# **Chapter 1: Getting Started with AWS**

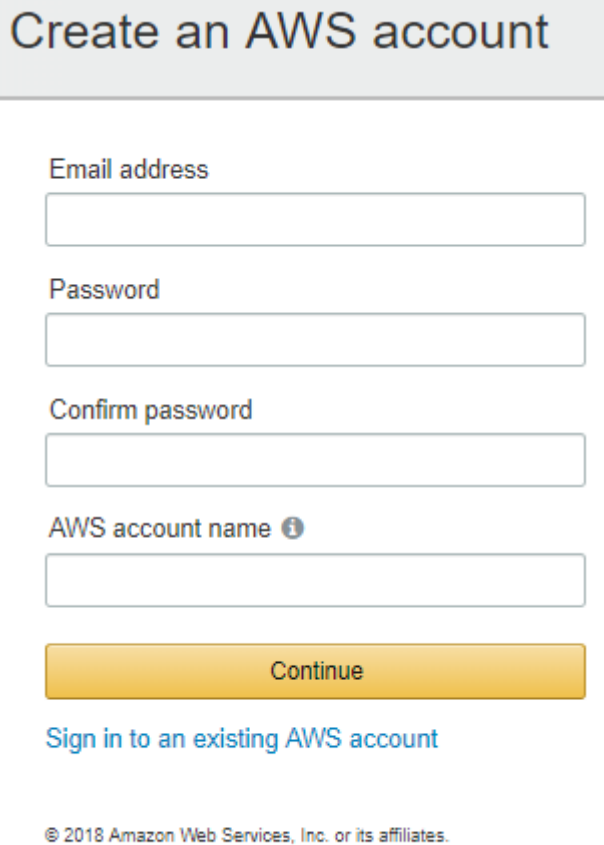

All rights reserved. Privacy Policy | Terms of Use

# **Contact Information**

All fields are required.

Please select the account type and complete the fields below with your contact details.

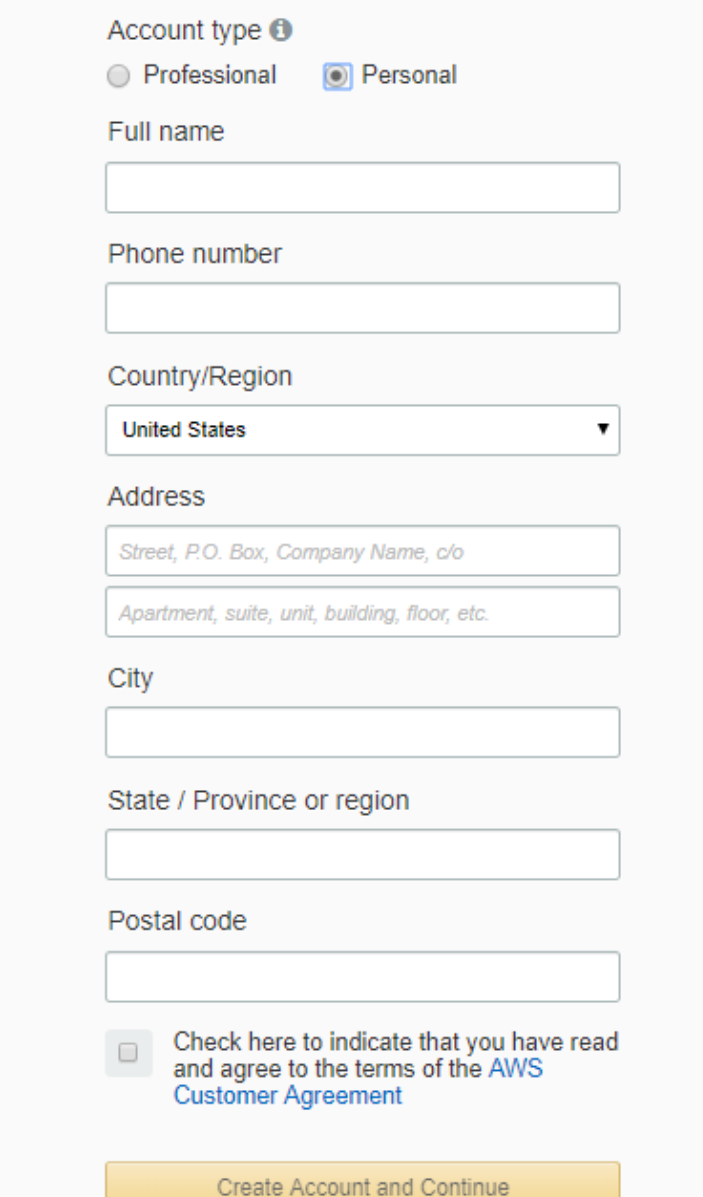

# Payment Information

 $(i)$ 

Please type your payment information so we can verify your identity. We will not charge you unless your usage exceeds the AWS Free Tier Limits. Review frequently asked questions for more information.

As part of our card verification process we will charge INR 2 on your card when you click the "Secure Submit" button below. This will be refunded once your card has been validated. Your bank may take 3-5 business days to show the refund. Mastercard/Visa customers may be redirected to your bank website to authorize the charge.

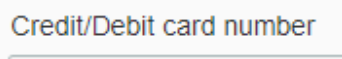

## **Expiration date**

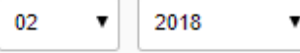

### Cardholder's name

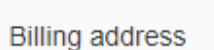

Use my contact address

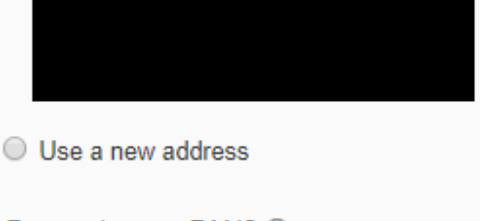

## Do you have a PAN? **●**

You can go on the Tax Settings Page on Billing and Cost Management Console to update your PAN information.

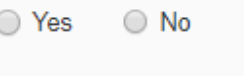

Secure Submit

# **Phone Verification**

AWS will call you immediately using an automated system. When prompted, enter the 4-digit number from the AWS website on your phone keypad.

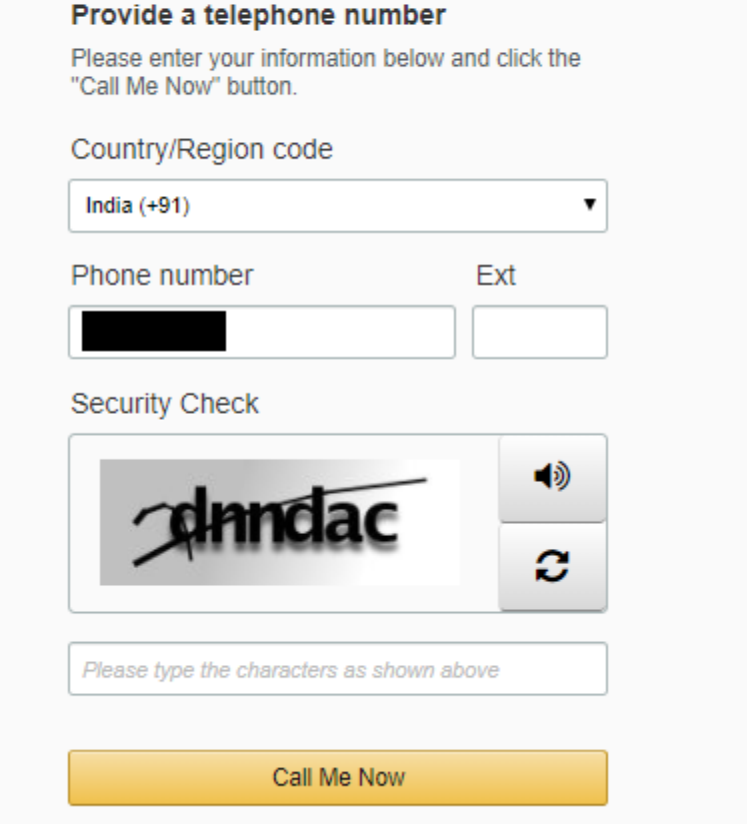

## Select a Support Plan

AWS offers a selection of support plans to meet your needs. Choose the support plan that best aligns with your AWS usage. Learn more

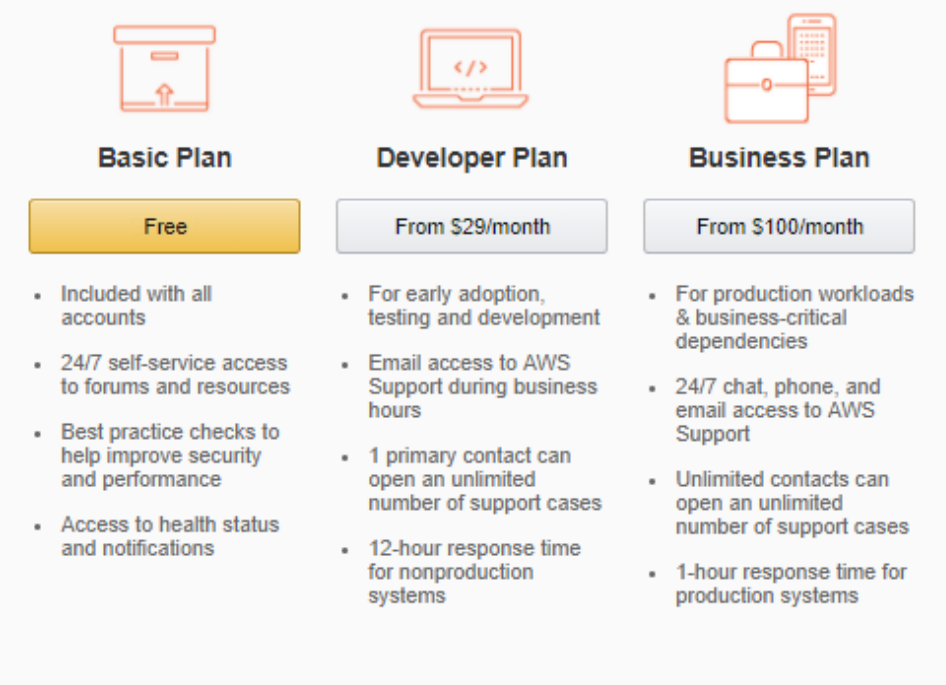

Need Enterprise level support?

Contact your account manager for additional information on running business and mission critical-workloads on AWS (starting at \$15,000/month). Learn more

# Sign in o

## **Email address of your AWS account**

To sign in as an IAM user, enter your account ID or account alias instead.

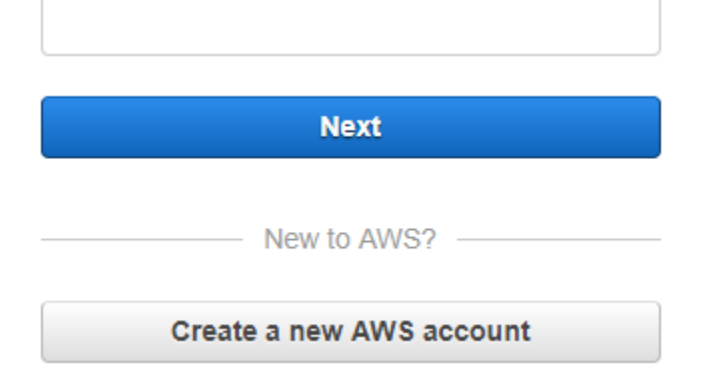

# Root user sign in

**Email** 

sunil.gulabani3@gmail.com

Password

Sign In

Sign in to a different account Forgot your password?

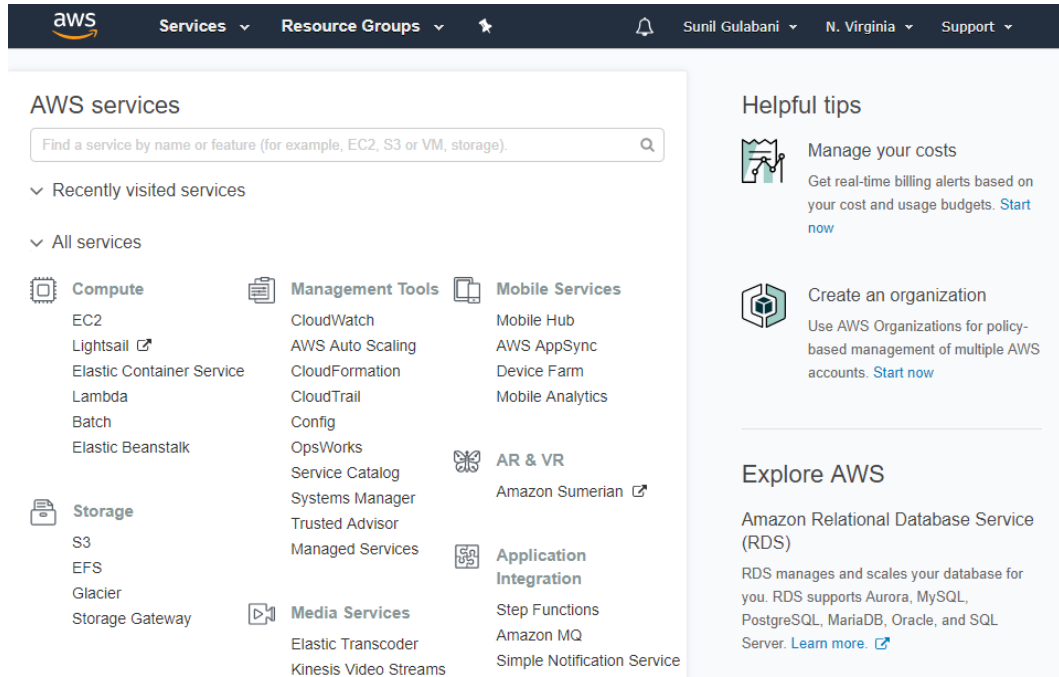

C:\WINDOWS\System32>aws --version aws-cli/1.11.133 Python/2.7.9 Windows/8 botocore/1.6.0

[root@ip-172-31-18-198 ec2-user]# aws --version aws-cli/1.11.133 Python/2.7.5 Linux/3.10.0-693.el7.x86\_64 botocore/1.6.0  $[root@ip-172-31-18-198 ec2-user]$ #

## **Chapter 2: Configuring IAM**

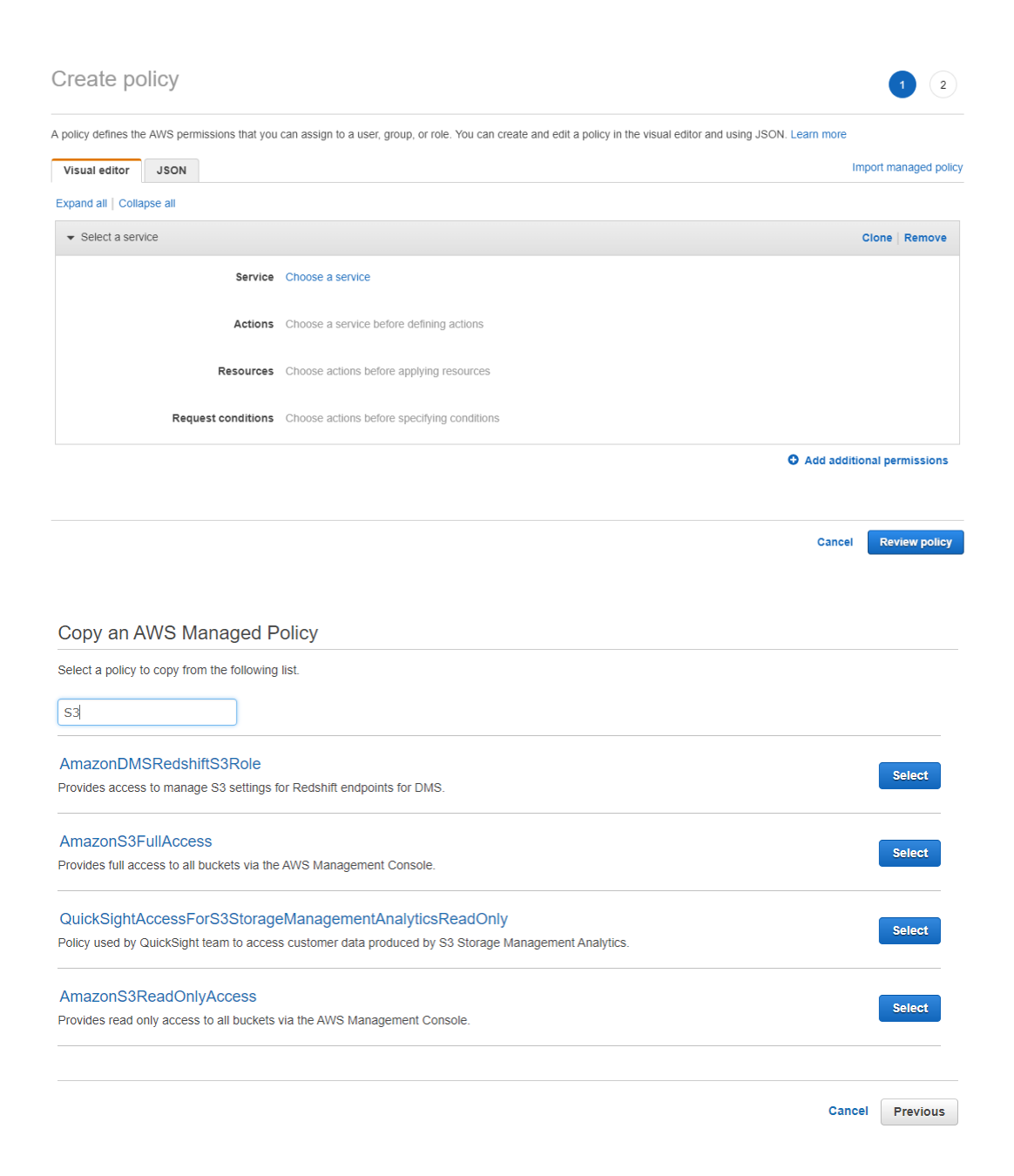

### **Review Policy**

Customize permissions by editing the following policy document. For more information about the access policy language, see Overview of Policies in the Using IAM guide. To test the effects of this policy before applying you

#### **Policy Name**

AmazonS3FullAccess-201708250640

### **Description**

Provides full access to all buckets via the AWS Management Console.

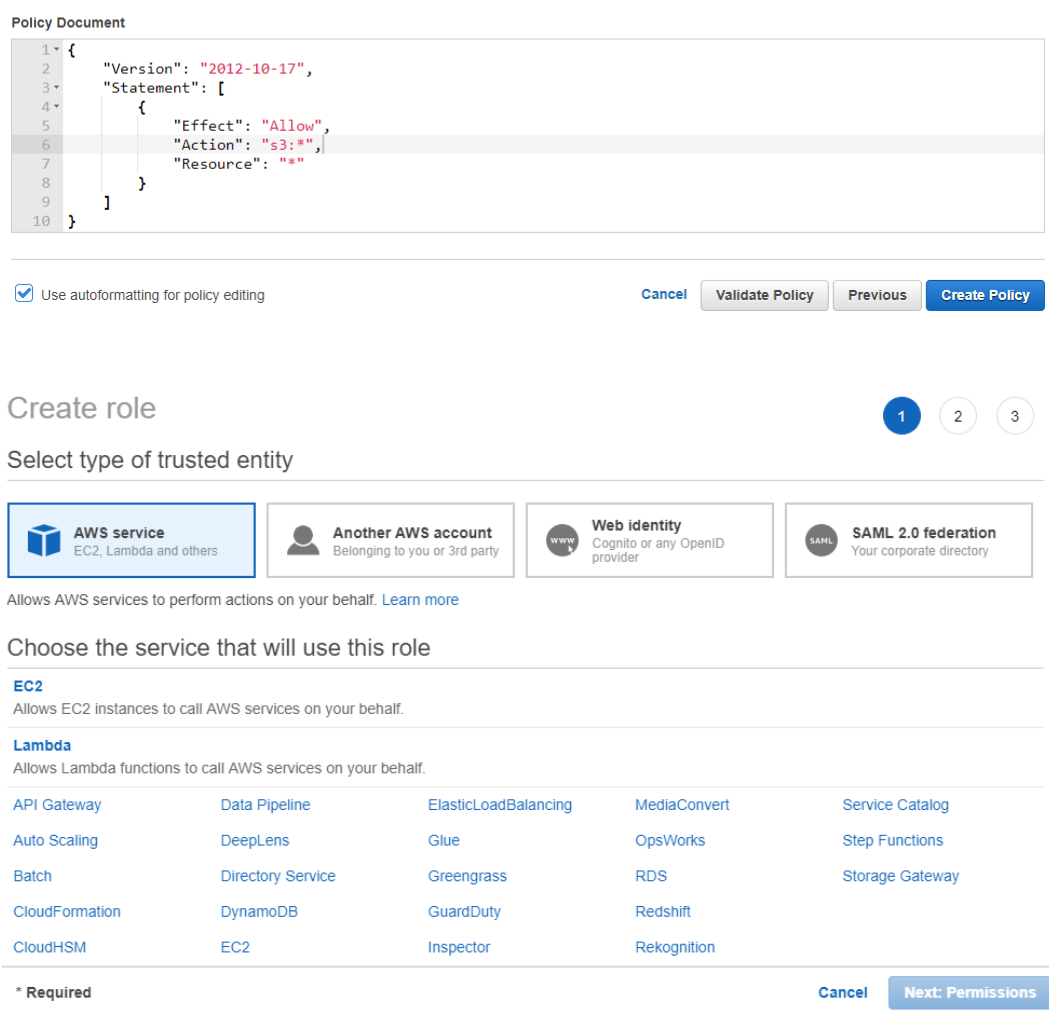

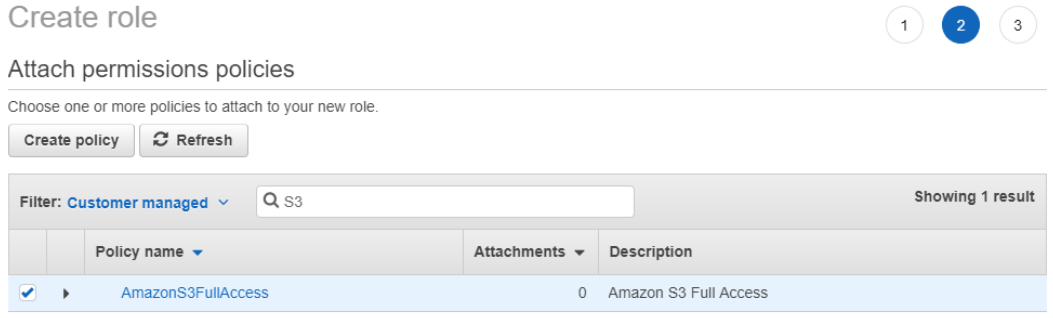

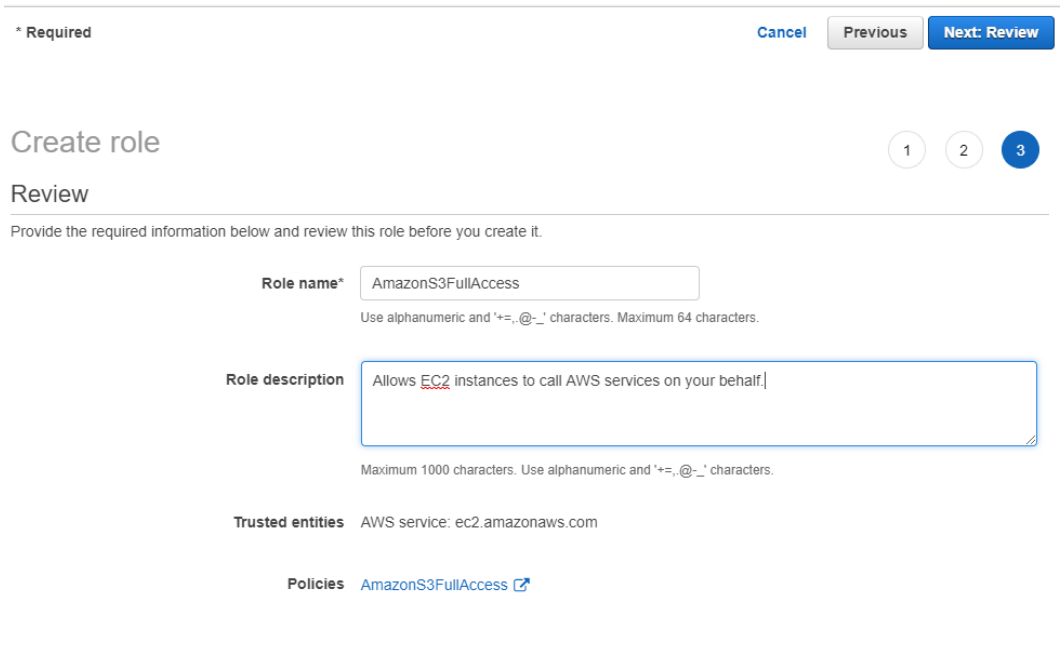

\* Required

Cancel Previous Create role

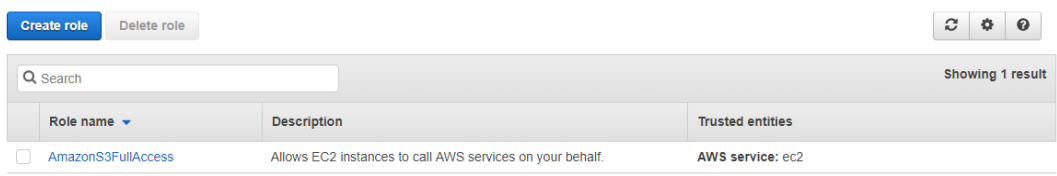

## Set Group Name

Specify a group name. Group names can be edited any time.

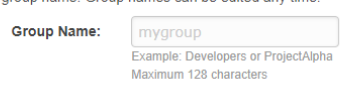

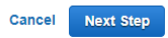

### **Attach Policy**

Select one or more policies to attach. Each role can have up to 10 policies attached.

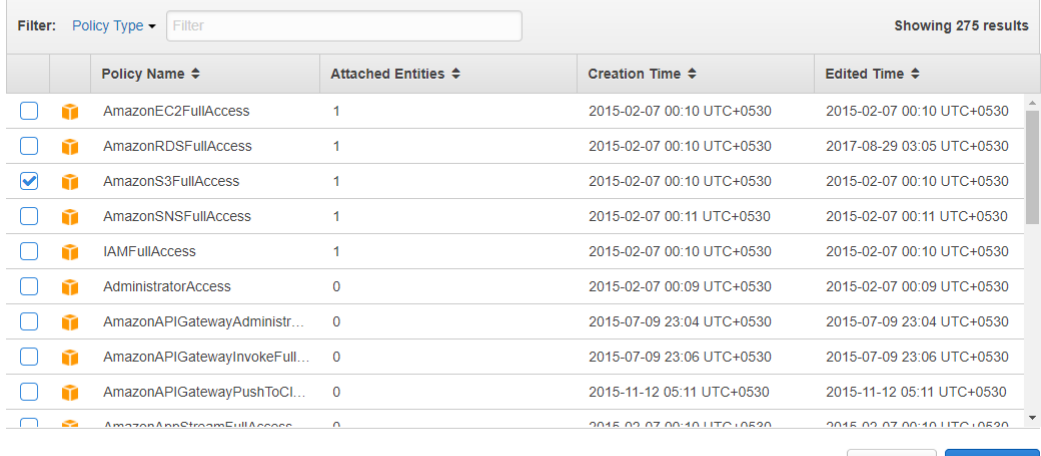

Cancel Previous Next Step

### **Review**

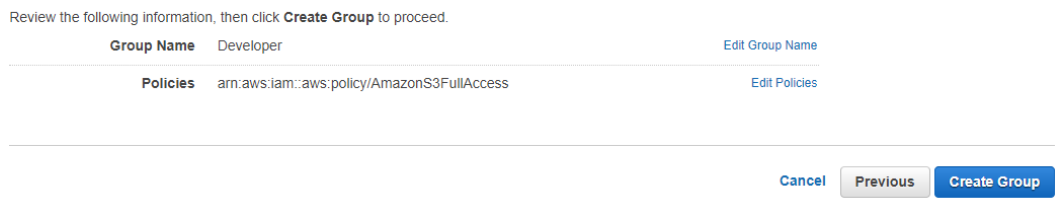

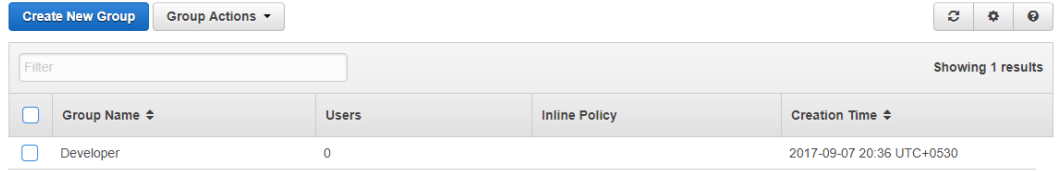

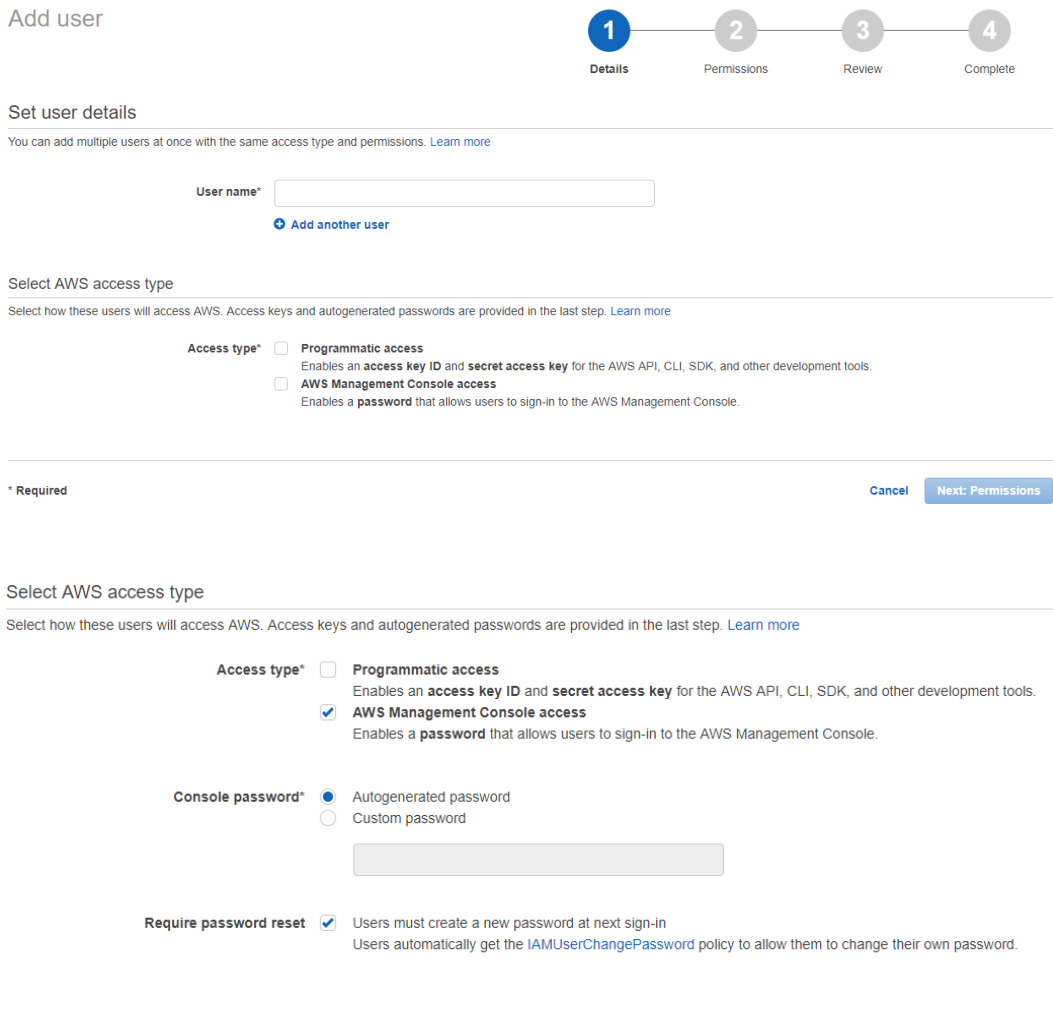

## Set permissions for Sunil

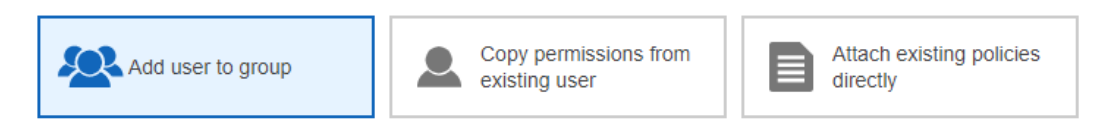

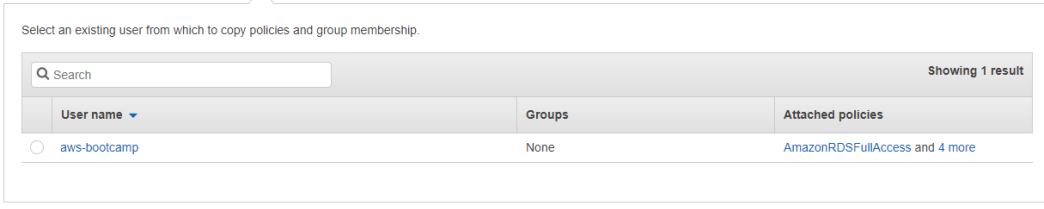

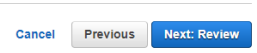

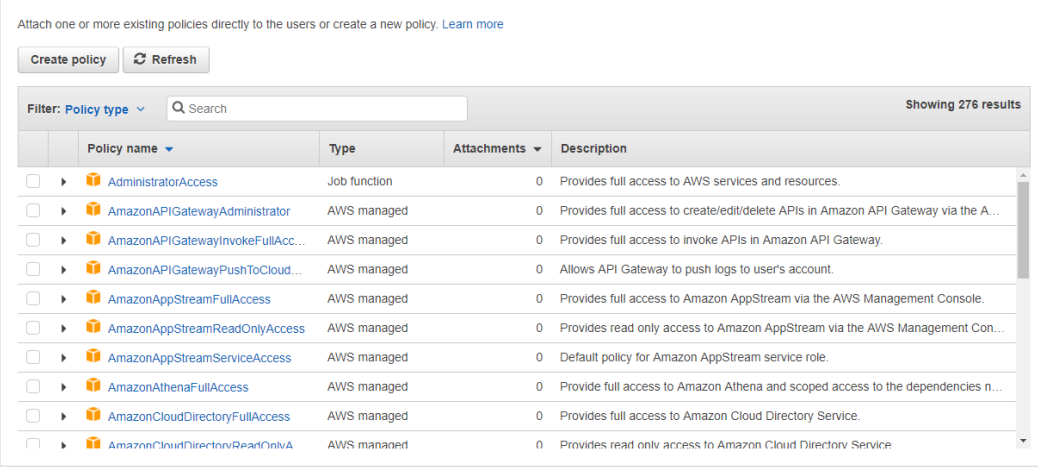

Cancel Previous Next: Review

### Review

 $\Box$  Sunil

Developer

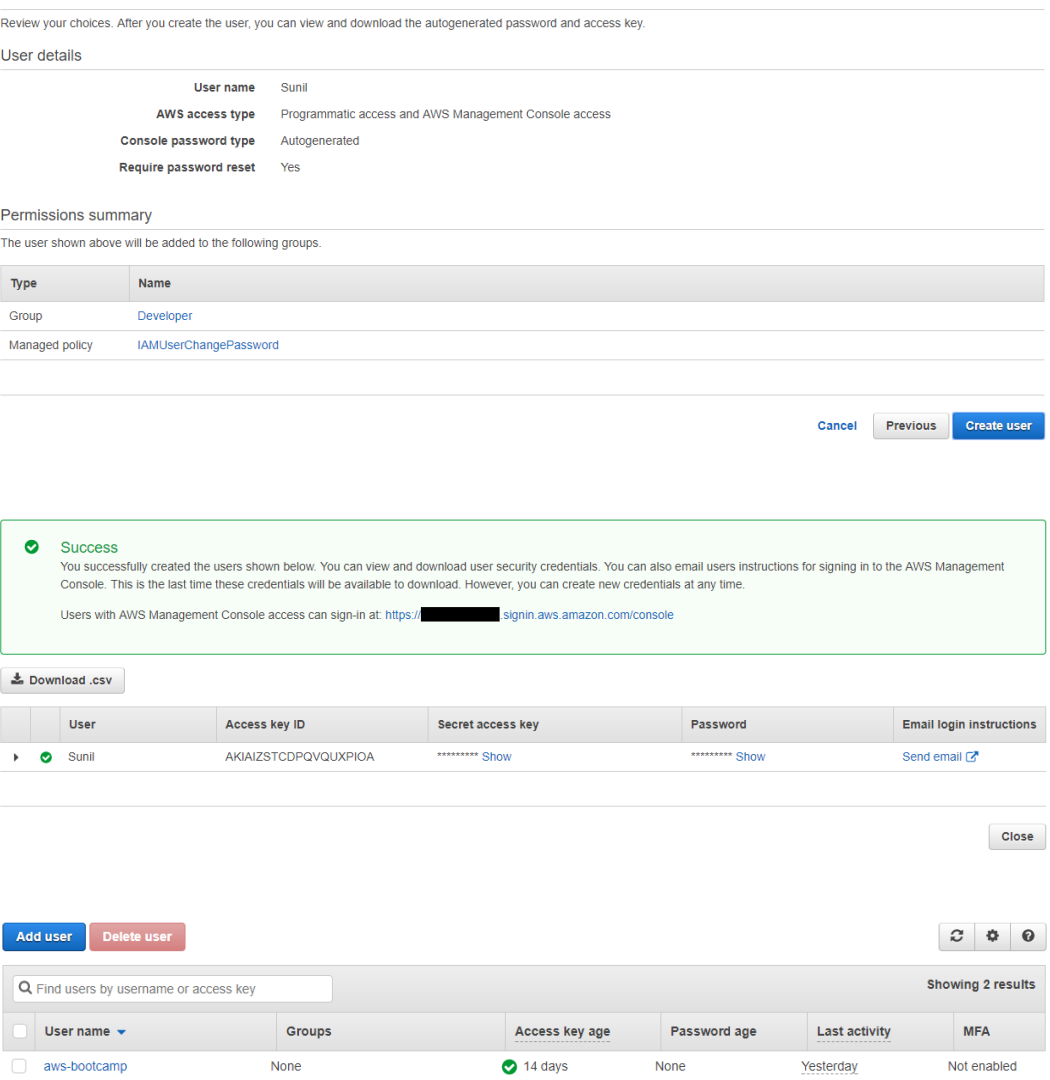

None

Today

None

**15**

Not enabled

# **Chapter 3: Building Servers Using EC2**

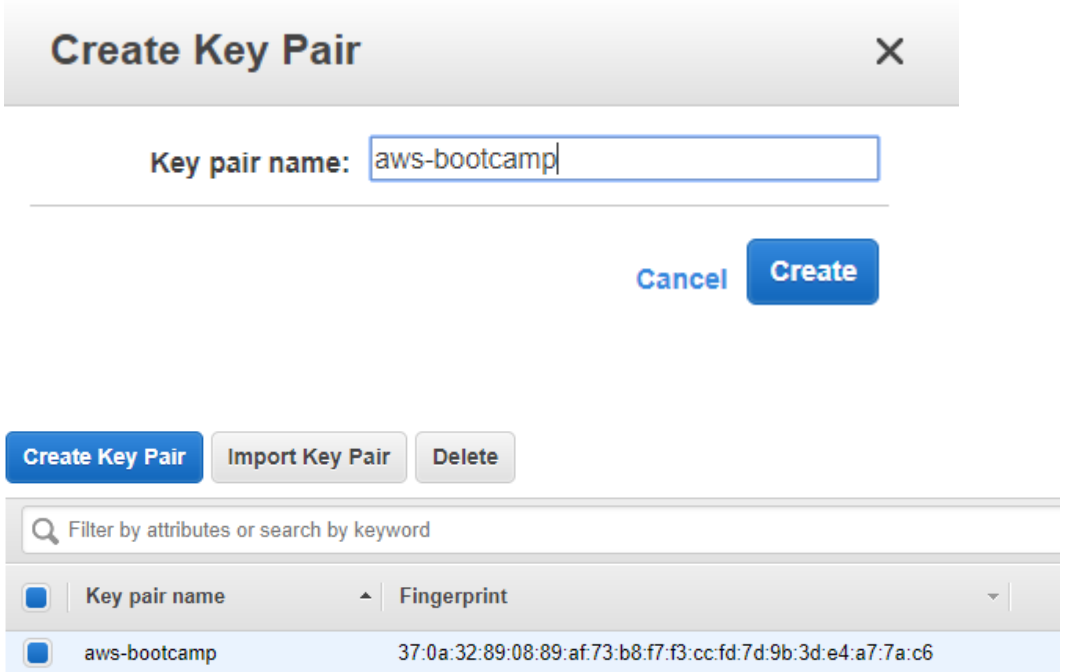

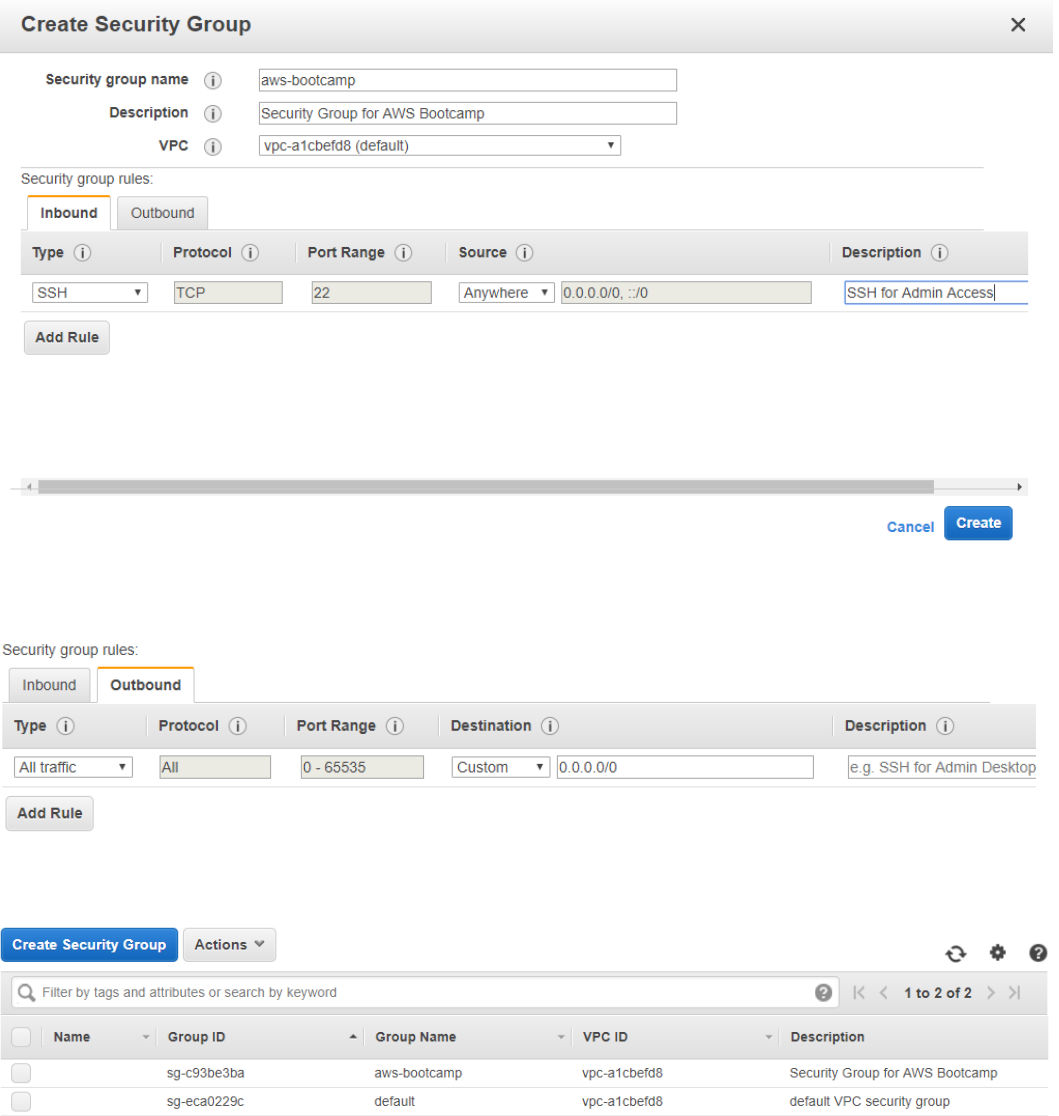

 $\Gamma$ 

#### **Cancel and Exit**

Step 1: Choose an Amazon Machine Image (AMI)<br>An AMI is a template that contains the software configuration (operating system, application server, and applications) required to launch your instance. You can select an AMI pr

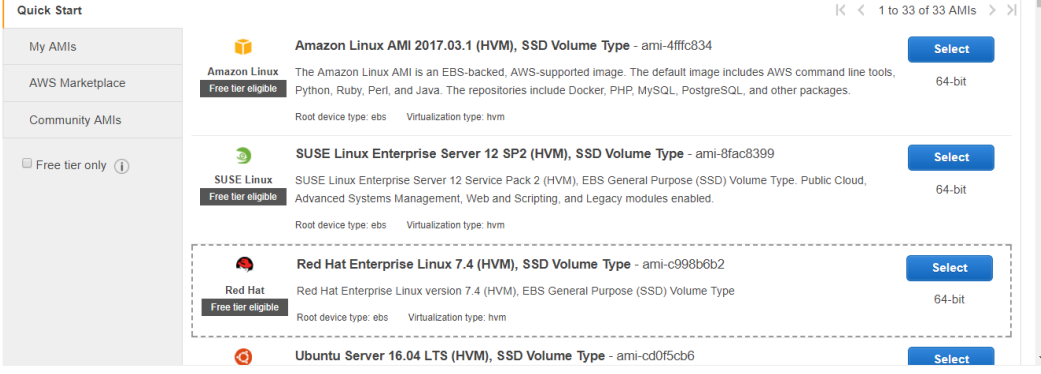

#### Step 2: Choose an Instance Type

Once 2. Once Once On the Octaviance types optimized to fit different use cases. Instances are virtual servers that can run applications. They have varying combinations of CPU, and a paracon EC2 provides a wide selection of

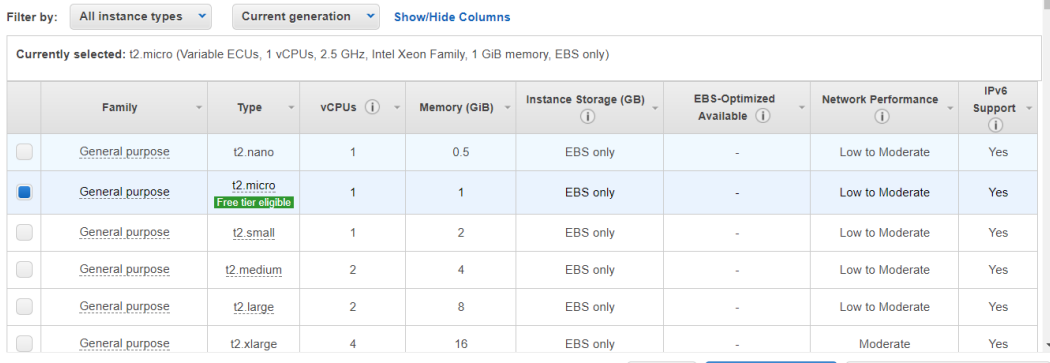

Cancel Previous Review and Launch Next: Configure Instance Details

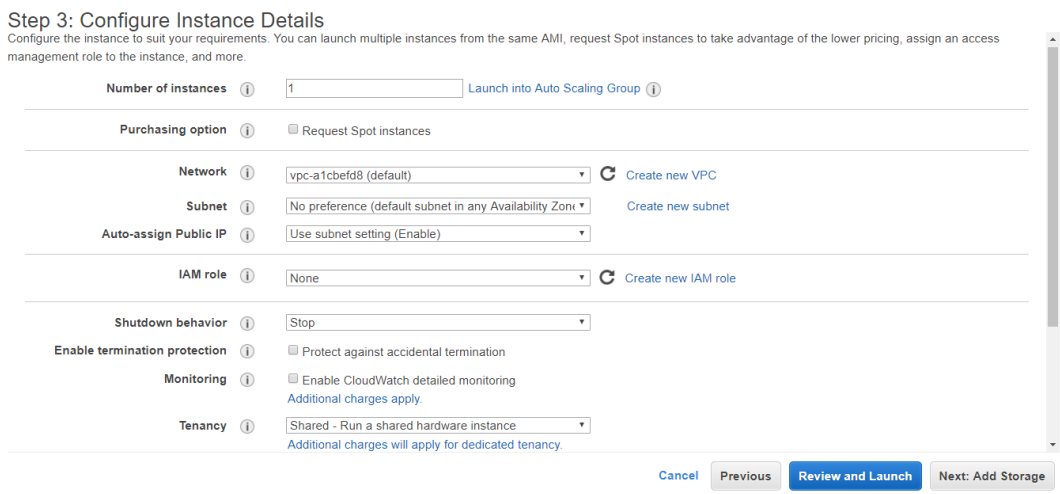

### ▼ Advanced Details

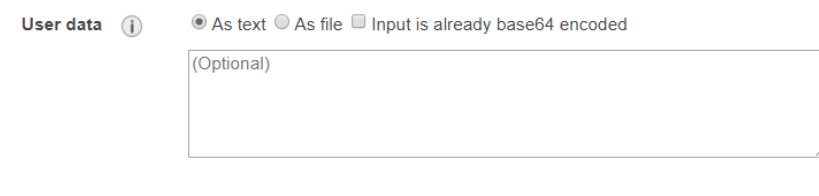

Step 4: Add Storage<br>Your instance will be launched with the following storage device settings. You can attach additional EBS volumes and instance store volumes to your instance, or<br>edit the settings of the root volume. You

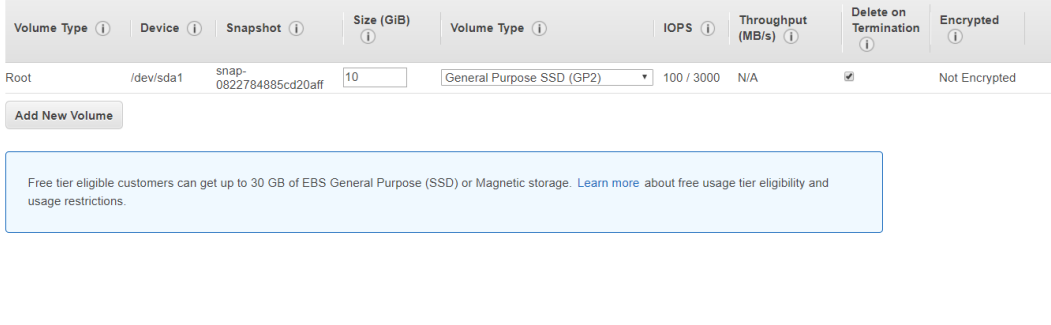

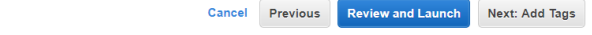

### Step 5: Add Tags

Out of the case-sensitive key-value pair. For example, you could define a tag with key = Name and value = Webserver.<br>A cap consists of a case-sensitive key-value pair. For example, you could define a tag with key = Name an  ${\small\textsf{Instantoes}} \hspace{1mm} {\small\textsf{(i)}} \hspace{1mm} {\small\textsf{Volumes}} \hspace{1mm} {\small\textsf{(i)}} \hspace{1mm} {\small\textsf{l}}$ Key (127 characters maximum) Value (255 characters maximum)  $\overline{\bullet}$ Name **AWS Bootcamp**  $\overline{\mathbf{v}}$  $\bullet$ Add another tag (Up to 50 tags maximum) Cancel Previous Review and Launch Next: Configure Security Group

Step 6: Configure Security Group<br>A security group is a set of firewall rules that control the traffic for your instance. On this page, you can add rules to allow specific traffic to reach your instance. For example, if you one below. Learn more about Amazon EC2 security groups.

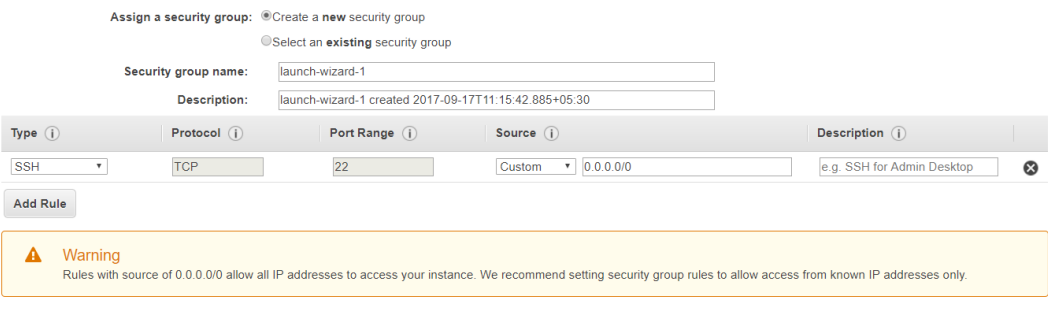

Cancel Previous Review and Launch

Step 6: Configure Security Group<br>A security group is a set of firewall rules that control the traffic for your instance. On this page, you can add rules to allow specific traffic to reach your instance. For<br>example, if you

Assign a security group: © Create a new security group

OSelect an existing security group

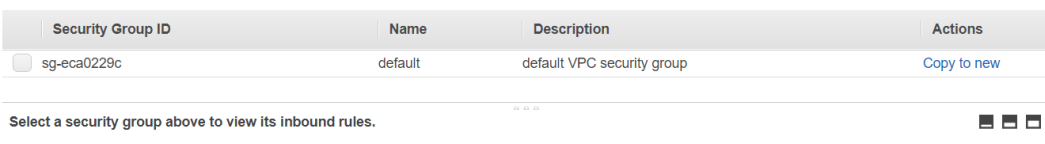

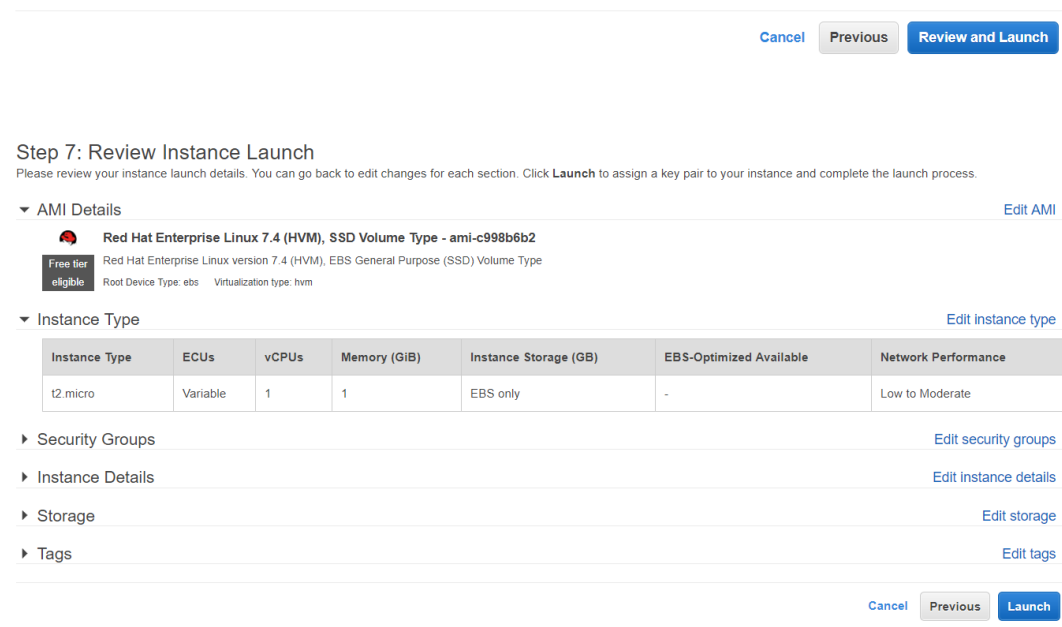

## Select an existing key pair or create a new key pair

A key pair consists of a public key that AWS stores, and a private key file that you store. Together, they allow you to connect to your instance securely. For Windows AMIs, the private key file is required to obtain the password used to log into your instance. For Linux AMIs, the private key file allows you to securely SSH into your instance.

Note: The selected key pair will be added to the set of keys authorized for this instance. Learn more about removing existing key pairs from a public AMI.

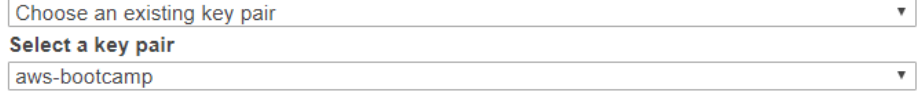

I acknowledge that I have access to the selected private key file (aws-bootcamp.pem), and that without this file, I won't be able to log into my instance.

> Cancel **Launch Instances**

#### Launch Status

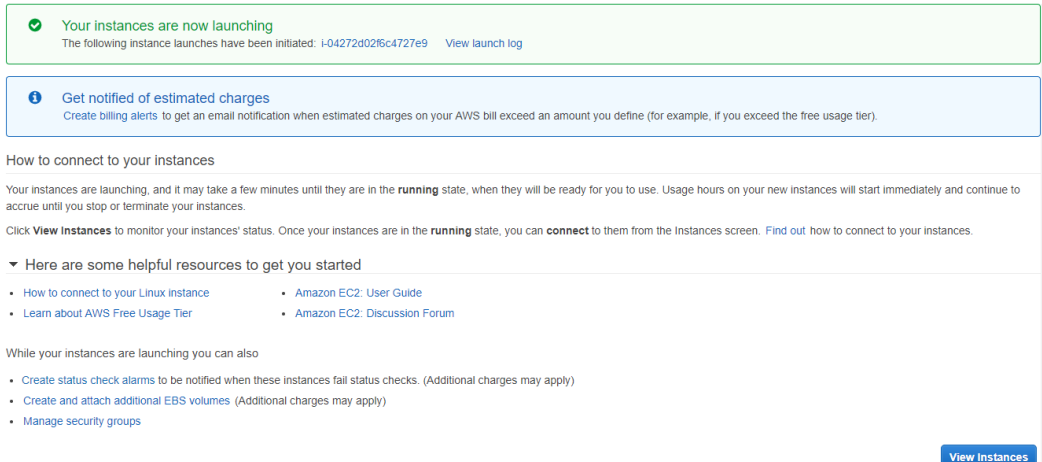

#### ×

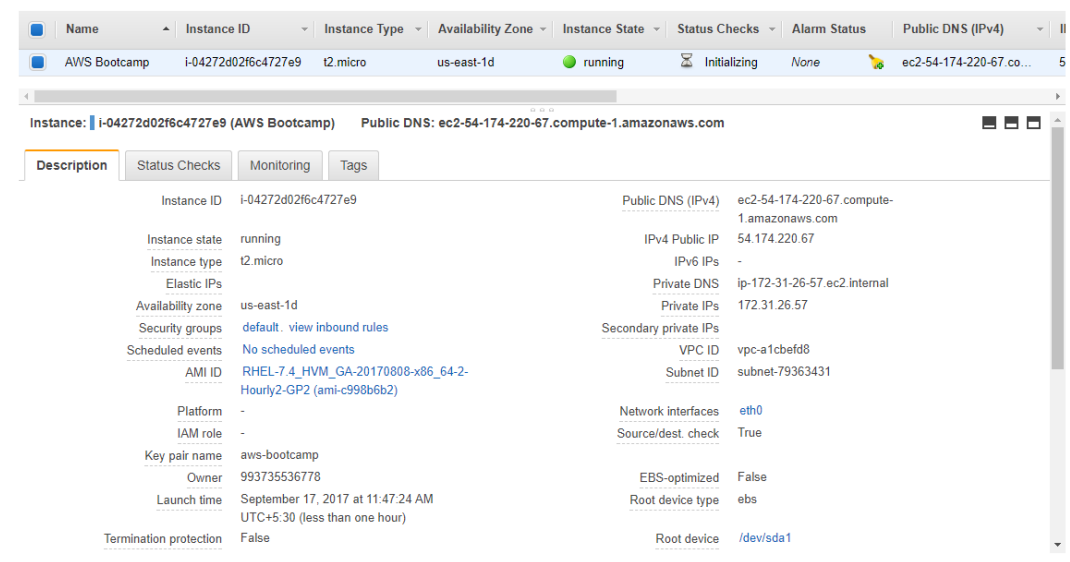

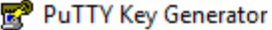

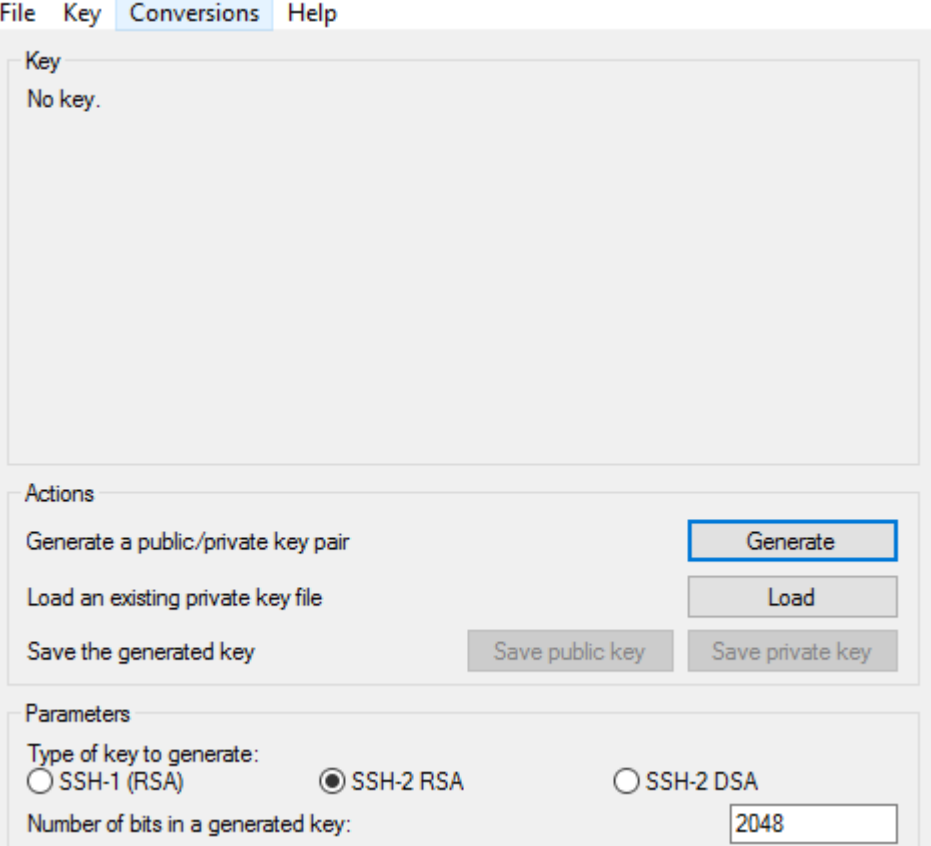

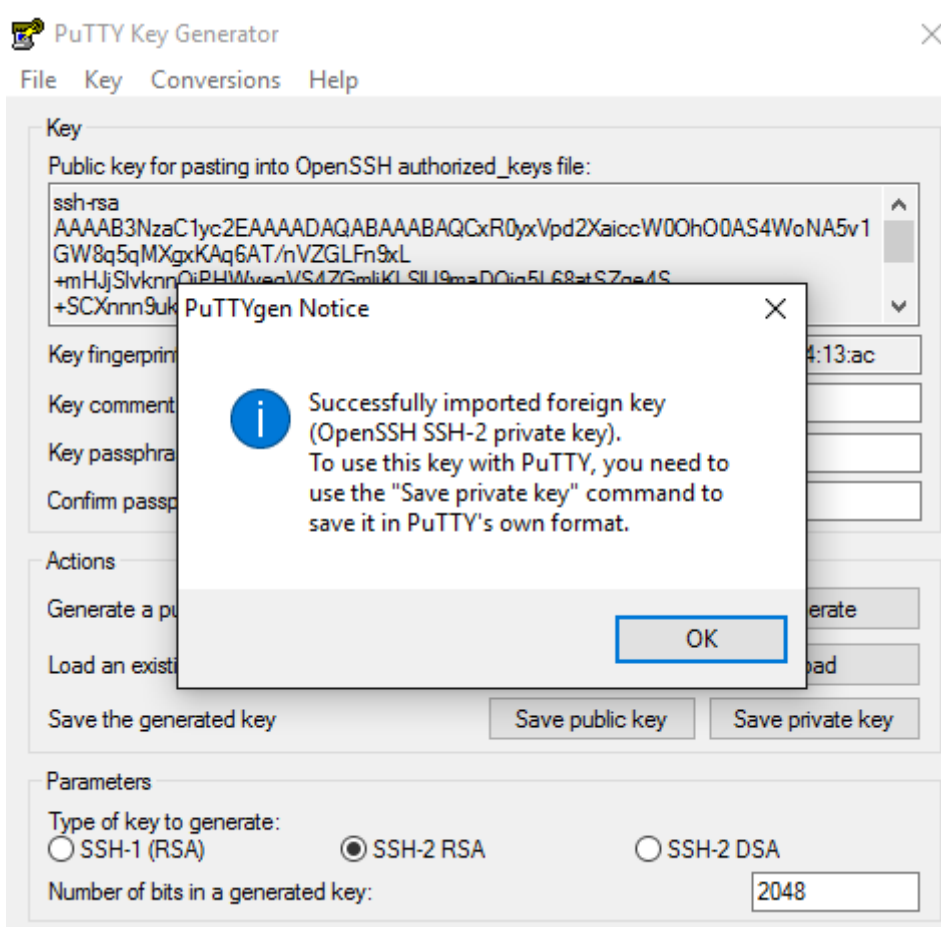

 $\checkmark$ 

## PuTTY Configuration

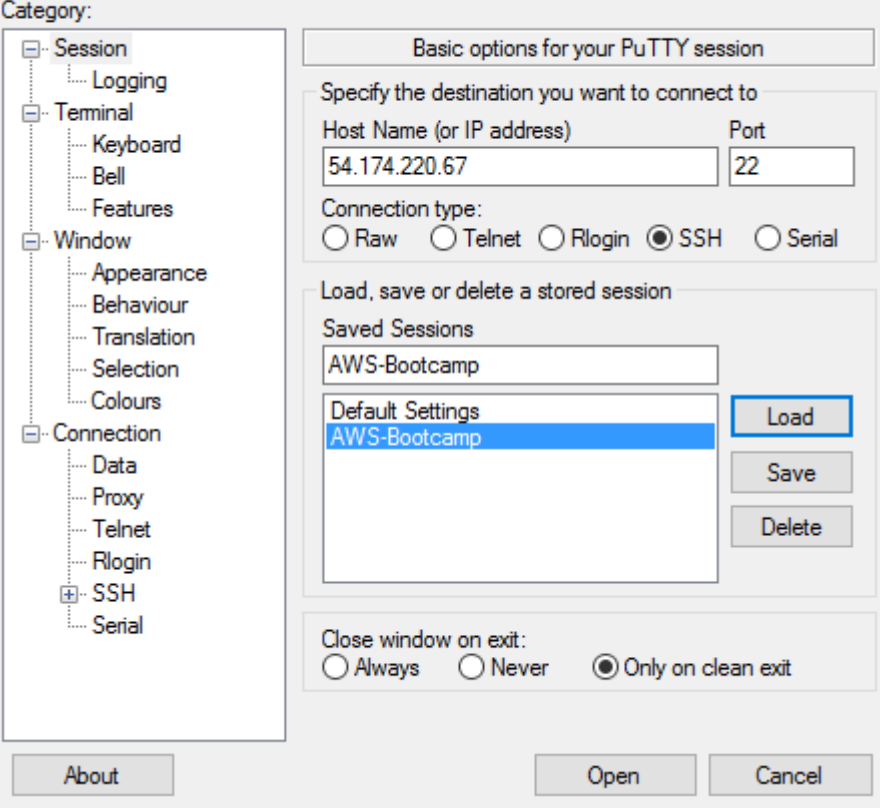

**PuTTY Security Alert** 

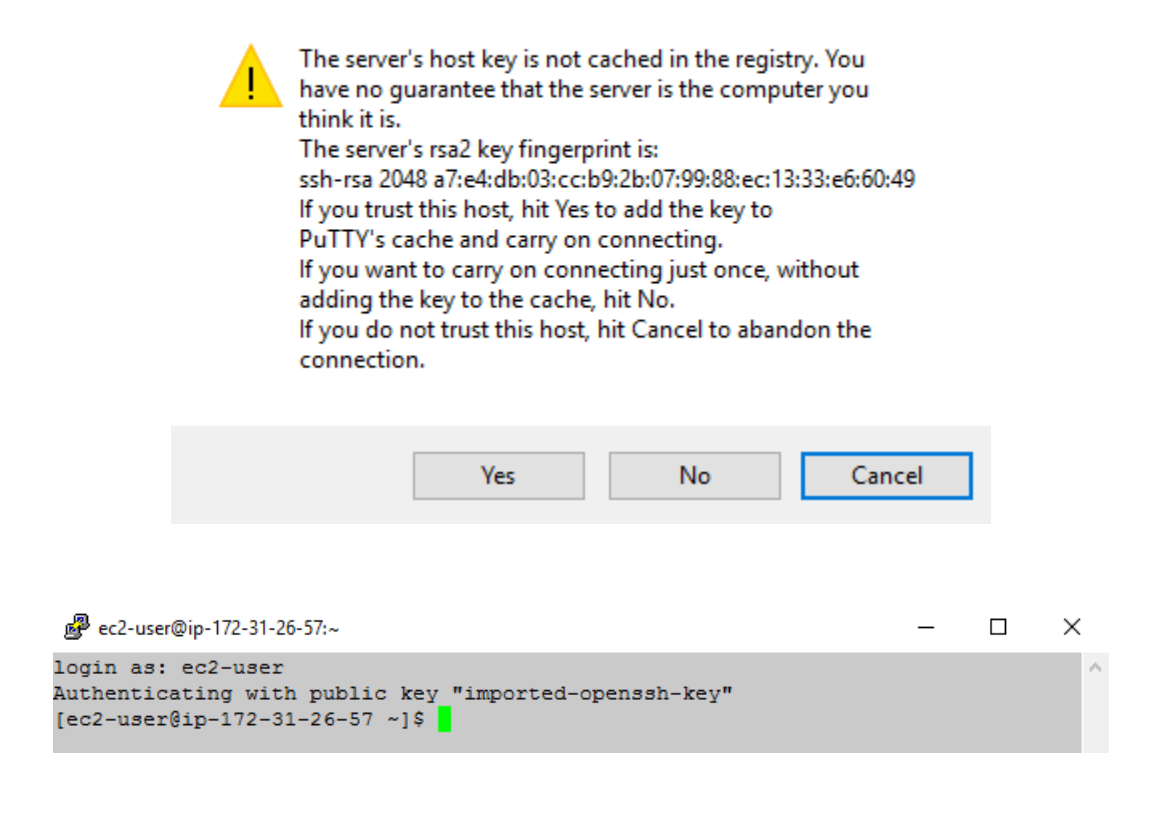

Select load balancer type

Elastic Load Balancing supports three types of load balancers. Application Load Balancers, Network Load Balancers (new), and Classic Load Balancers. Choose the load balancer type that meets your needs. Learn more about whi

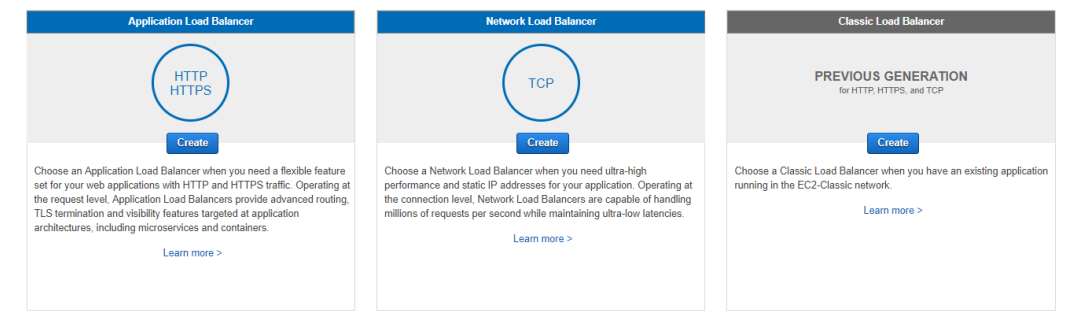

Cancel

 $27$ 

### Step 1: Define Load Balancer

#### **Basic Configuration**

This wizard will walk you through setting up a new load balancer. Begin by giving your new load balancer a unique name so that you can identify it from other load balancers you might create. You<br>will also need to configure

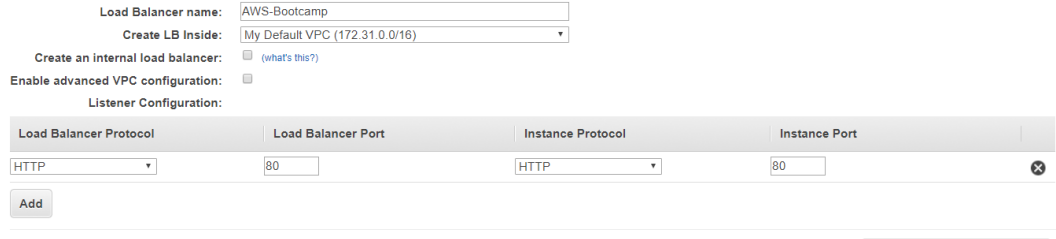

Cancel Next: Assign Security Groups

Step 2: Assign Security Groups<br>You have selected the option of having your Elastic Load Balancer inside of a VPC, which allows you to assign security groups to your load balancer. Please select the<br>security groups to assig

#### Assign a security group:  $\bigcirc$  Create a new security group

Select an existing security group

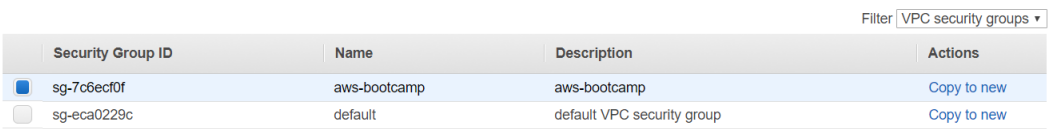

Cancel Previous Next: Configure Security Settings

### Step 3: Configure Security Settings

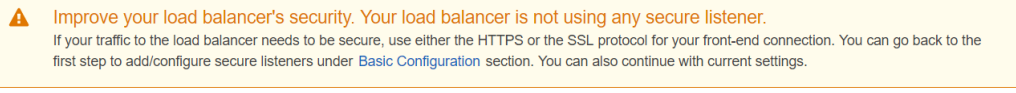

**Cancel** Previous

Next: Configure Health Check

Step 4: Configure Health Check<br>Your load balancer will automatically perform health checks on your EC2 instances and only route traffic to instances that pass the health check. If an instance fails the health check, it is<br>

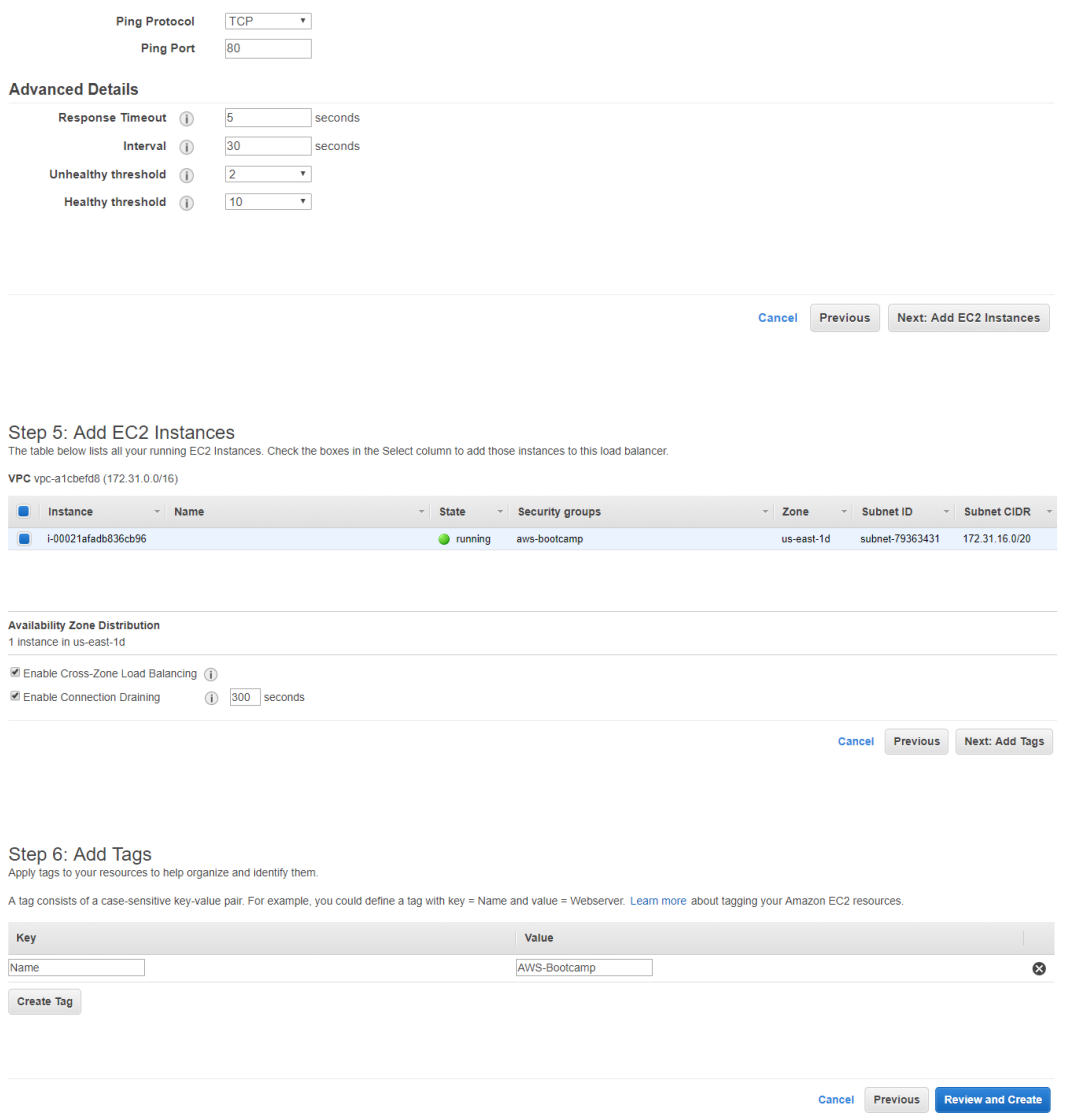

**29**

Step 7: Review<br>Please review the load balancer details before continuing

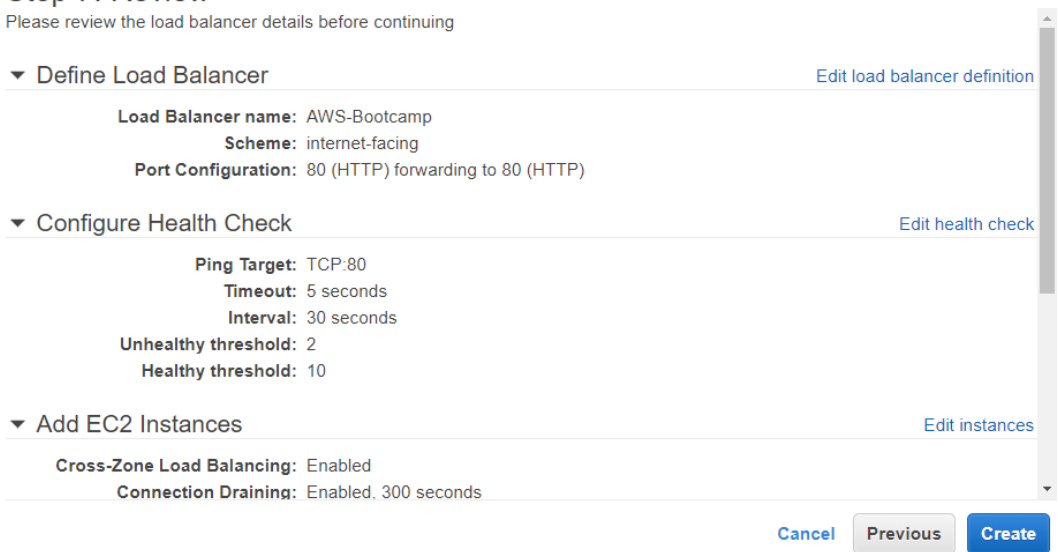

## **Load Balancer Creation Status**

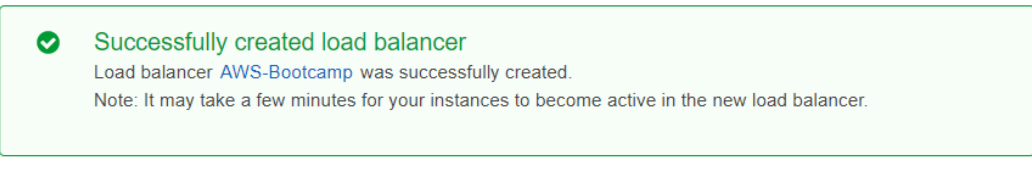

Close

| <b>Name</b>                            | <b>DNS</b> name                         | <b>State</b>          |              |                                           | - VPC ID     |                         | <b>Availability Zones</b> |  |
|----------------------------------------|-----------------------------------------|-----------------------|--------------|-------------------------------------------|--------------|-------------------------|---------------------------|--|
| AWS-Bootcamp<br>AWS-Bootcamp-140544650 |                                         |                       | vpc-a1cbefd8 |                                           |              | us-east-1a, us-east-1b, |                           |  |
|                                        |                                         |                       |              |                                           |              |                         |                           |  |
|                                        |                                         |                       |              |                                           |              |                         |                           |  |
| Load balancer: AWS-Bootcamp            |                                         |                       | 0.0.0        |                                           |              |                         |                           |  |
| <b>Description</b><br>Instances        | <b>Health Check</b><br><b>Listeners</b> | Monitoring            | Tags         |                                           |              |                         |                           |  |
| <b>Basic Configuration</b>             |                                         |                       |              |                                           |              |                         |                           |  |
| Name:                                  | AWS-Bootcamp                            | <b>Creation time:</b> |              | September 29, 2017 at 3:09:17 PM UTC+5:30 |              |                         |                           |  |
| * DNS name:                            | AWS-Bootcamp-1405446502.us-east-        | <b>Hosted zone:</b>   |              | Z35SXDOTRQ7X7K                            |              |                         |                           |  |
|                                        | 1.elb.amazonaws.com (A Record)          | Status:               |              | 1 of 1 instances in service               |              |                         |                           |  |
| Scheme:                                | internet-facing                         |                       |              | VPC:                                      | vpc-a1cbefd8 |                         |                           |  |
| <b>Availability Zones:</b>             | subnet-3c985558 - us-east-1b,           |                       |              |                                           |              |                         |                           |  |
|                                        | subnet-42b6f54e - us-east-1f,           |                       |              |                                           |              |                         |                           |  |
|                                        | subnet-79363431 - us-east-1d            |                       |              |                                           |              |                         |                           |  |

 $\epsilon \rightarrow e \circ \overline{e}$  The aws-bootcamp-1405446502.us-east-1.elb.amazonaws.com

### Red Hat Enterprise Linux Test Page

This page is used to test the proper operation of the Apache HTTP server after it has been installed. If you can read this page, it means that the Apache HTTP server installed at this site is

#### If you are a member of the general public:

The fact that you are seeing this page indicates that the website you just visited is either experiencing problems, or is undergoing routine maintenance.

If you would like to let the administrators of this counternation.<br>In the second of the page you expected, you should send them e-mail. In general, mail sent to<br>the rame "webmaster" and directed to the website's domain sho

For example, if you experienced problems while visiting www.example.com, you should<br>send e-mail to "webmaster@example.com".

For information on Red Hat Enterprise Linux, please visit the Red Hat, Inc. website. The documentation for Red Hat Enterprise Linux is available on the Red Hat, Inc. website.

#### If you are the website administrator:

You may now add content to the directory /var/www/html/. Note that until you do so, people<br>visiting your website will see this page, and not your content. To prevent this page from<br>ever being used, follow the instructions

You are free to use the image below on web sites powered by the Apache HTTP Server:

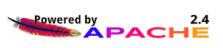

 $\overline{\mathbf{r}}$  :

**Create Auto Scaling Group** 

To create an Auto Scaling group, you will first need to choose a template that your Auto Scaling group will use when it launches<br>instances for you, called a launch configuration. Choose a launch configuration or create a n Later, if you want to use a different template, you can create another launch configuration and apply it to this group, even if you already<br>have instances running in it. Using this method, you can update the software that

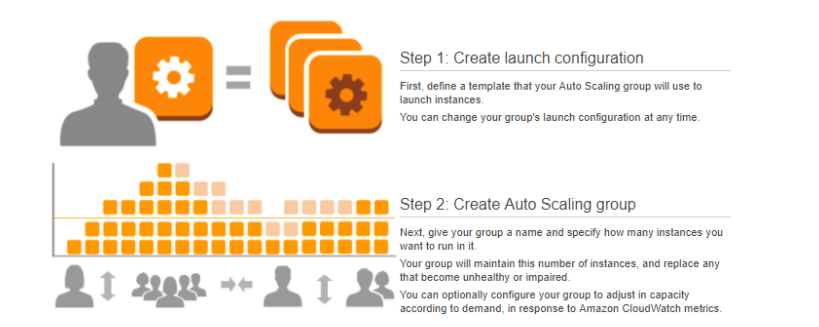

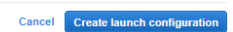

#### **Cancel and Exit** Create Launch Configuration On Catalogical Contains the software configuration (operating system, application server, and applications) required to launch your instance. You can select an AMI provided by AWS, our user<br>community, or the AWS Marketplac **Quick Start**  $\vert \zeta \vert \leq 1$  to 32 of 32 AMIS  $\vert \rangle$  > | My AMIs Amazon Linux AMI 2017.03.1 (HVM), SSD Volume Type - ami-4fffc834  $\mathbf{r}$ Select The Amazon Linux - The Amazon Linux AMI is an EBS-backed, AWS-supported image. The default image includes AWS command line tools, Python, Ruby, Perl,<br>Amazon Linux - The Amazon Linux AMI is an EBS-backed, AWS-supported imag AWS Marketplace 64-bit Community AMIs  $\bullet$ Red Hat Enterprise Linux 7.4 (HVM), SSD Volume Type - ami-c998b6b2 Select  $\blacksquare$  Free tier only  $(i)$ **Red Hat** Red Hat Enterprise Linux version 7.4 (HVM), EBS General Purpose (SSD) Volume Type 64-bit Free tier eligible Root device type: ebs Virtualization type: hvm SUSE Linux Enterprise Server 12 SP3 (HVM), SSD Volume Type - ami-51cedd2a  $\bullet$

SUSE Linux Enterprise Server 12 Service Pack 3 (HVM), EBS General Purpe - ami-51 Cedd2a<br>SUSE Linux Enterprise Server 12 Service Pack 3 (HVM), EBS General Purpose (SSD) Volume Type. Public Cloud, Advanced Systems<br>Free the r 64-bit Root device type: ebs Virtualization type: hvm Ubuntu Server 16.04 LTS (HVM), SSD Volume Type - ami-cd0f5cb6  $\bullet$ Select

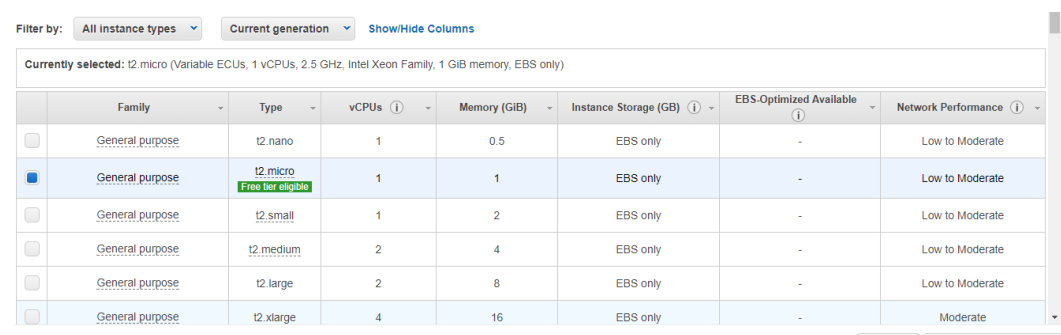

Cancel Previous Next: Configure details

**Cancel and Exit** 

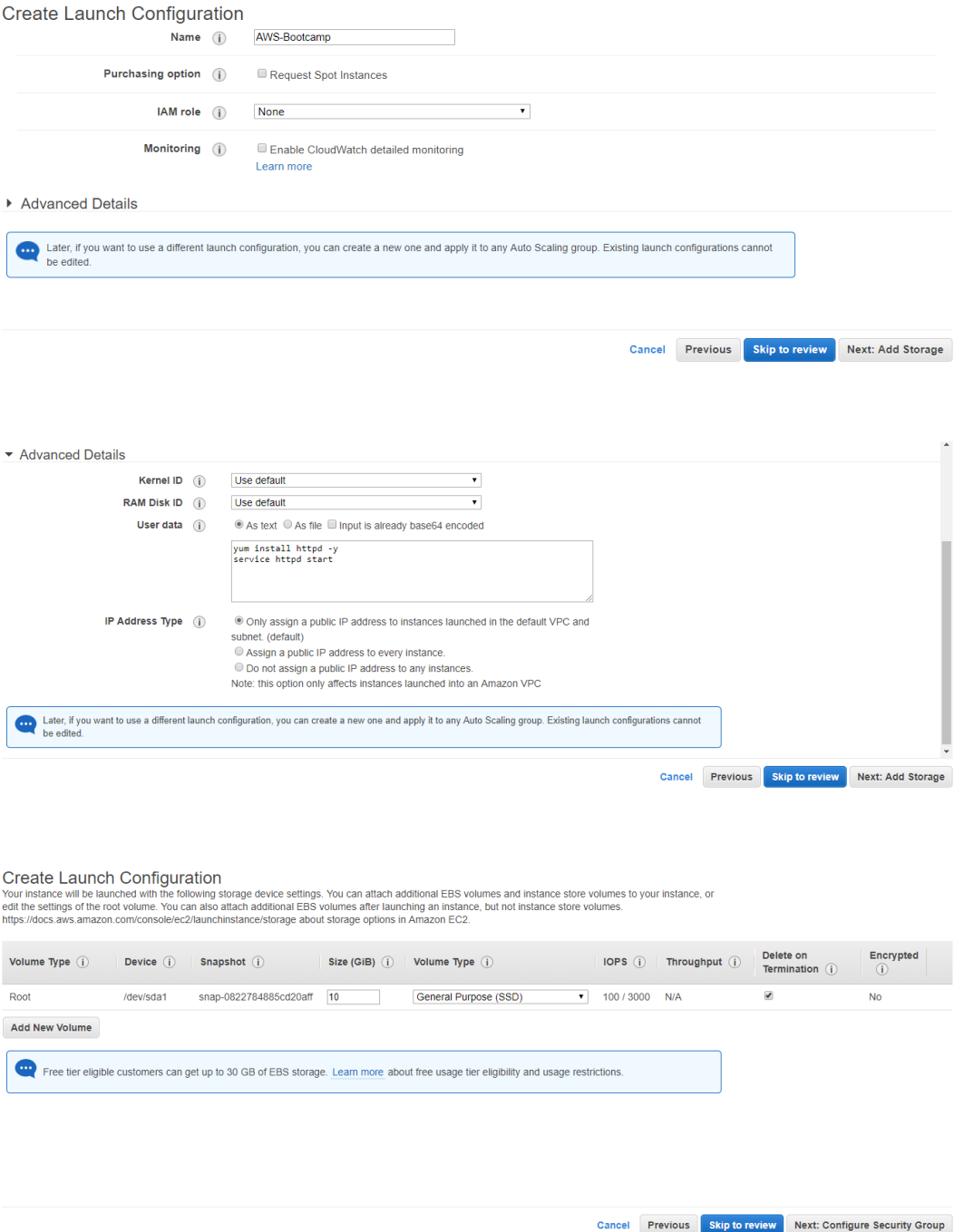

Create Launch Configuration<br>A security group is a set of firewall rules that control the traffic for your instance. On this page, you can add rules to allow specific traffic to reach your instance. For example, if you want

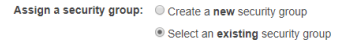

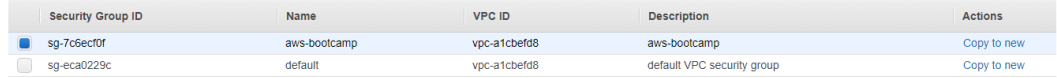

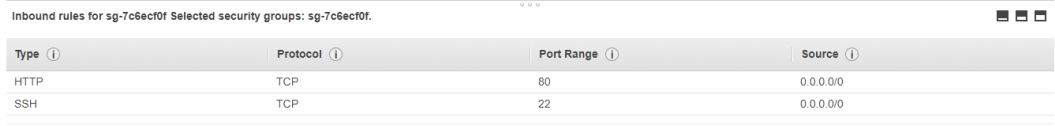

Cancel Previous Review

Create Launch Configuration<br>Review the details of your launch configuration. You can go back to edit the details of each section before you finish.

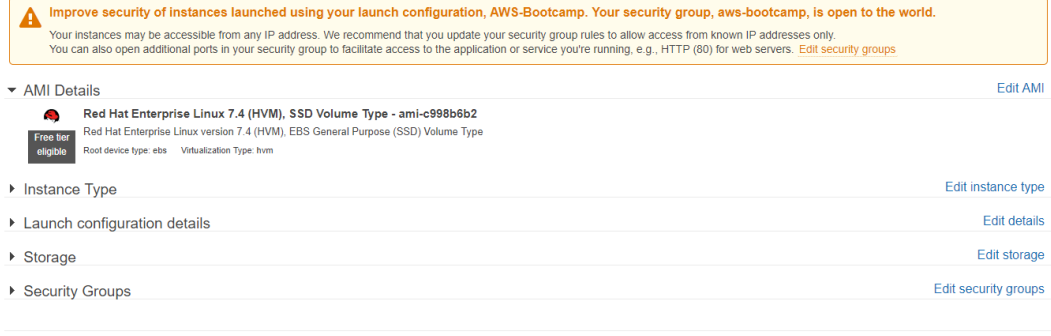

Cancel Previous Create launch configuration

## Select an existing key pair or create a new key pair

A key pair consists of a public key that AWS stores, and a private key file that you store. Together, they allow you to connect to your instance securely. For Windows AMIs, the private key file is required to obtain the password used to log into your instance. For Linux AMIs, the private key file allows you to securely SSH into your instance.

Note: The selected key pair will be added to the set of keys authorized for this instance. Learn more about removing existing key pairs from a public AMI.

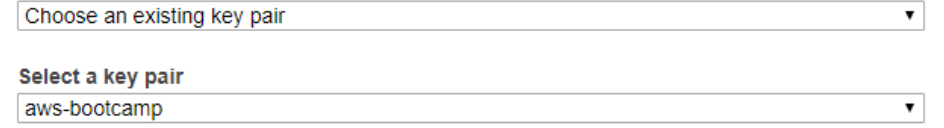

7 I acknowledge that I have access to the selected private key file (aws-bootcamp.pem), and that without this file, I won't be able to log into my instance.

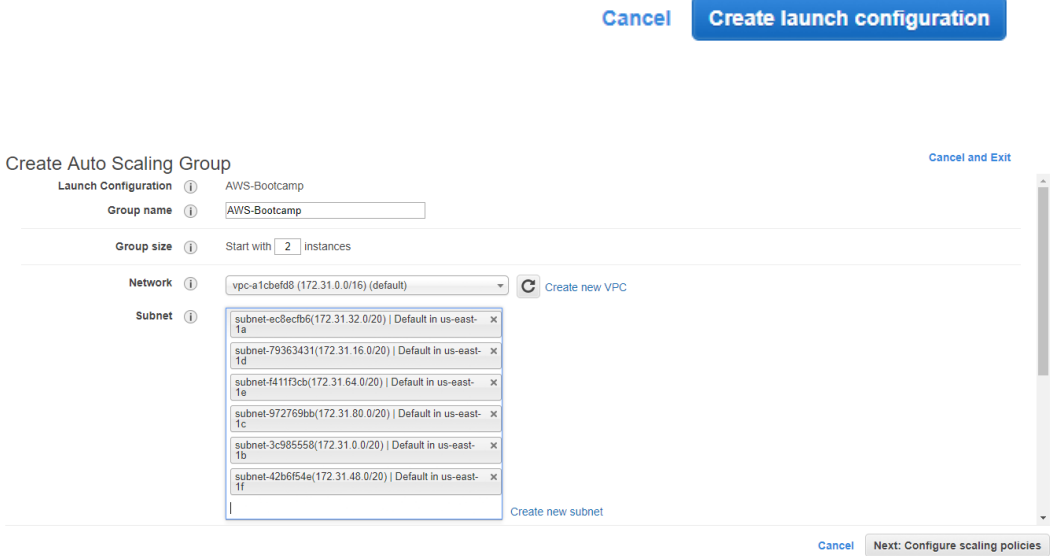

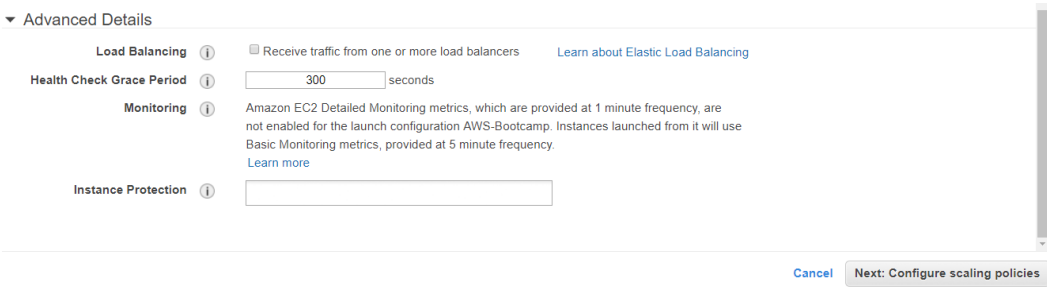

 $\overline{a}$ 

Create Auto Scaling Group<br>You can optionally add scaling policies if you want to adjust the size (number of instances) of your group automatically. A scaling policy is a set of instructions for making such adjustments in r

- $\circledcirc$  Keep this group at its initial size
- $\textcircled{\tiny{\textcircled{\tiny{1}}}}$  Use scaling policies to adjust the capacity of this group

Scale between  $\boxed{2}$  and  $\boxed{4}$  instances. These will be the minimum and maximum size of your group.

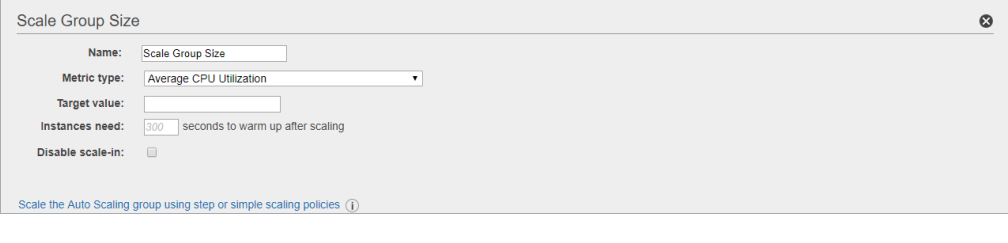

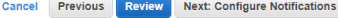
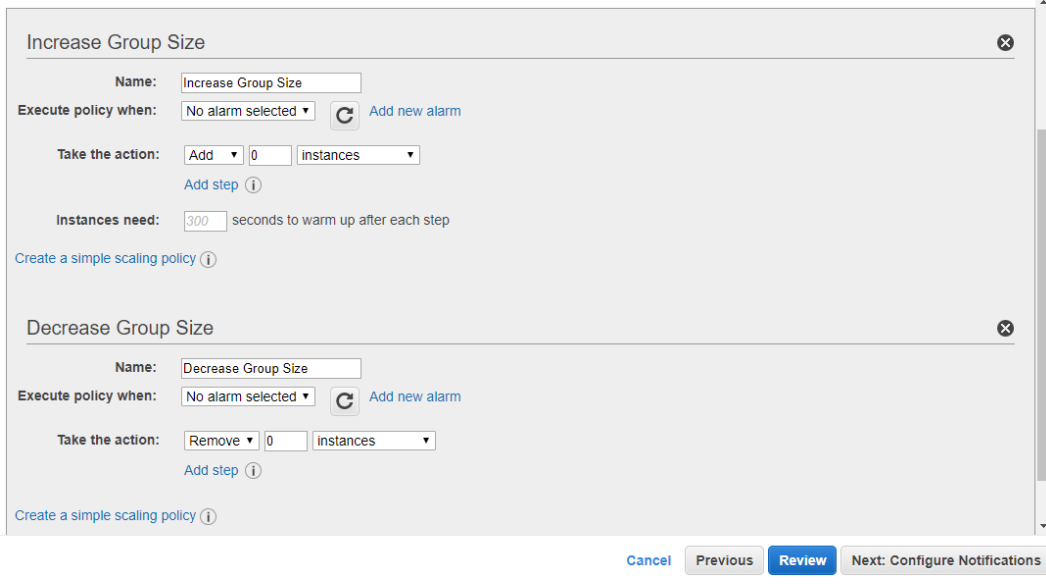

### **Create Alarm**

 $\times$ 

You can use CloudWatch alarms to be notified automatically whenever metric data reaches a level you define. To edit an alarm, first choose whom to notify and then define when the notification should be sent.

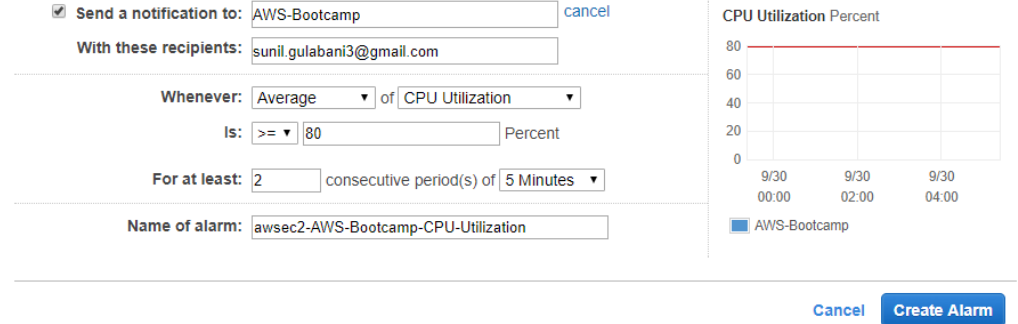

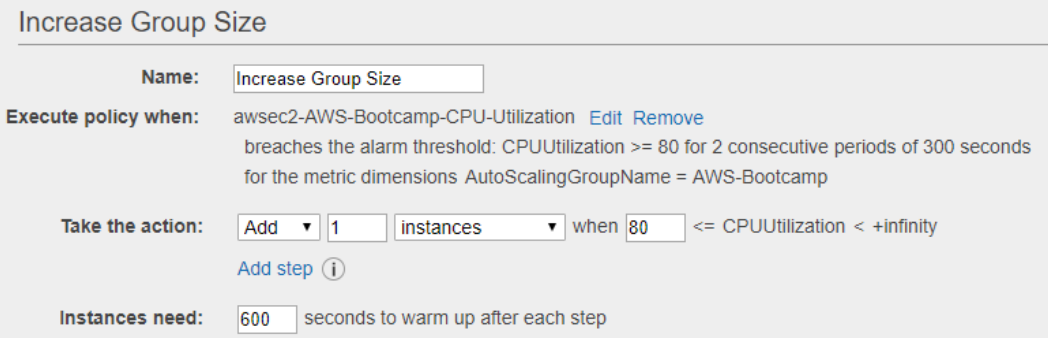

### **Create Alarm**

You can use CloudWatch alarms to be notified automatically whenever metric data reaches a level you define. To edit an alarm, first choose whom to notify and then define when the notification should be sent.

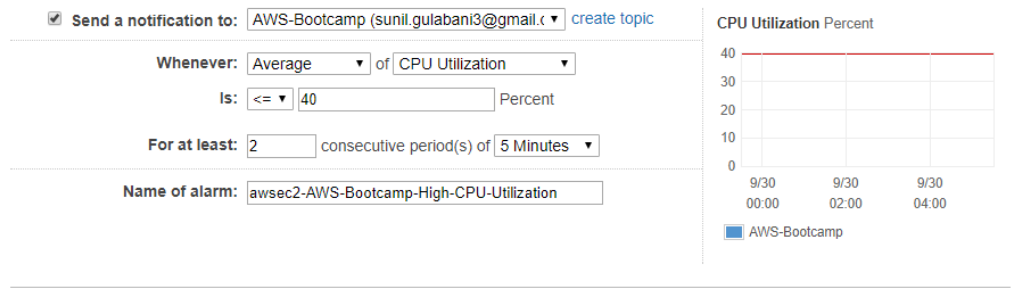

 $\times$ 

Cancel Create Alarm

### Decrease Group Size Name: Decrease Group Size awsec2-AWS-Bootcamp-High-CPU-Utilization Edit Remove **Execute policy when:** breaches the alarm threshold: CPUUtilization <= 40 for 2 consecutive periods of 300 seconds for the metric dimensions AutoScalingGroupName = AWS-Bootcamp when  $\boxed{40}$  >= CPUUtilization > -infinity Take the action: Remove v 1 instances Add step  $(i)$

Create Auto Scaling Group<br>Configure your Auto Scaling group to send notifications to a specified endpoint, such as an email address, whenever a specified event takes place, including: successful<br>launch of an instance, fail

If you created a new topic, check your email for a confirmation message and click the included link to confirm your subscription. Notifications can only be sent to confirmed addresses.

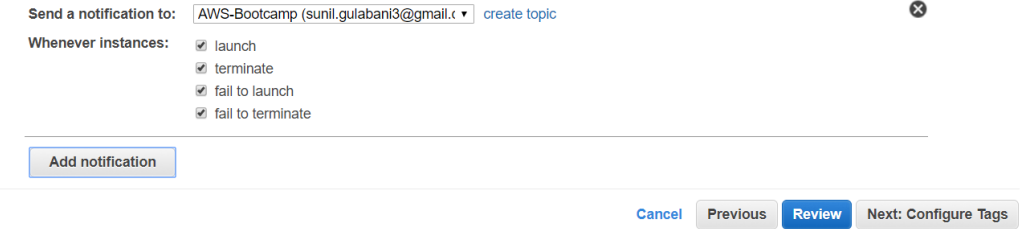

Create Auto Scaling Group<br>A tag consists of a case sensitive key-value pair that you can use to identify your group. For example, you could define a tag with Key = Environment and Value =<br>Production. You can optionally cho

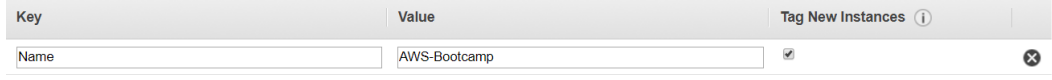

Add tag 49 remaining

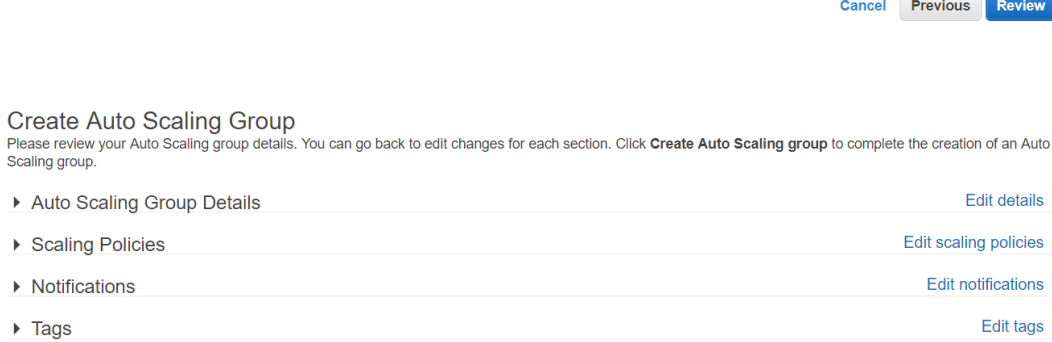

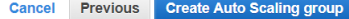

### Auto Scaling group creation status

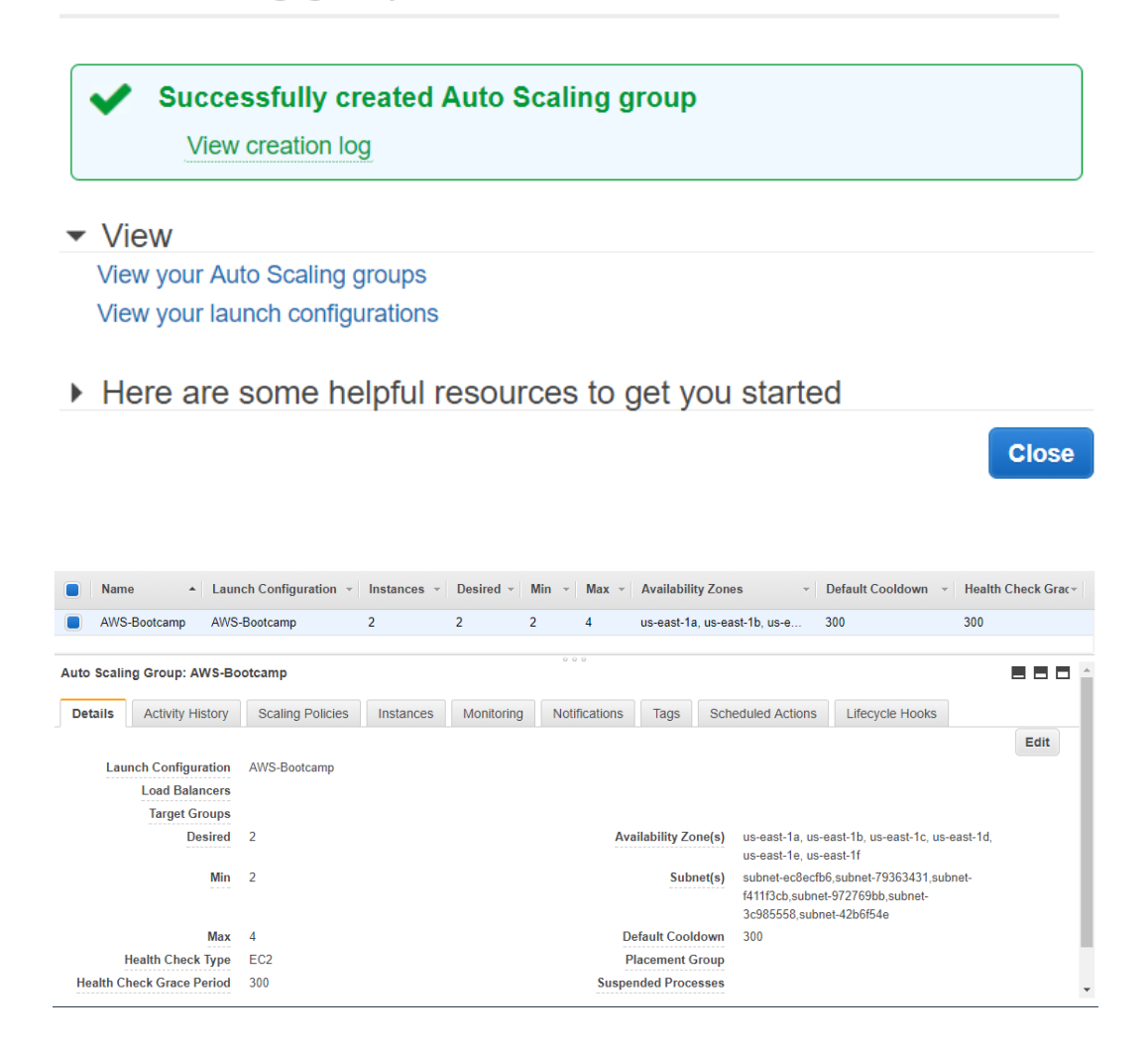

### **Chapter 4: Storing Files on S3**

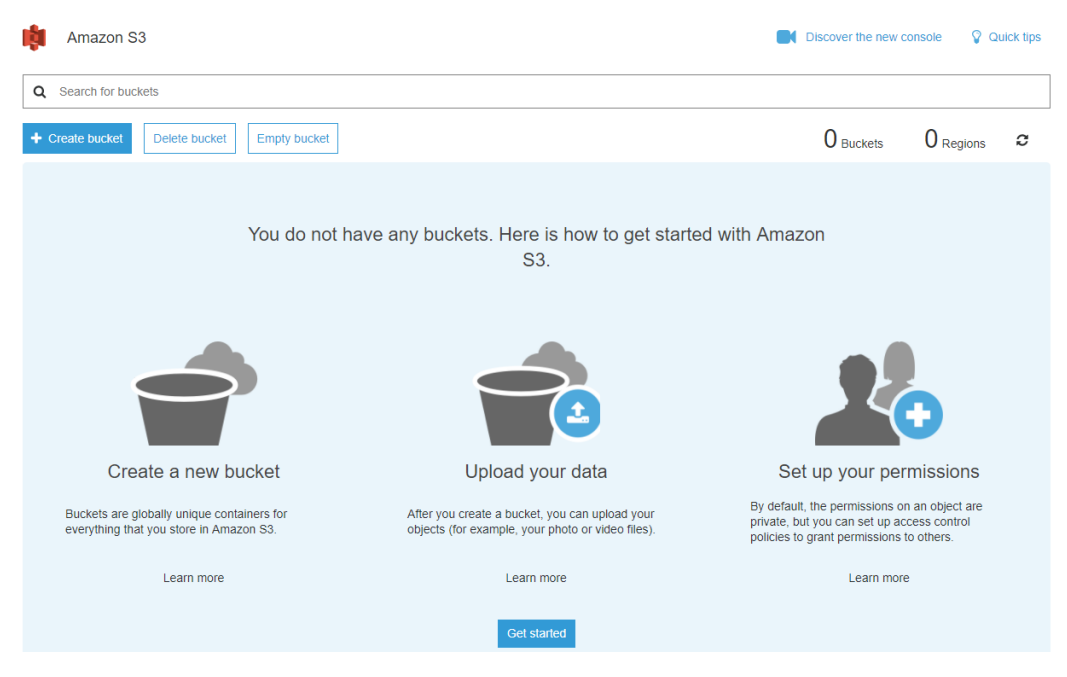

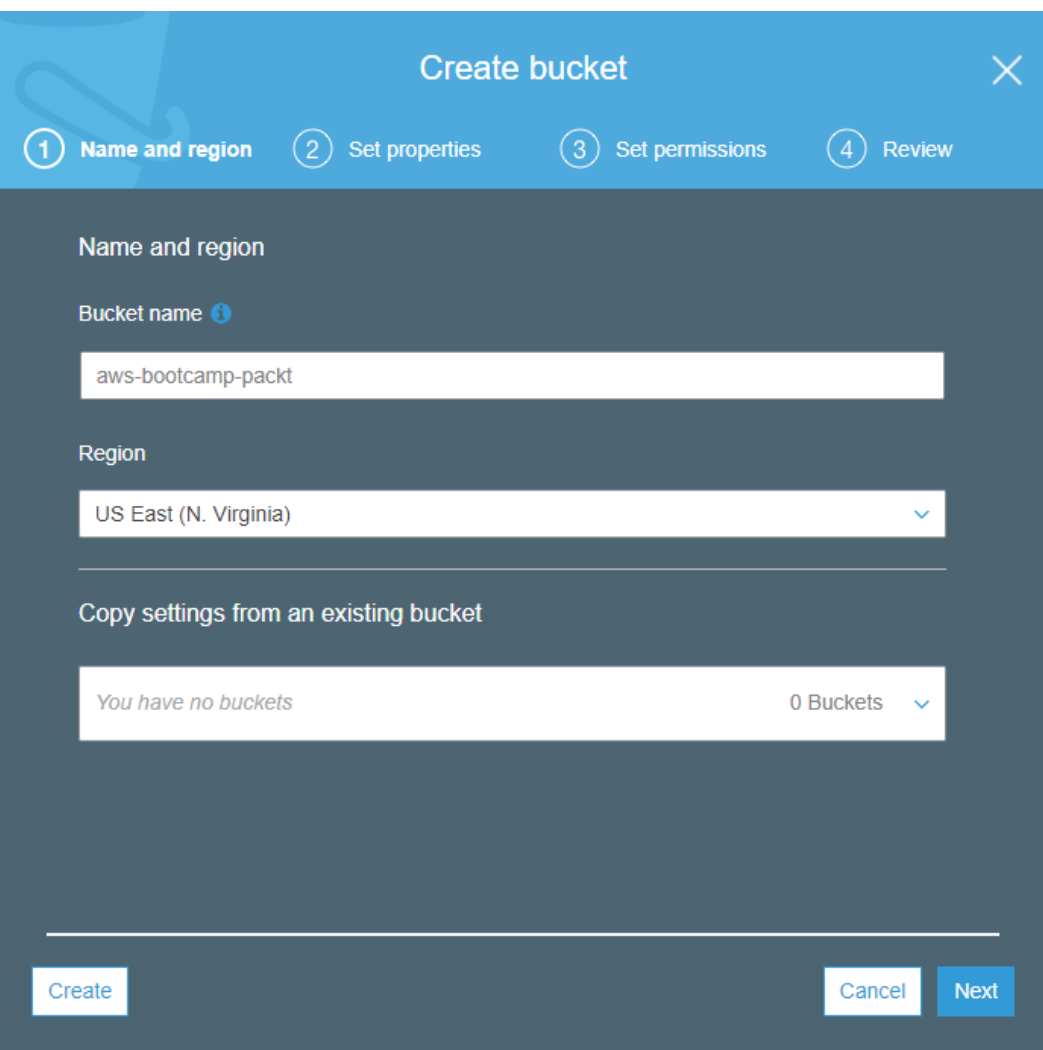

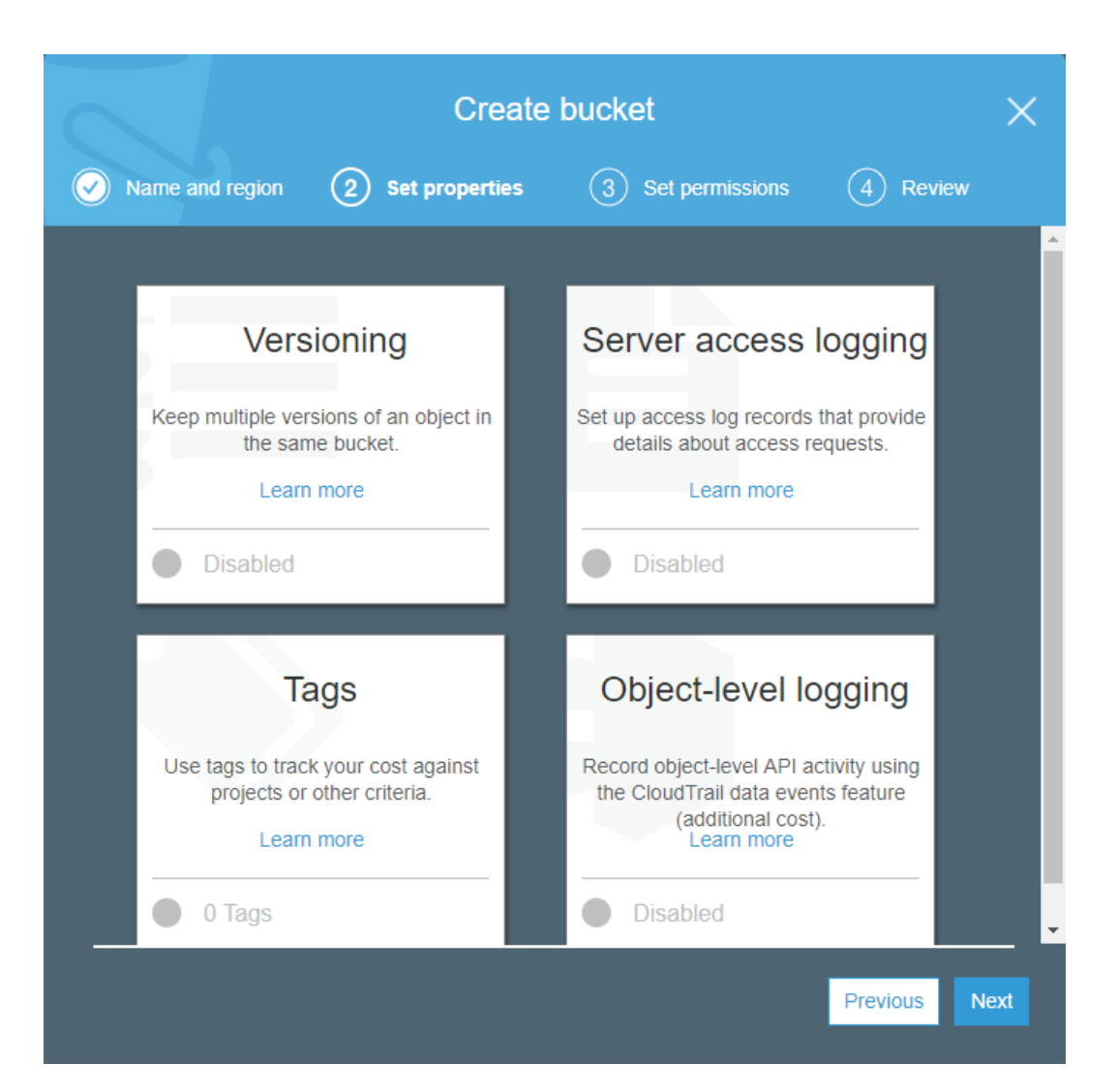

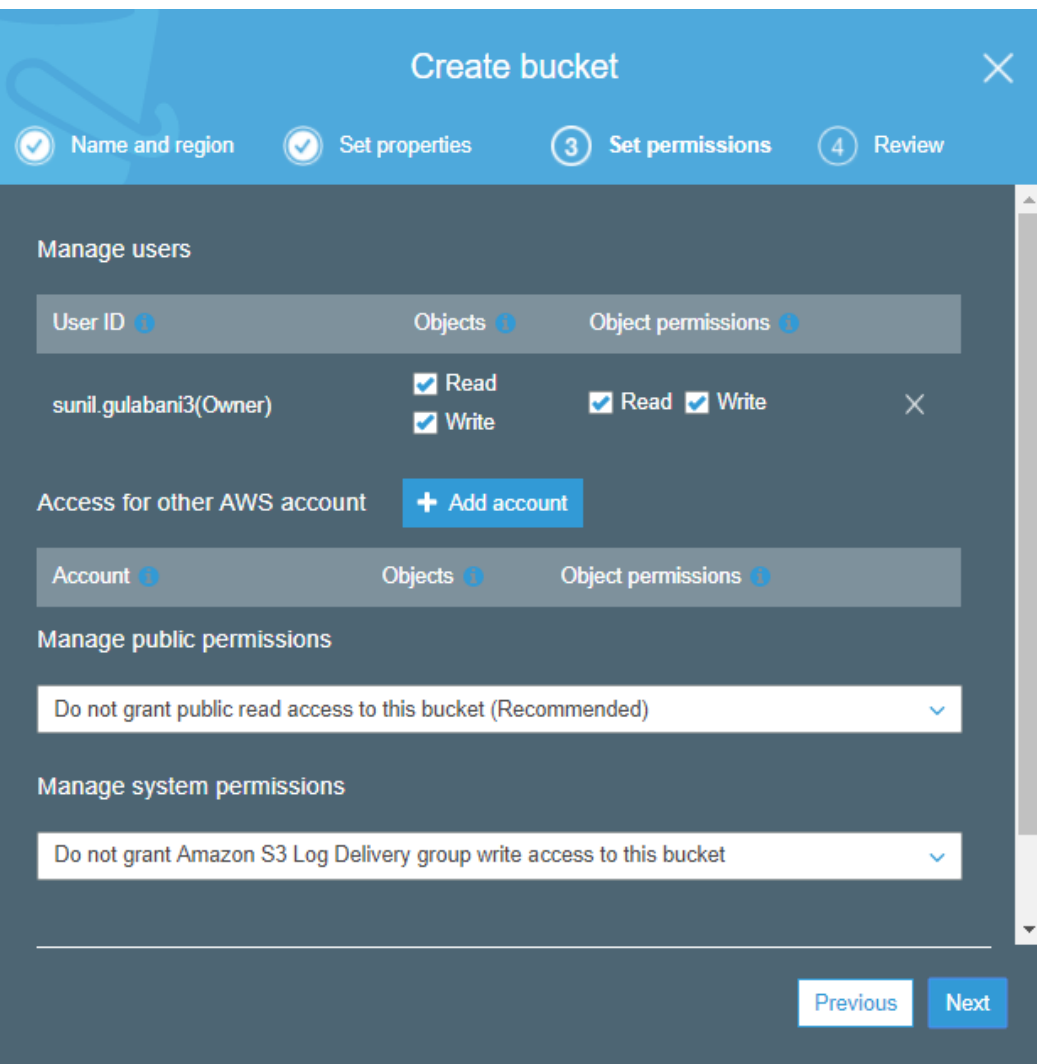

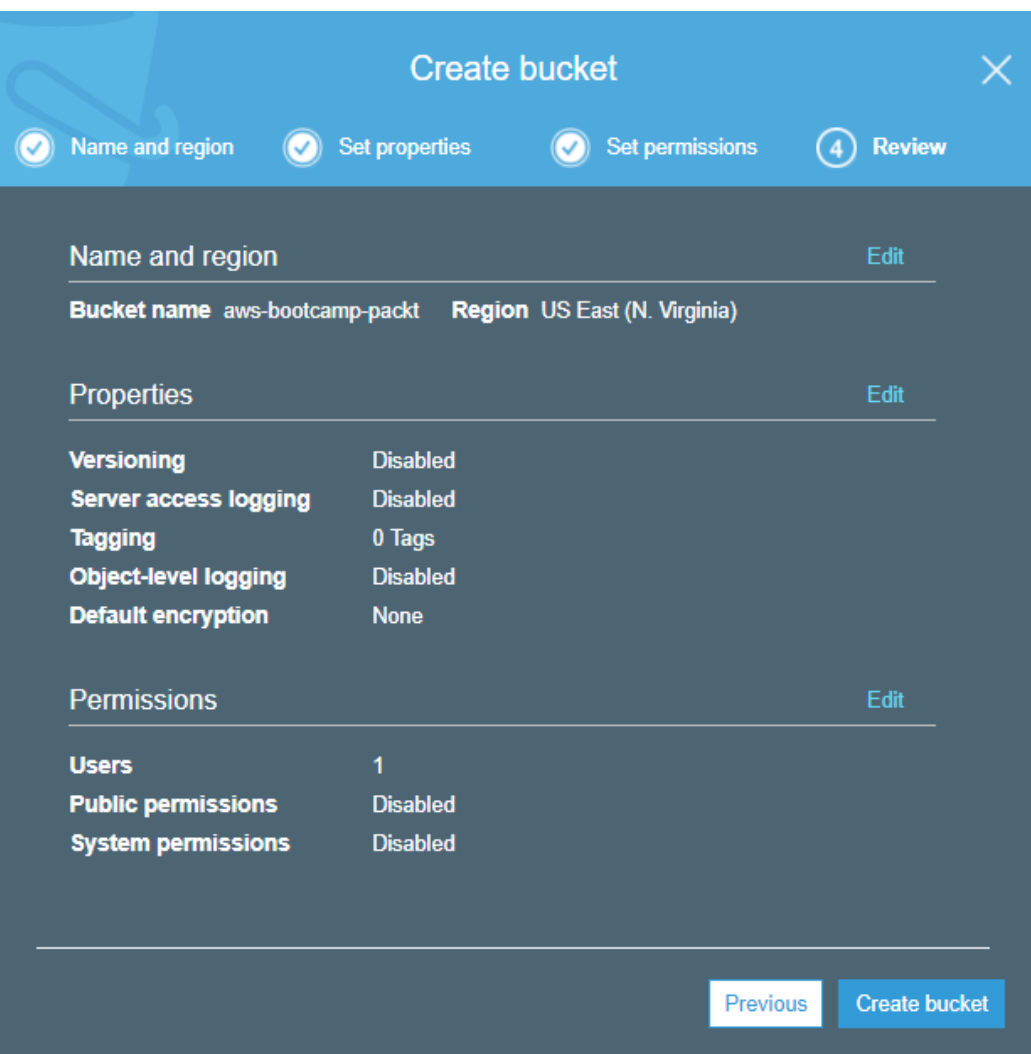

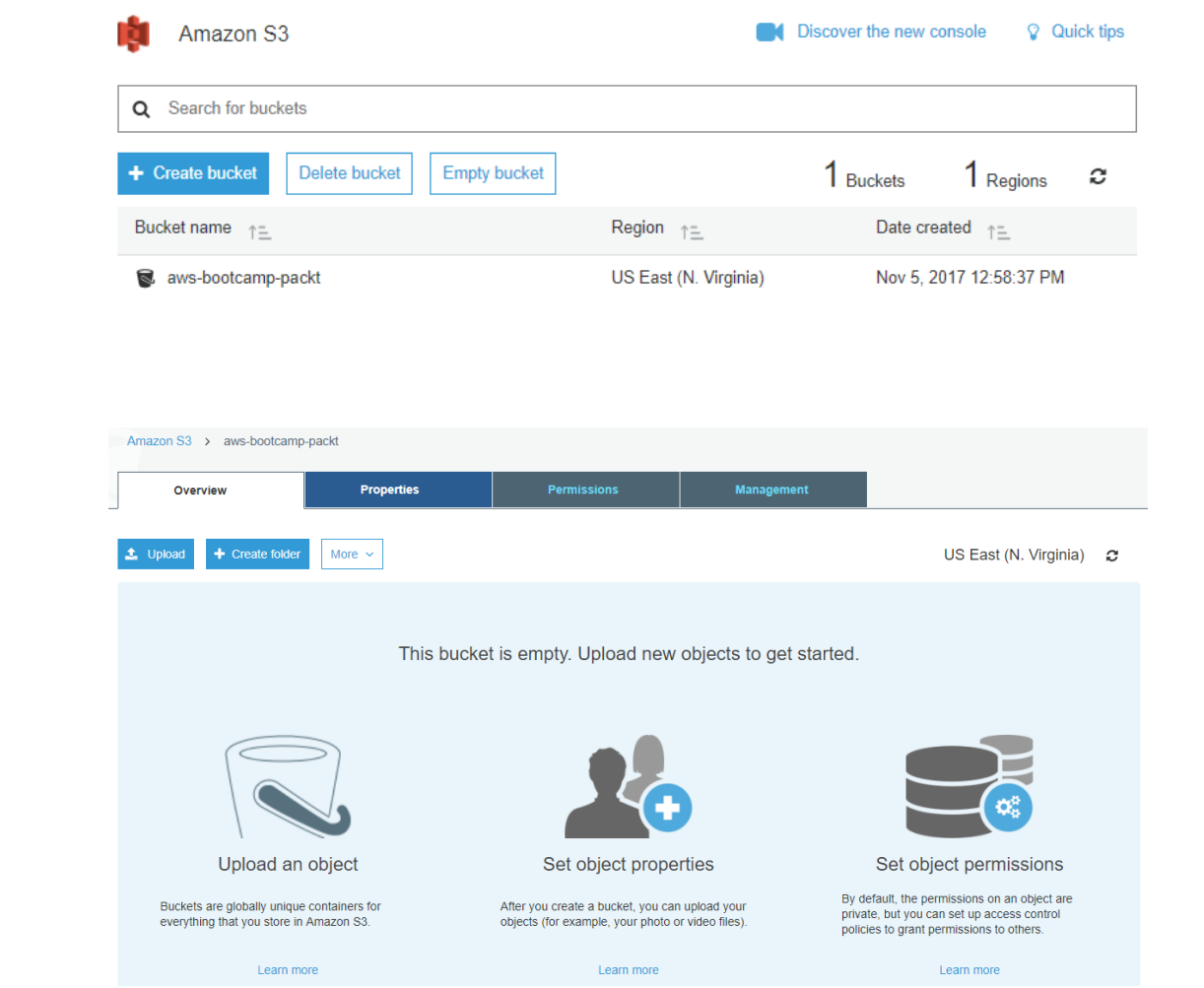

### **PACKT**  $\epsilon$

When you create a folder, S3 console creates an object with the above name appended by suffix "/" and that object is displayed as a folder in the S3 console. Choose the encryption setting for the object:

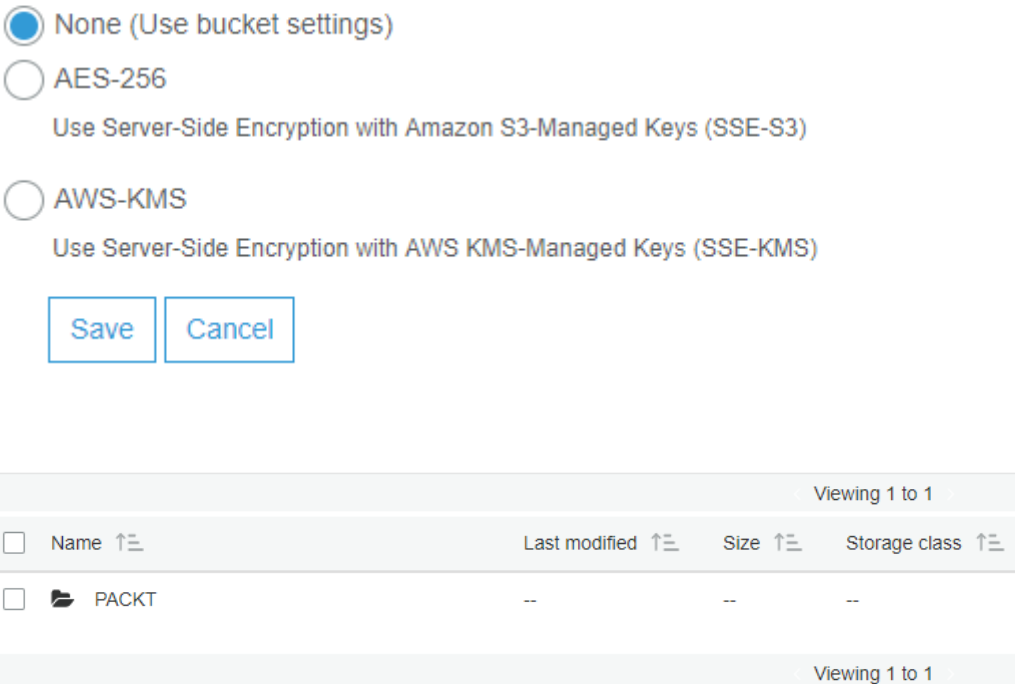

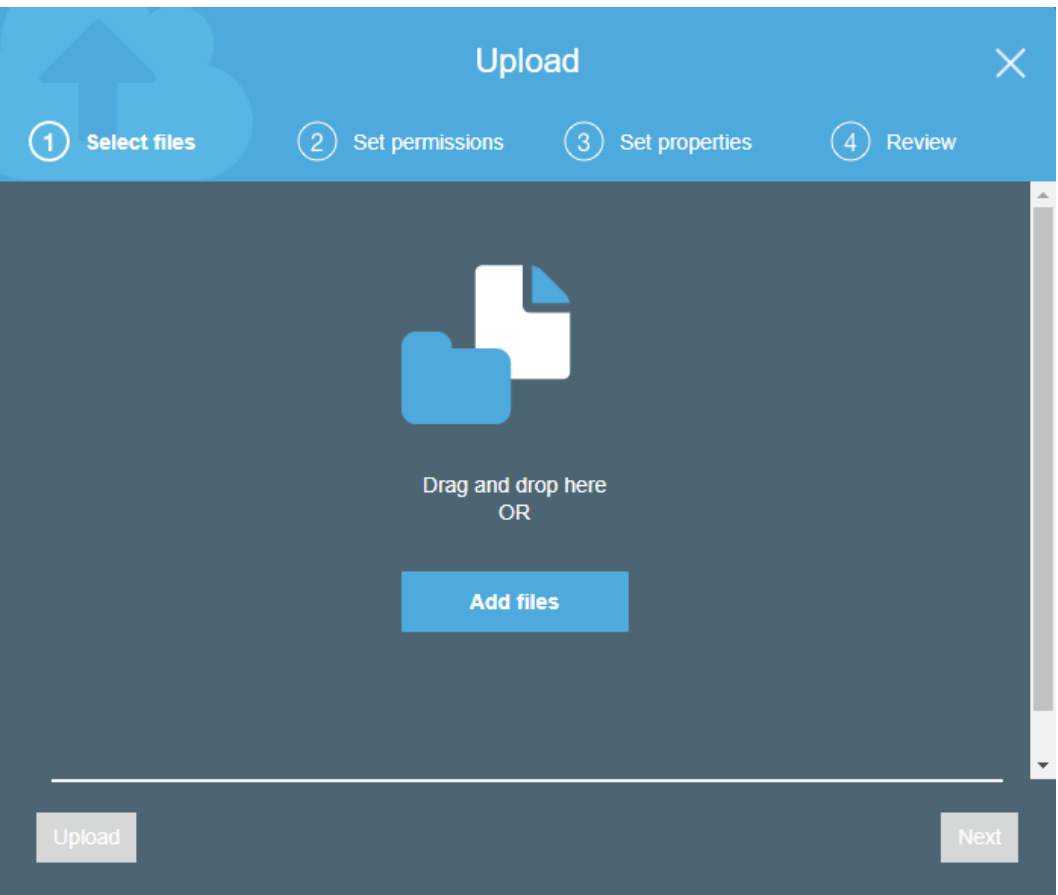

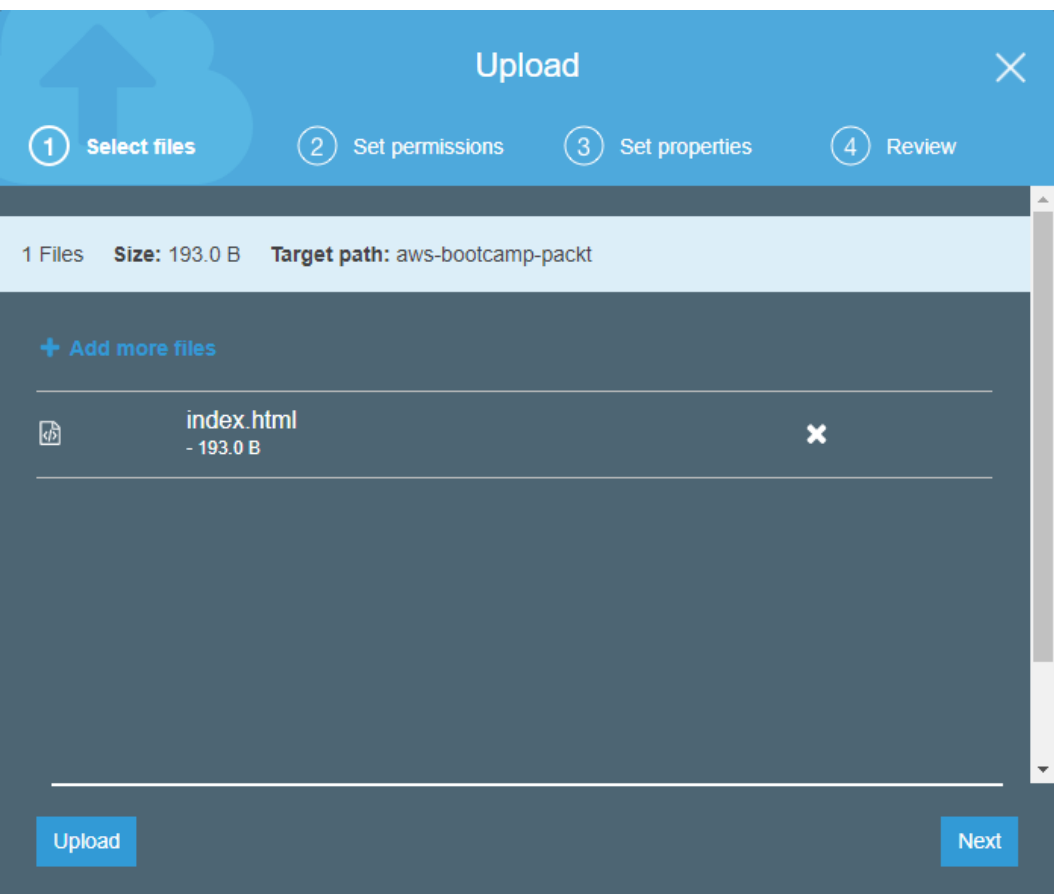

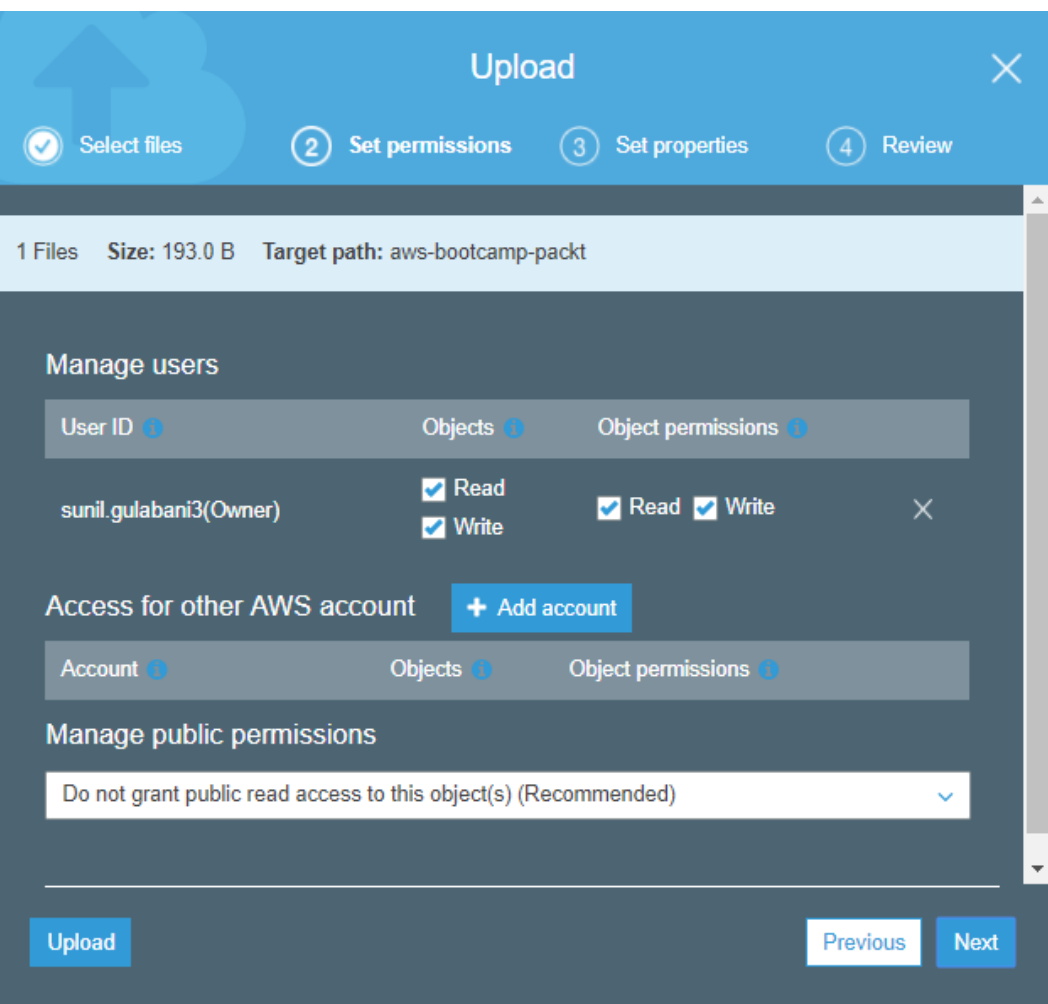

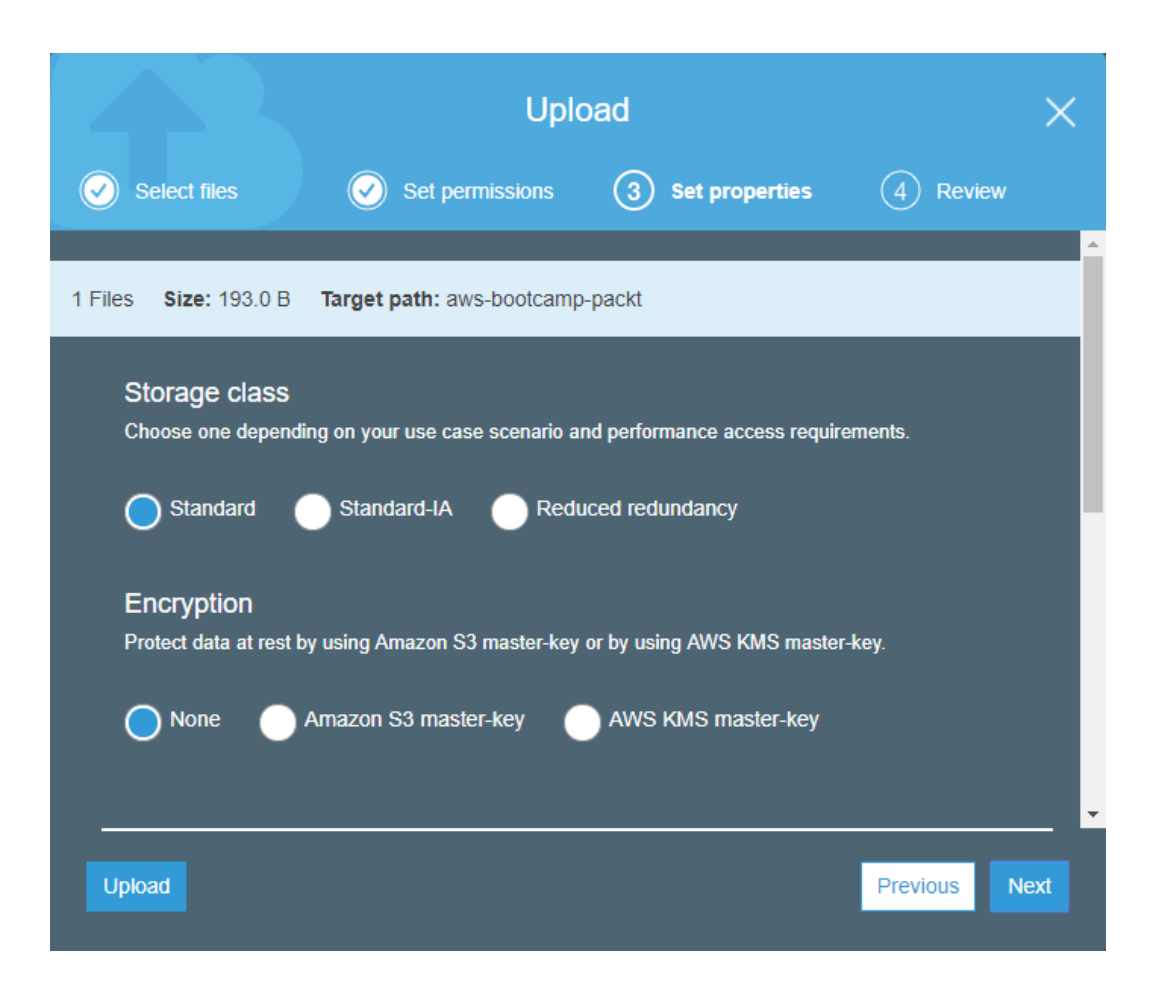

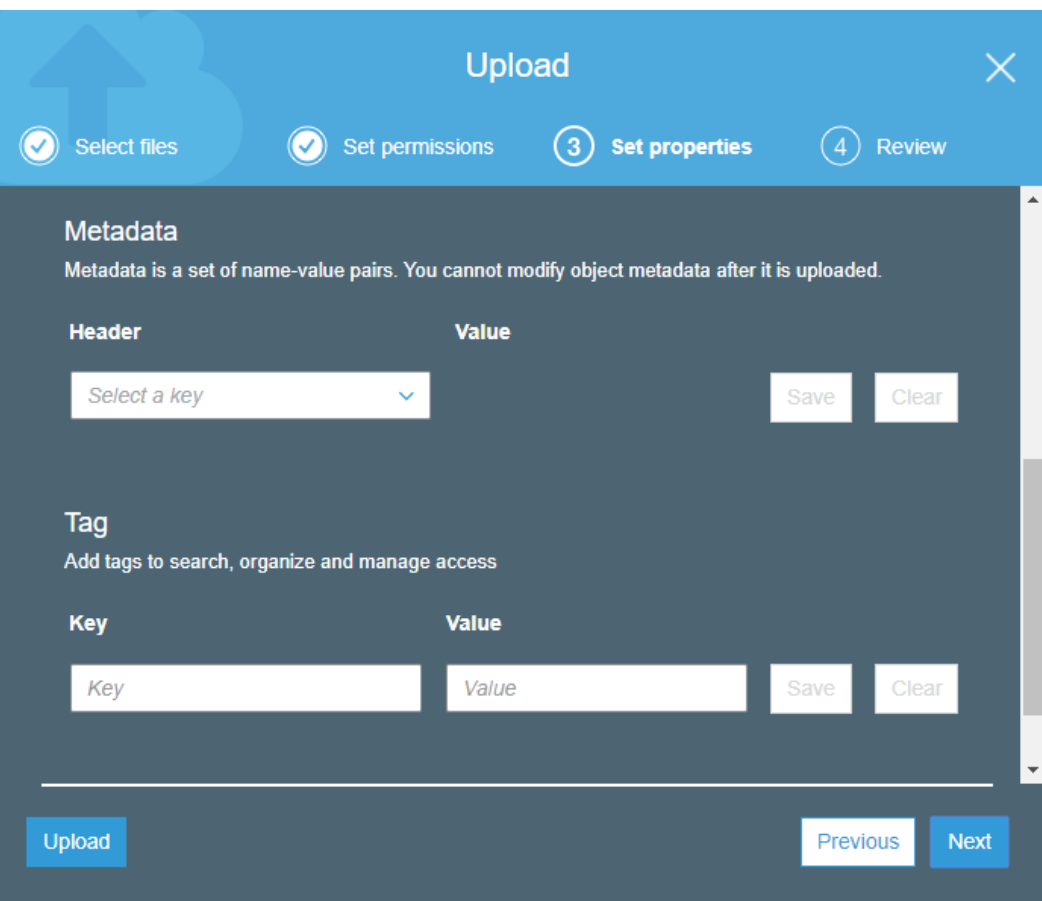

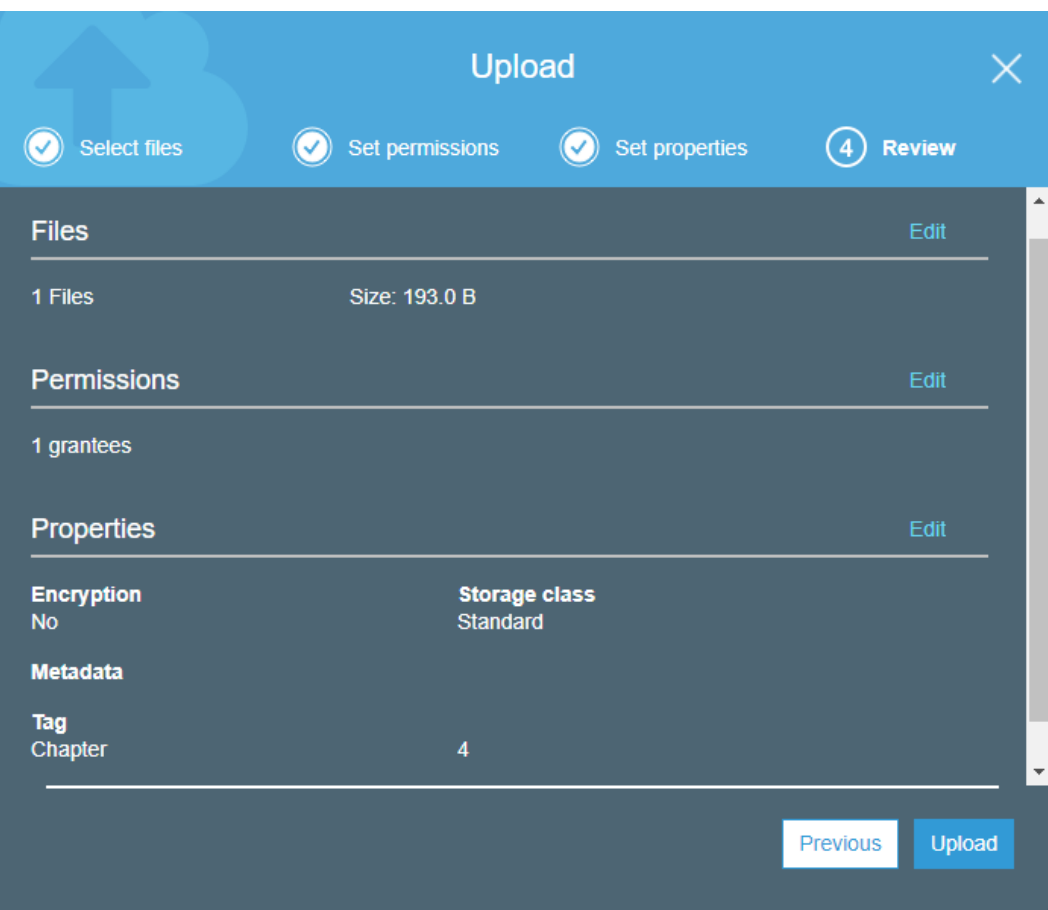

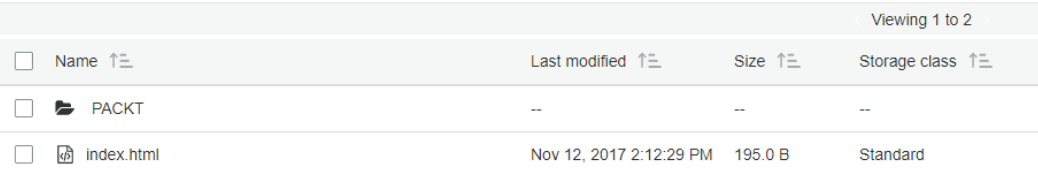

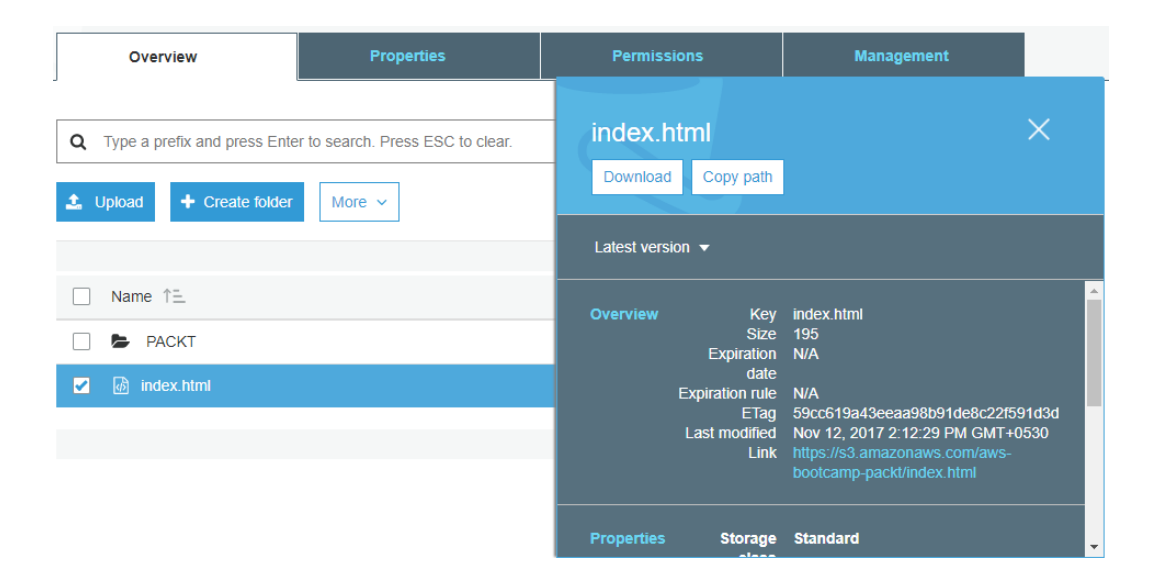

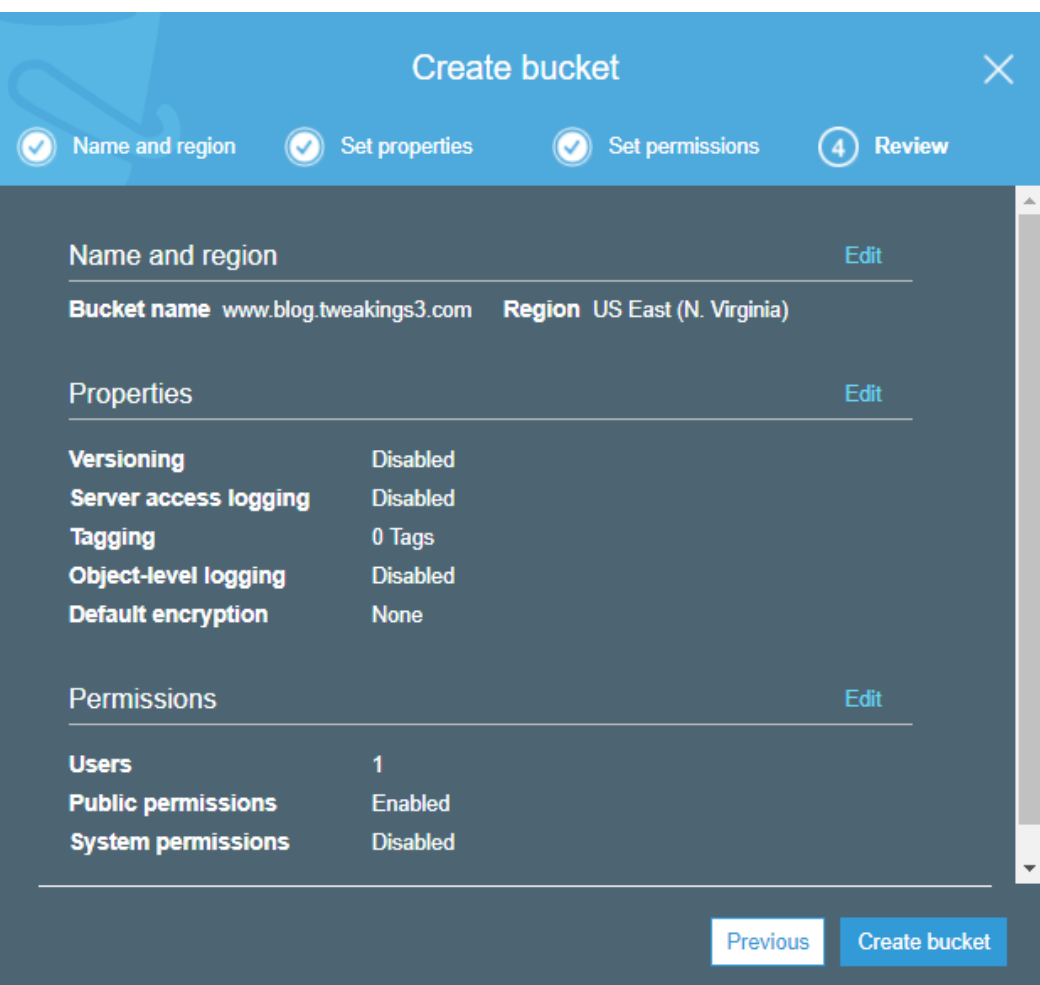

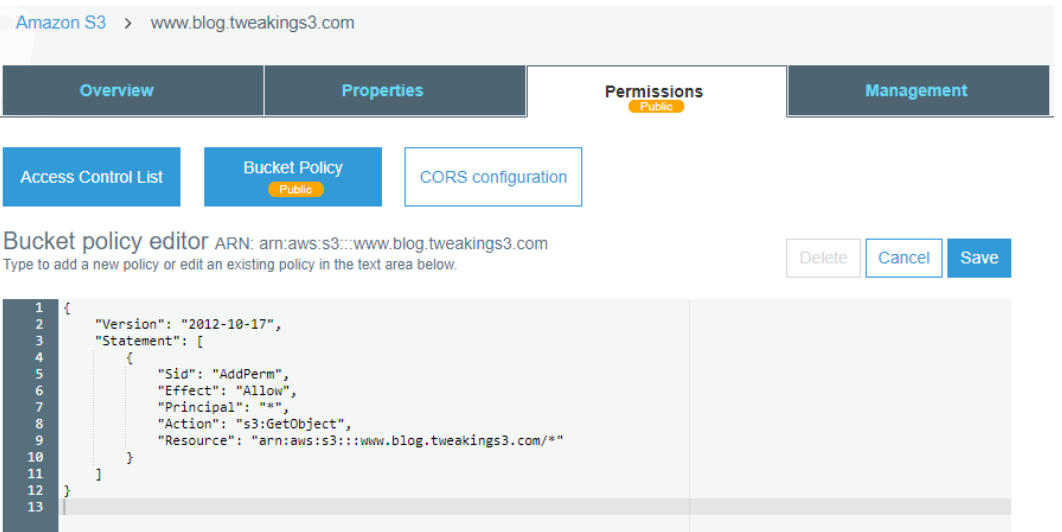

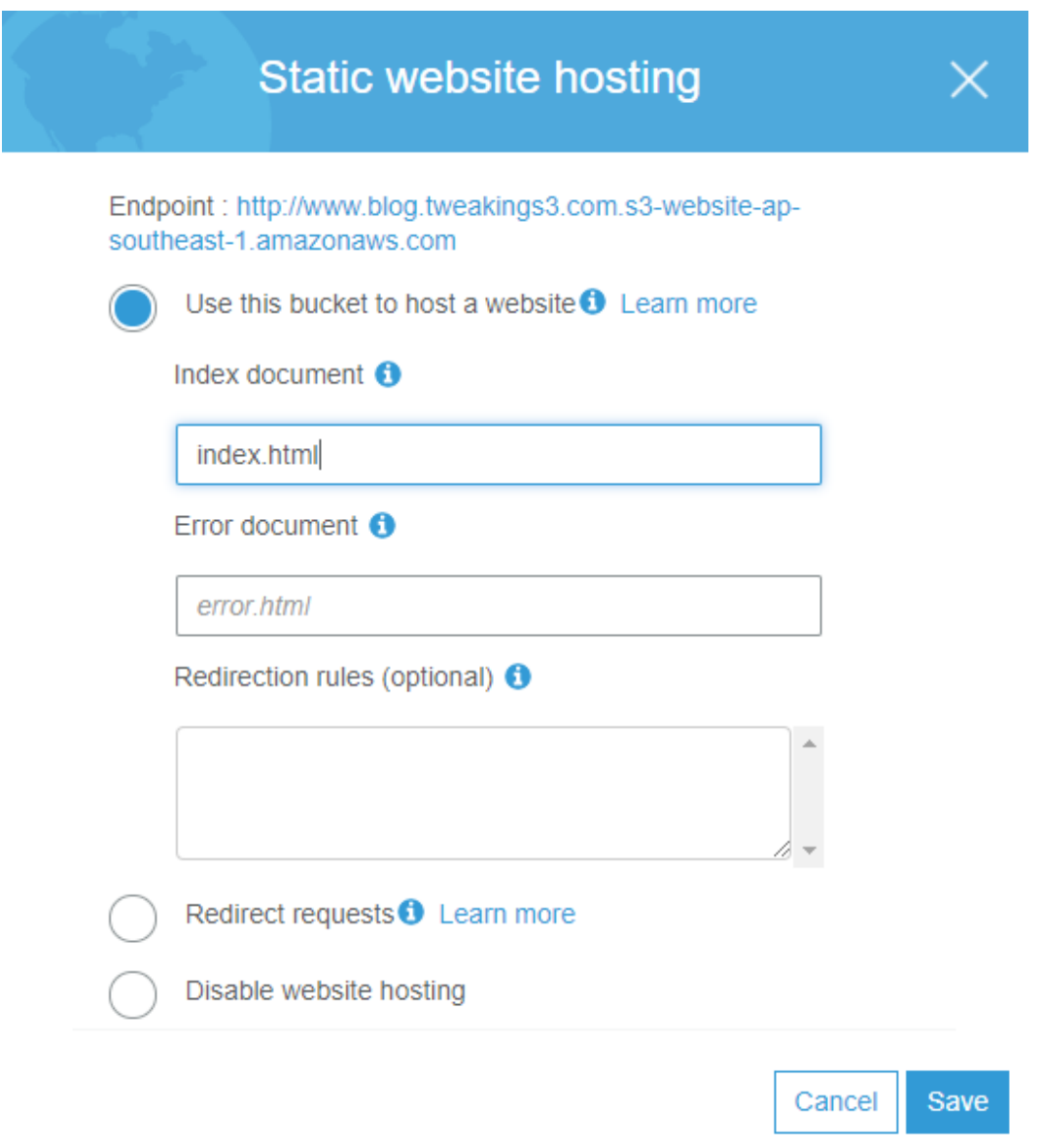

# **Static website hosting**  $\times$ Endpoint: http://blog.tweakings3.com.s3-website-ap-southeast-1.amazonaws.com Use this bucket to host a website  $\bullet$  Learn more Redirect requests **O** Learn more Target bucket or domain www.blog.tweakings3.com Protocol https or http

Disable website hosting

Save Cancel

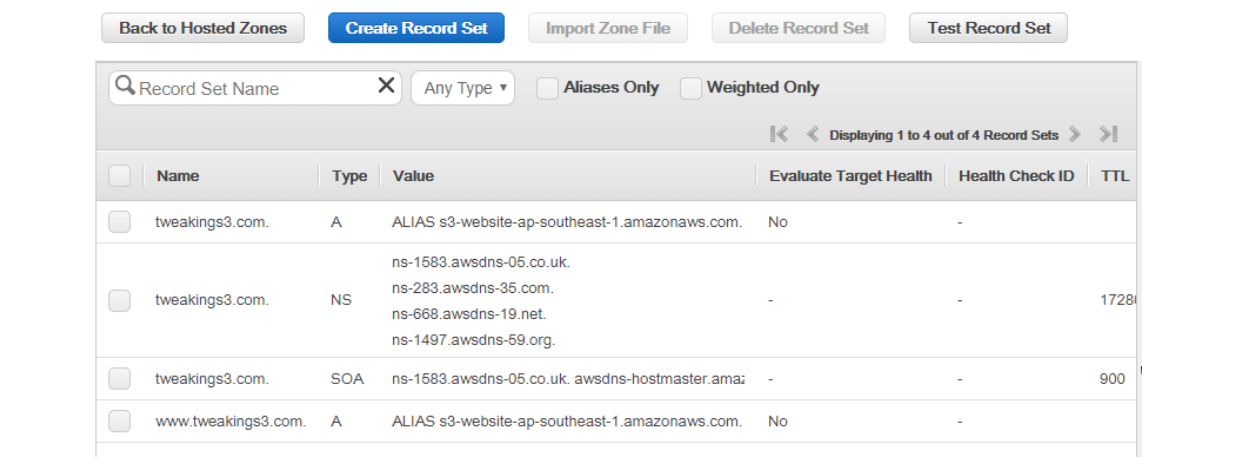

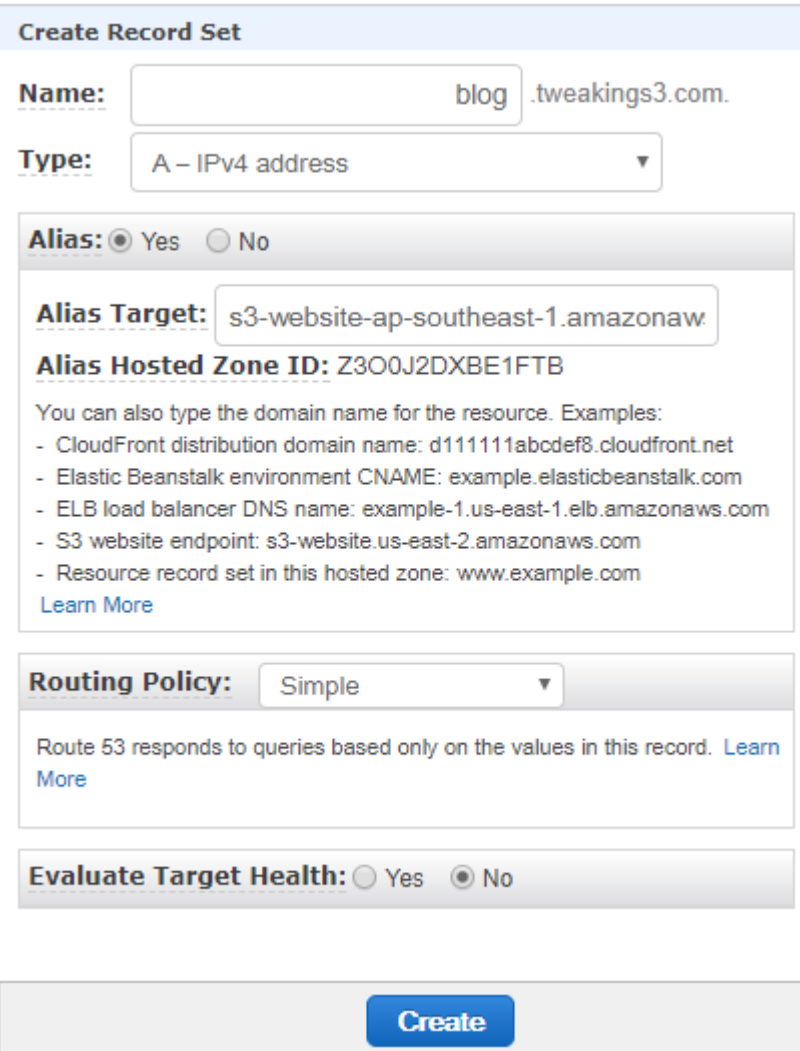

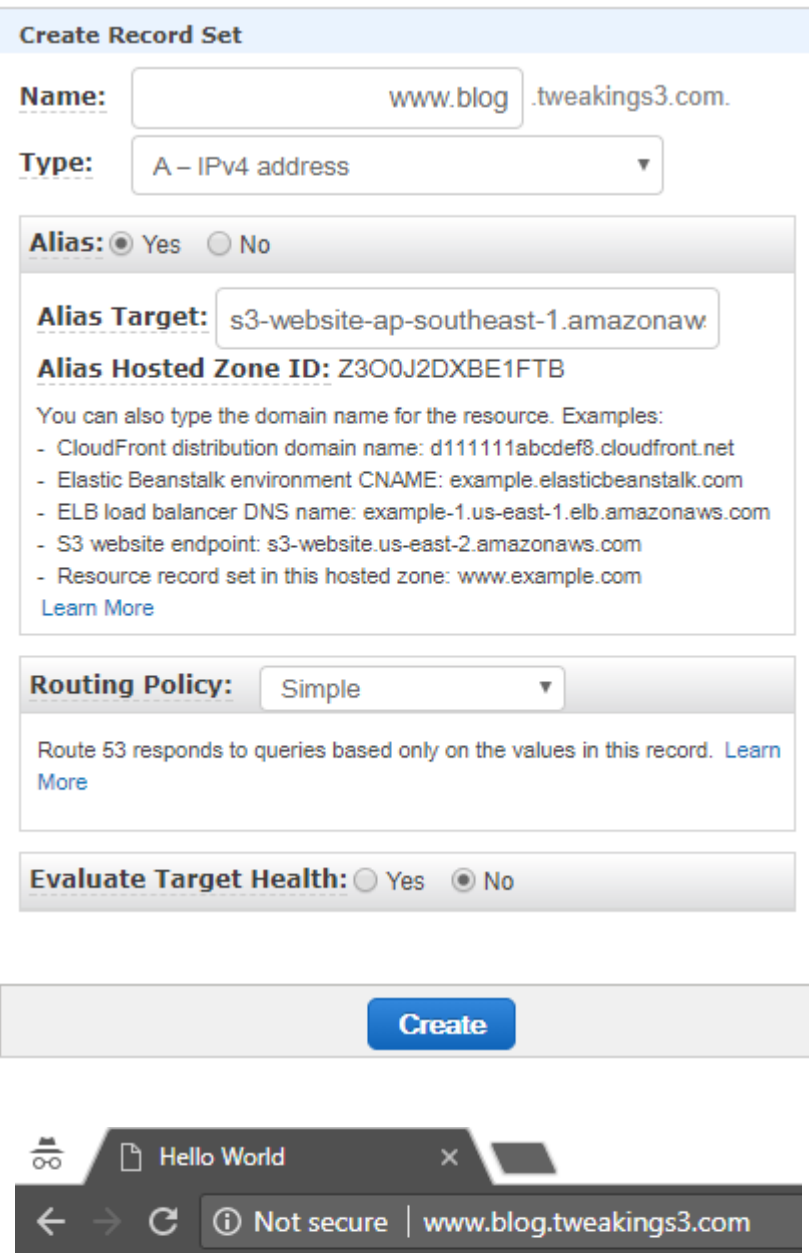

# **Hello World!!!**

## **Chapter 5: Managing RDS**

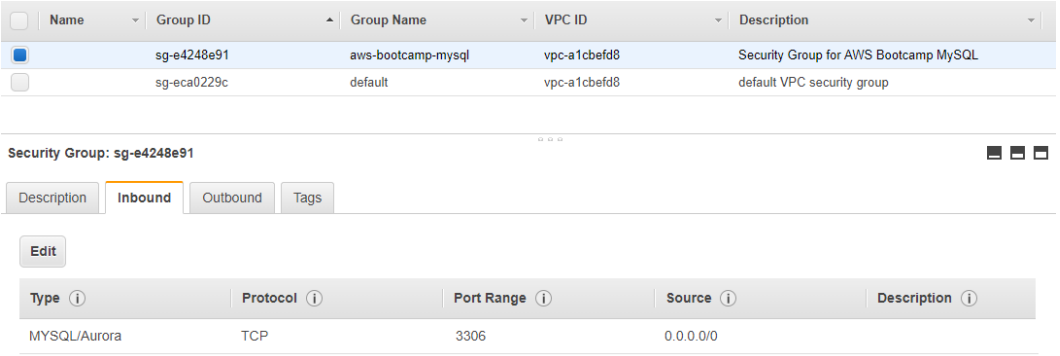

## Select engine

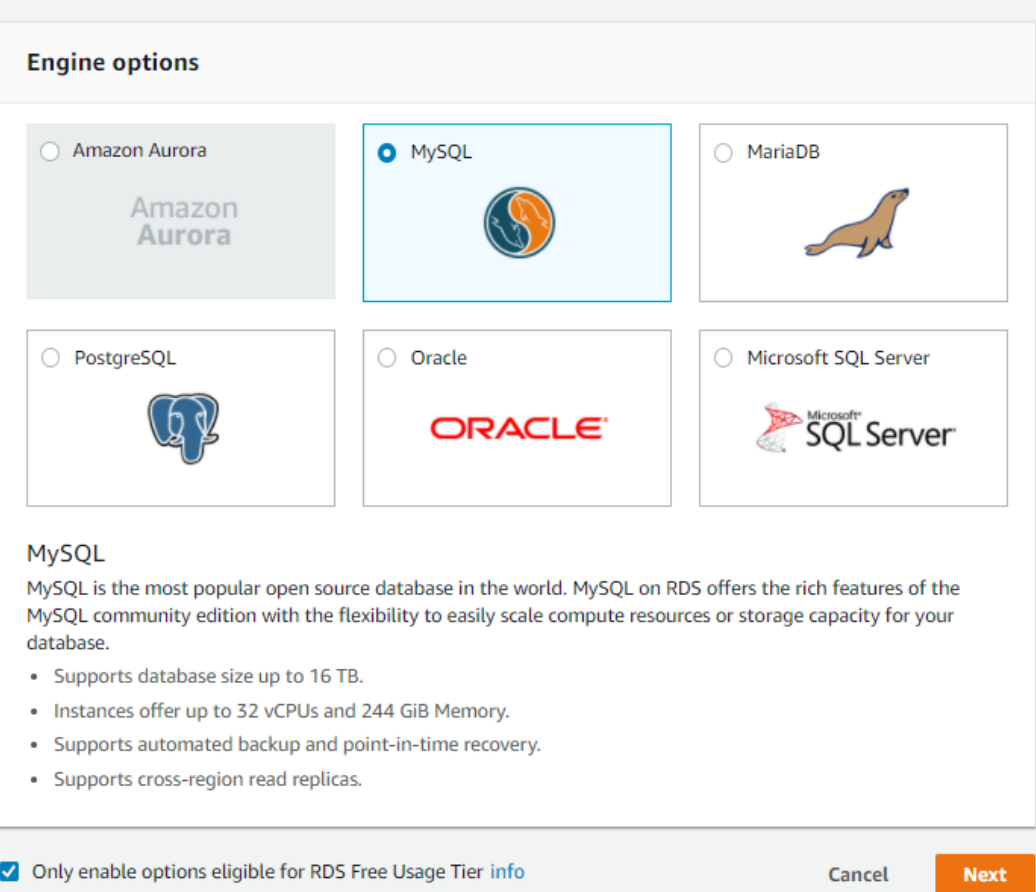

# Specify DB details

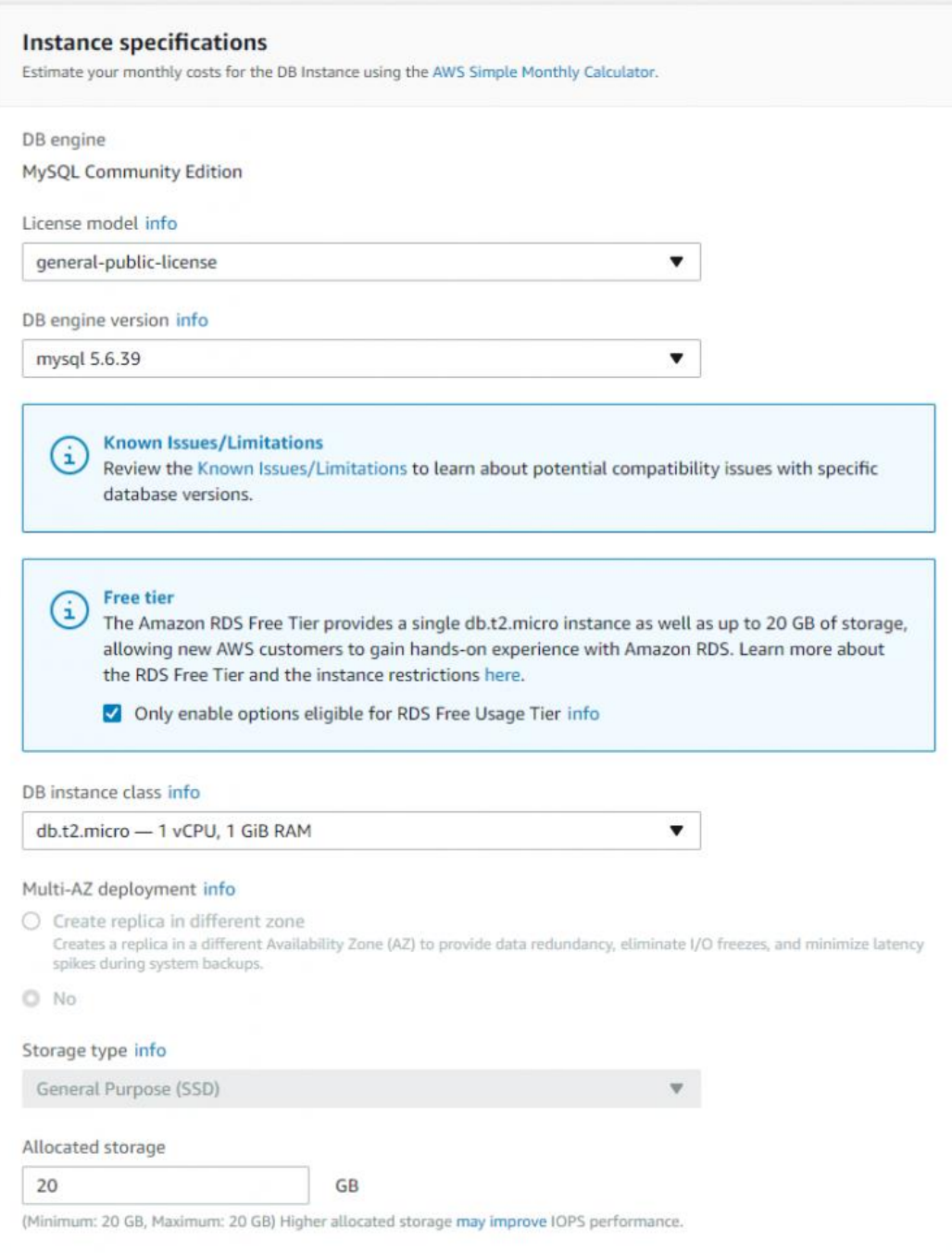

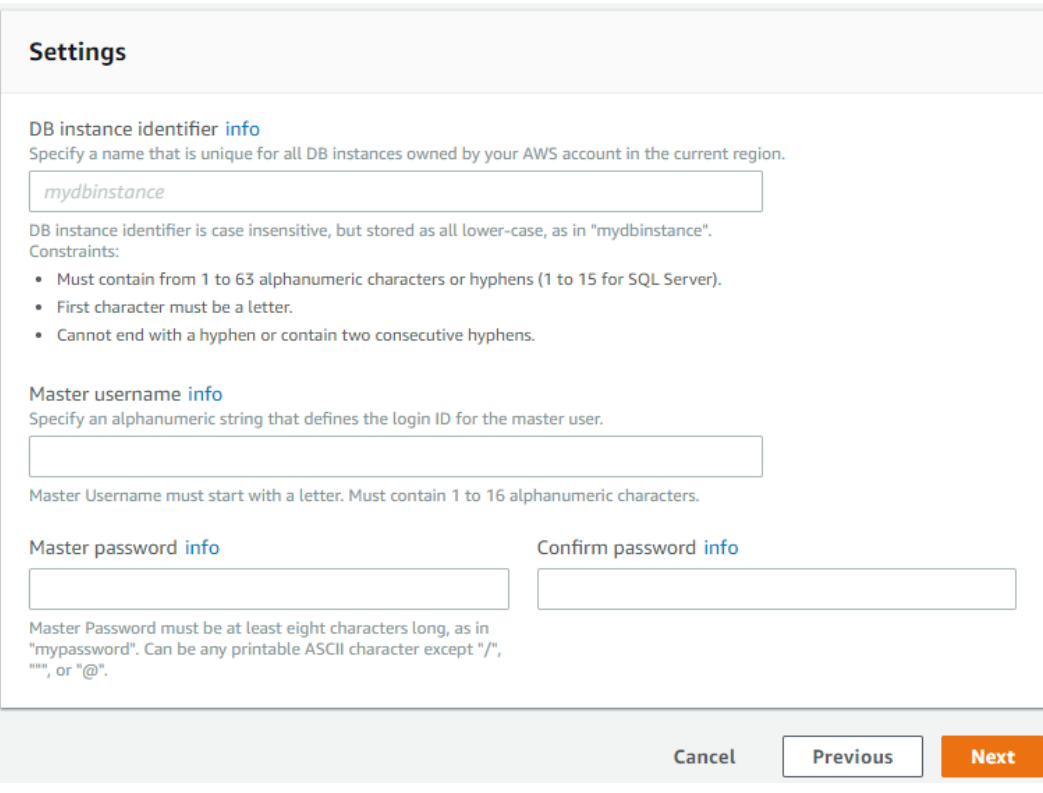

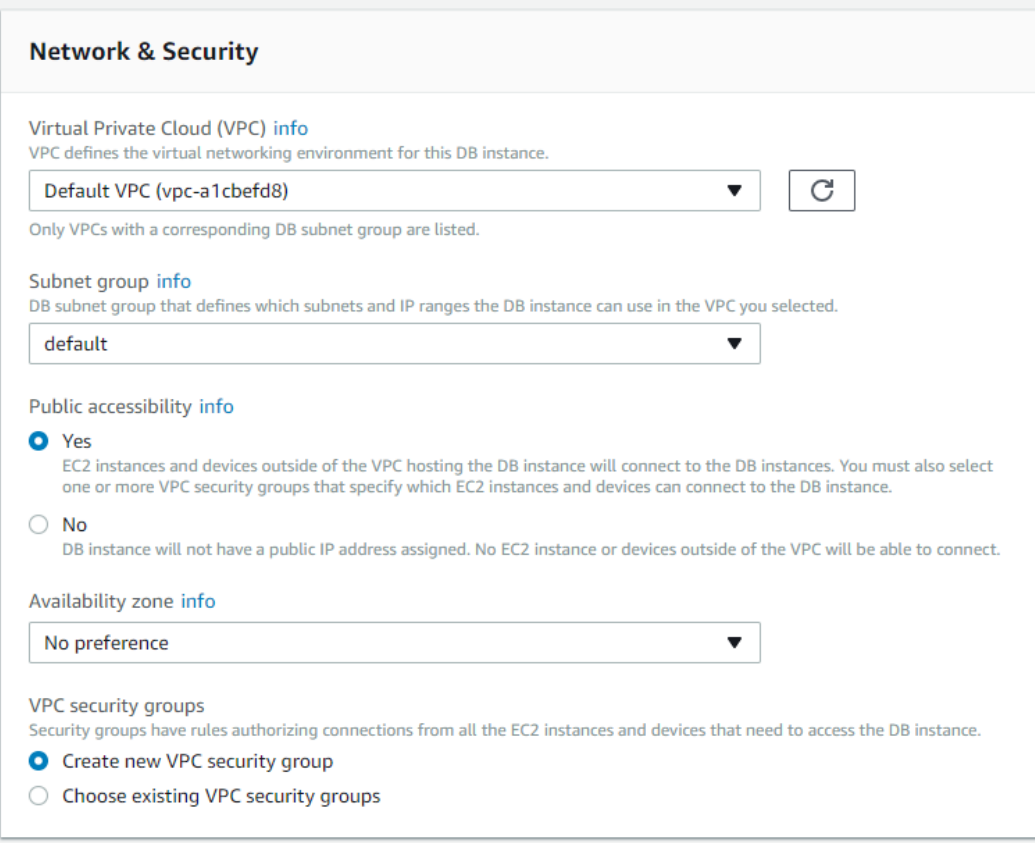

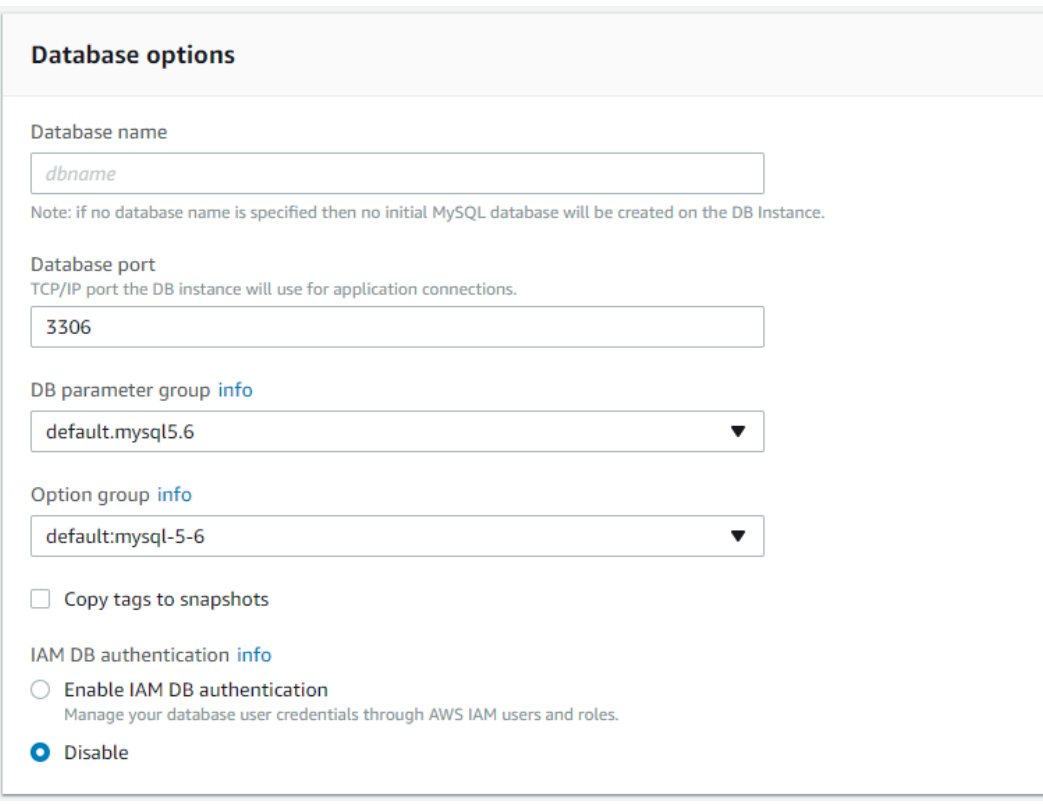

## **Encryption** Encryption  $\bigcirc$  Enable Encryption Select to encrypt the given instance. Master key ids and aliases appear in the list after they have been created using the Key<br>Management Service(KMS) console. Learn More. **O** Disable Encryption (i) The selected engine or DB instance class does not support storage encryption.

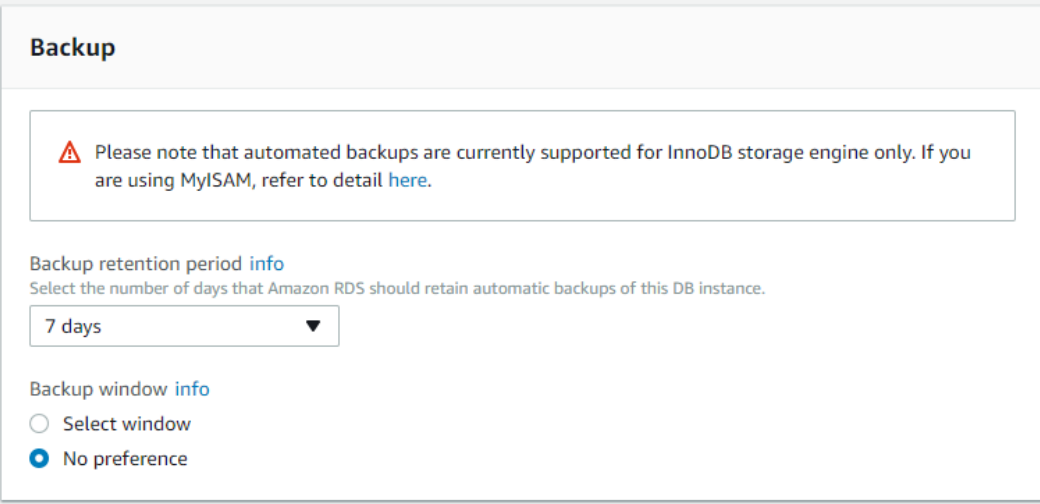

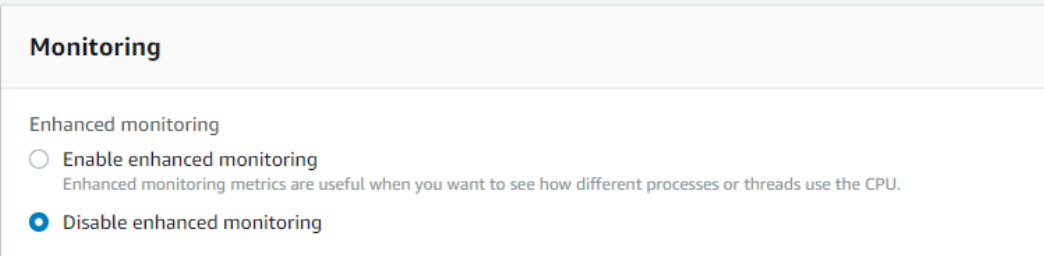

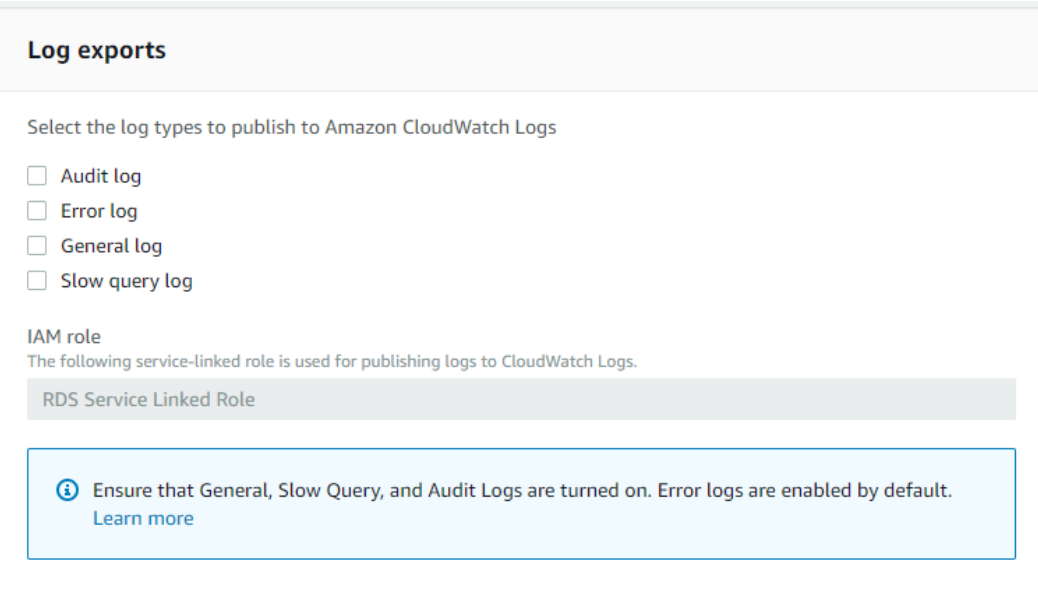

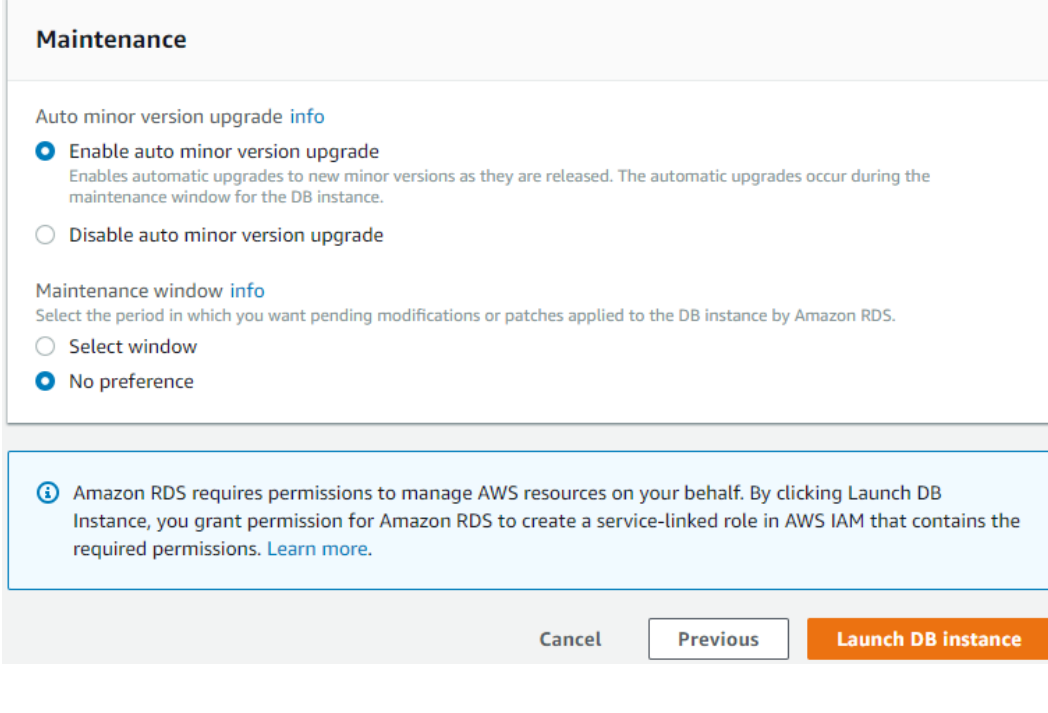

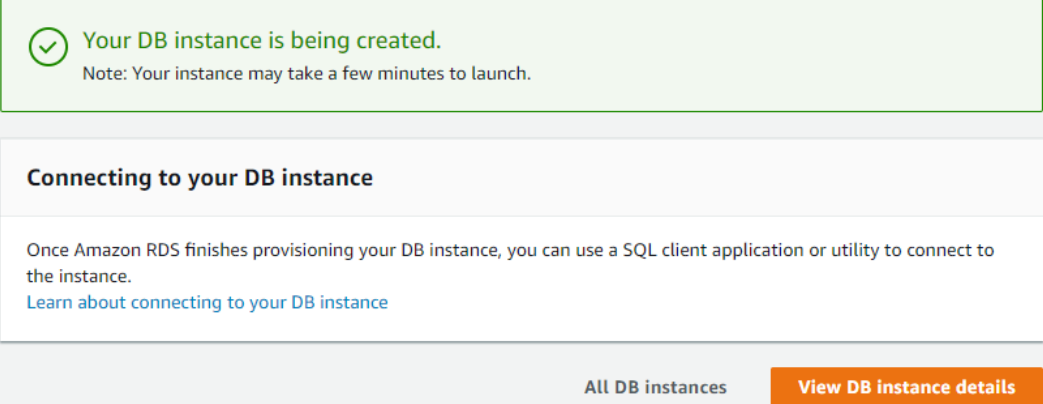

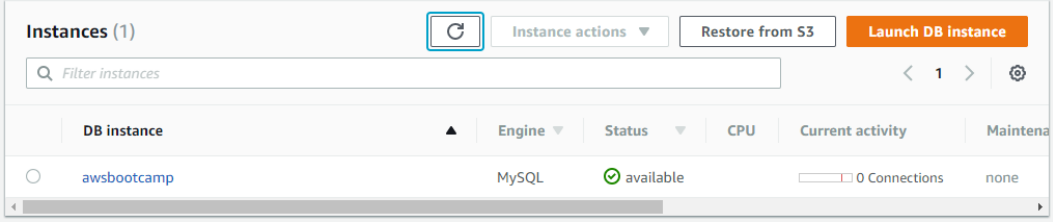

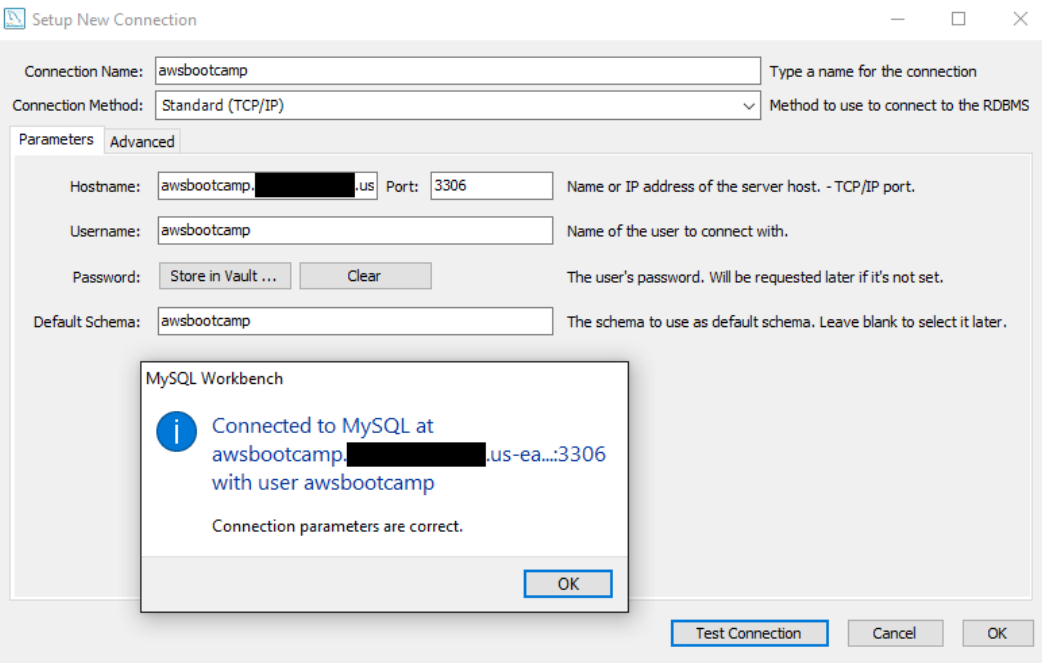

### **Chapter 6: Implementing DynamoDB – NoSQL Database**

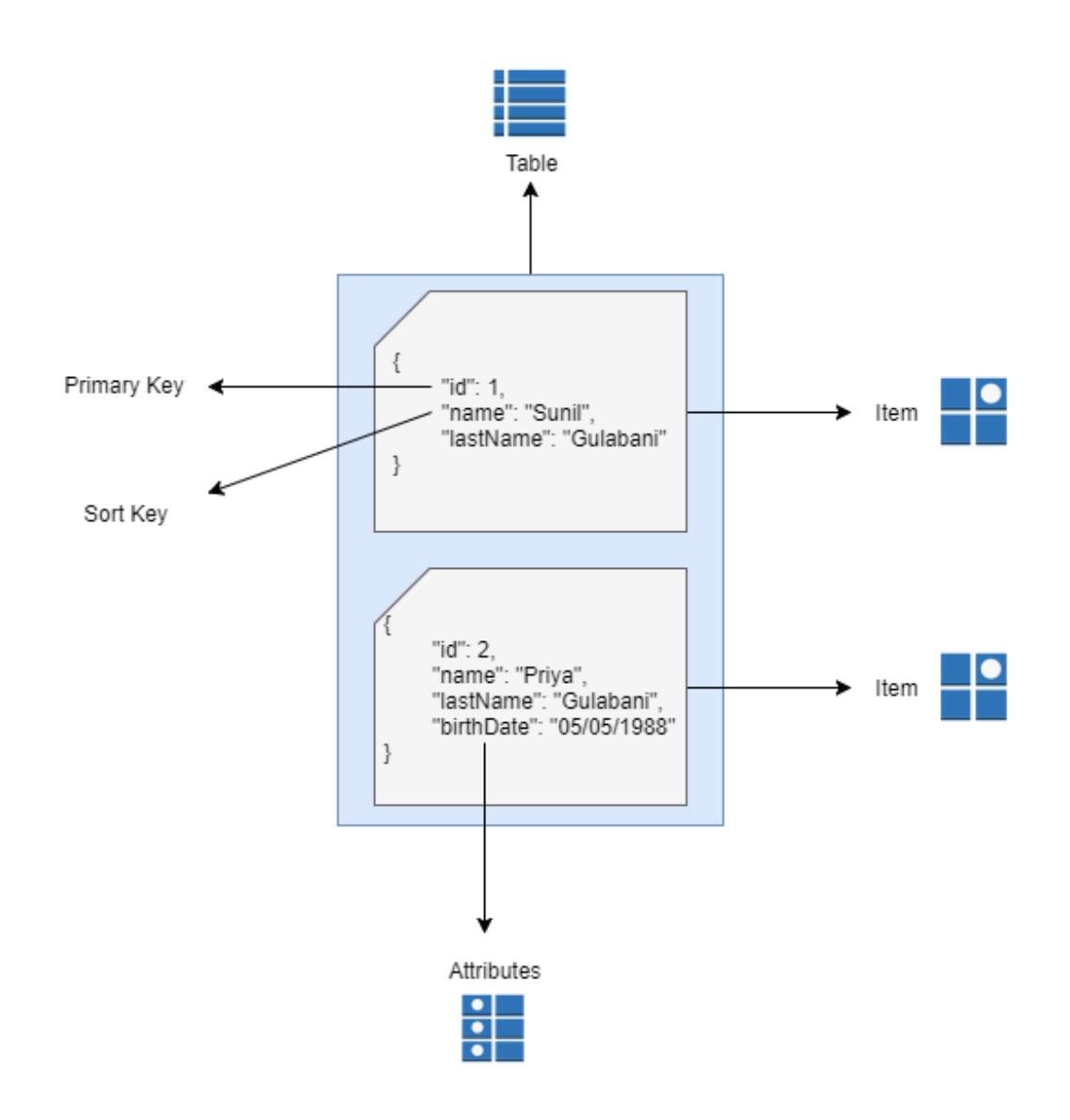
#### Create DynamoDB table

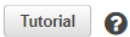

DynamoDB is a schema-less database that only requires a table name and primary key. The table's primary key is made up of one or two attributes that uniquely identify items, partition the data, and sort data within each partition.

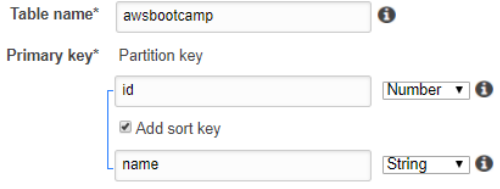

#### Table settings

Default settings provide the fastest way to get started with your table. You can modify these default settings now or after your table has been created.

#### Use default settings

- No secondary indexes.
- Provisioned capacity set to 5 reads and 5 writes.
- . Basic alarms with 80% upper threshold using SNS topic "dynamodb".
- . On-Demand Backup and Restore Enabled NEW!

 $\bullet$ You do not have the required role to enable Auto Scaling by default. Please refer to documentation.

Additional charges may apply if you exceed the AWS Free Tier levels for CloudWatch or Simple Notification Service. Advanced alarm settings are available in the CloudWatch management console

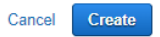

#### **Table settings**

Default settings provide the fastest way to get started with your table. You can modify these default settings now or after your table has been created.

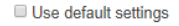

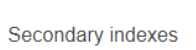

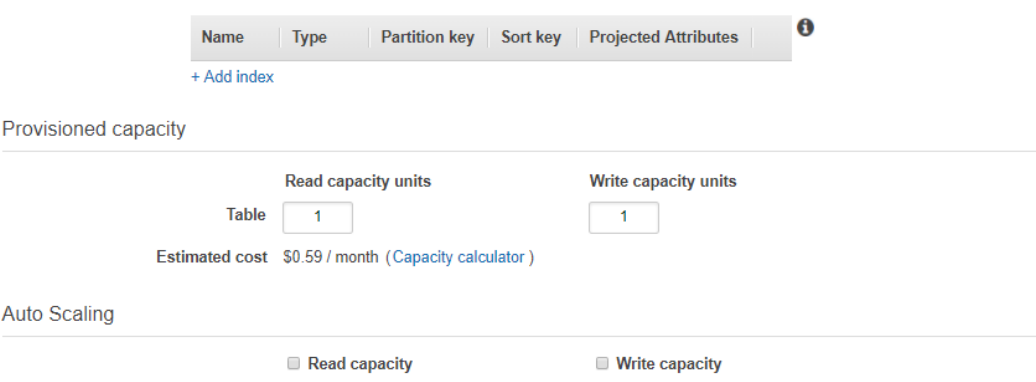

Additional charges may apply if you exceed the AWS Free Tier levels for CloudWatch or Simple Notification Service. Advanced alarm settings are available in the CloudWatch management console.

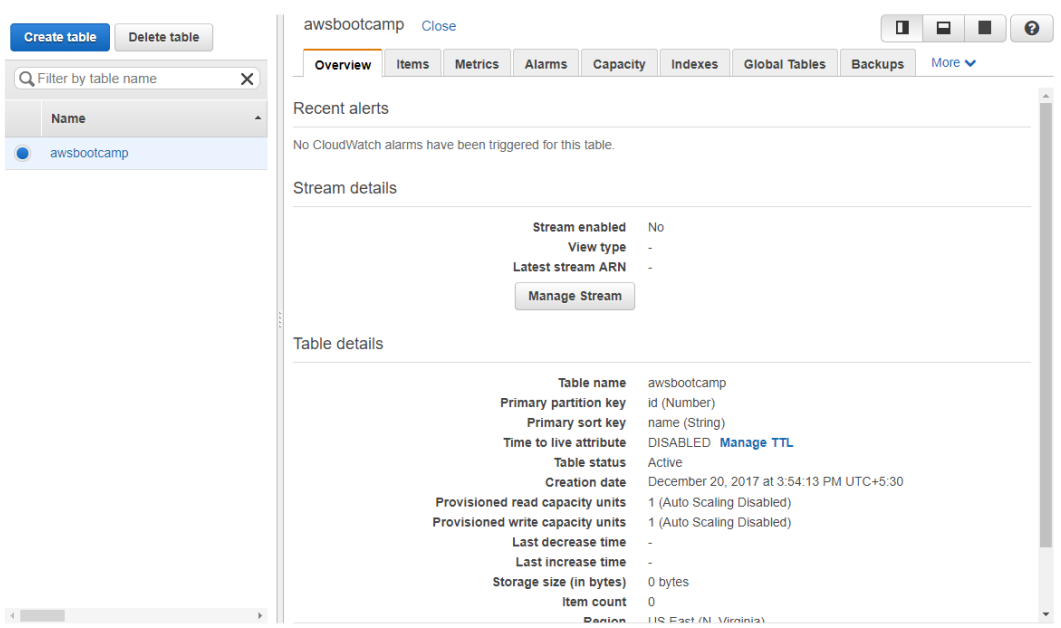

## **Chapter 7: Implementing Caching Using ElastiCache**

Create your Amazon ElastiCache cluster

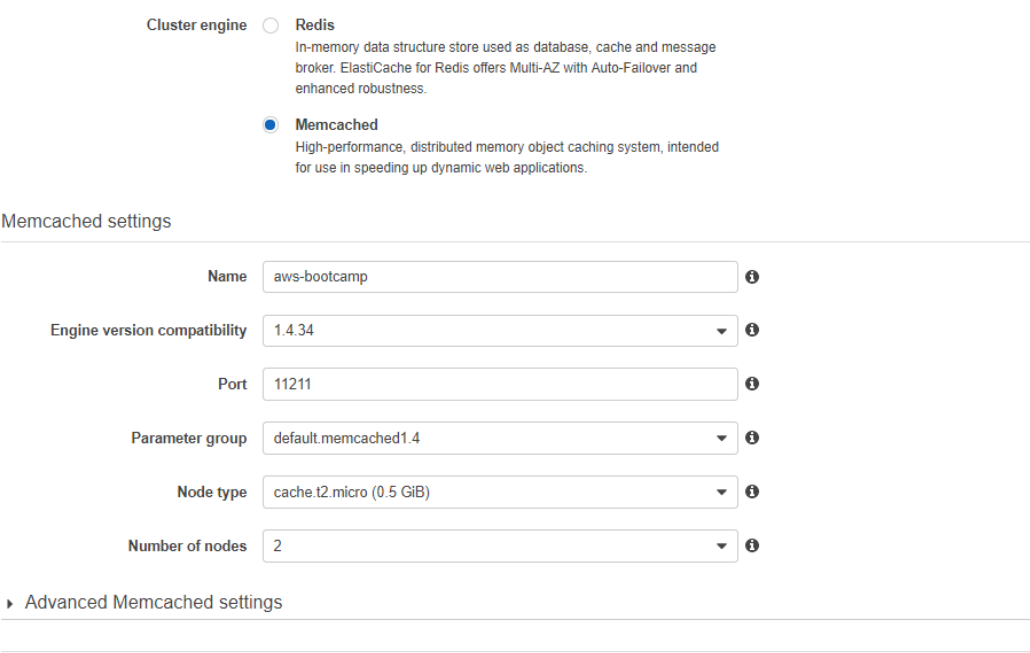

Cancel Create

 $\mathbf 0$ 

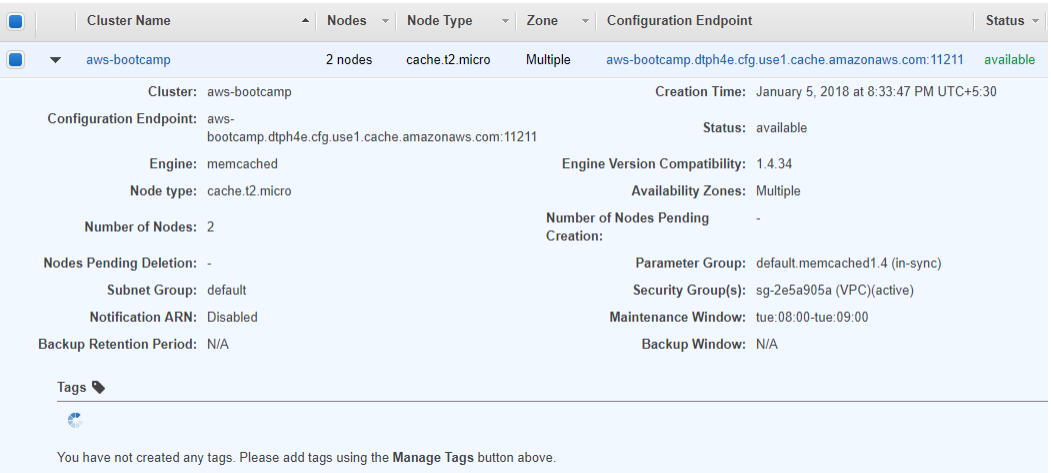

## Create your Amazon ElastiCache cluster

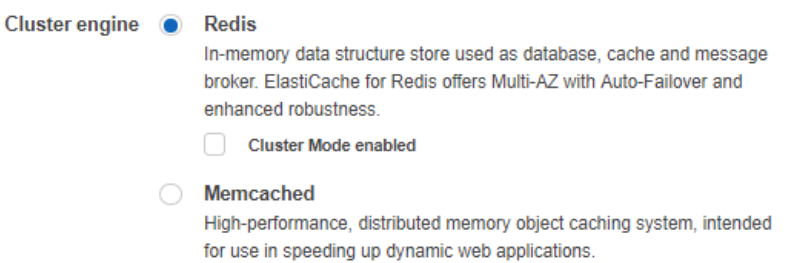

### Redis settings

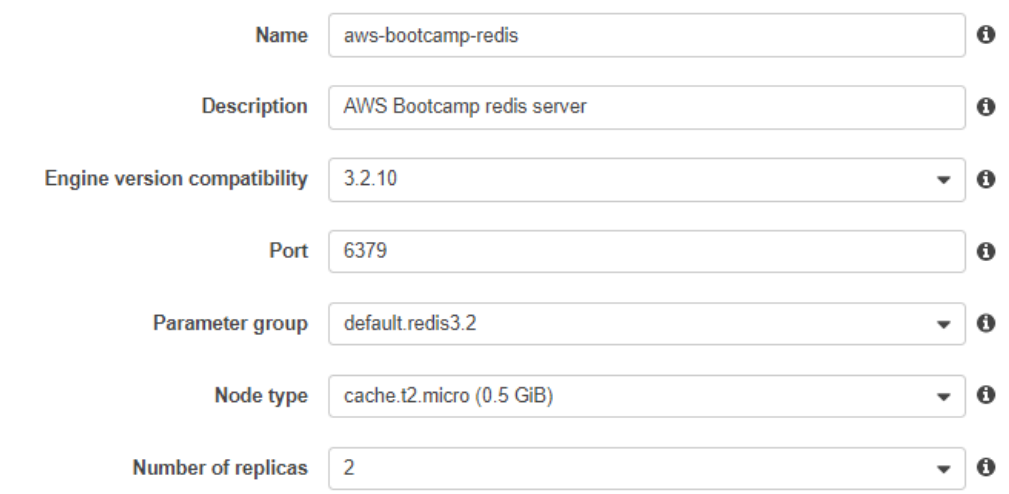

Advanced Redis settings

▼ Advanced Redis settings

Advanced settings have common defaults set to give you the fastest way to get started. You can modify these now or after your cluster has been created.

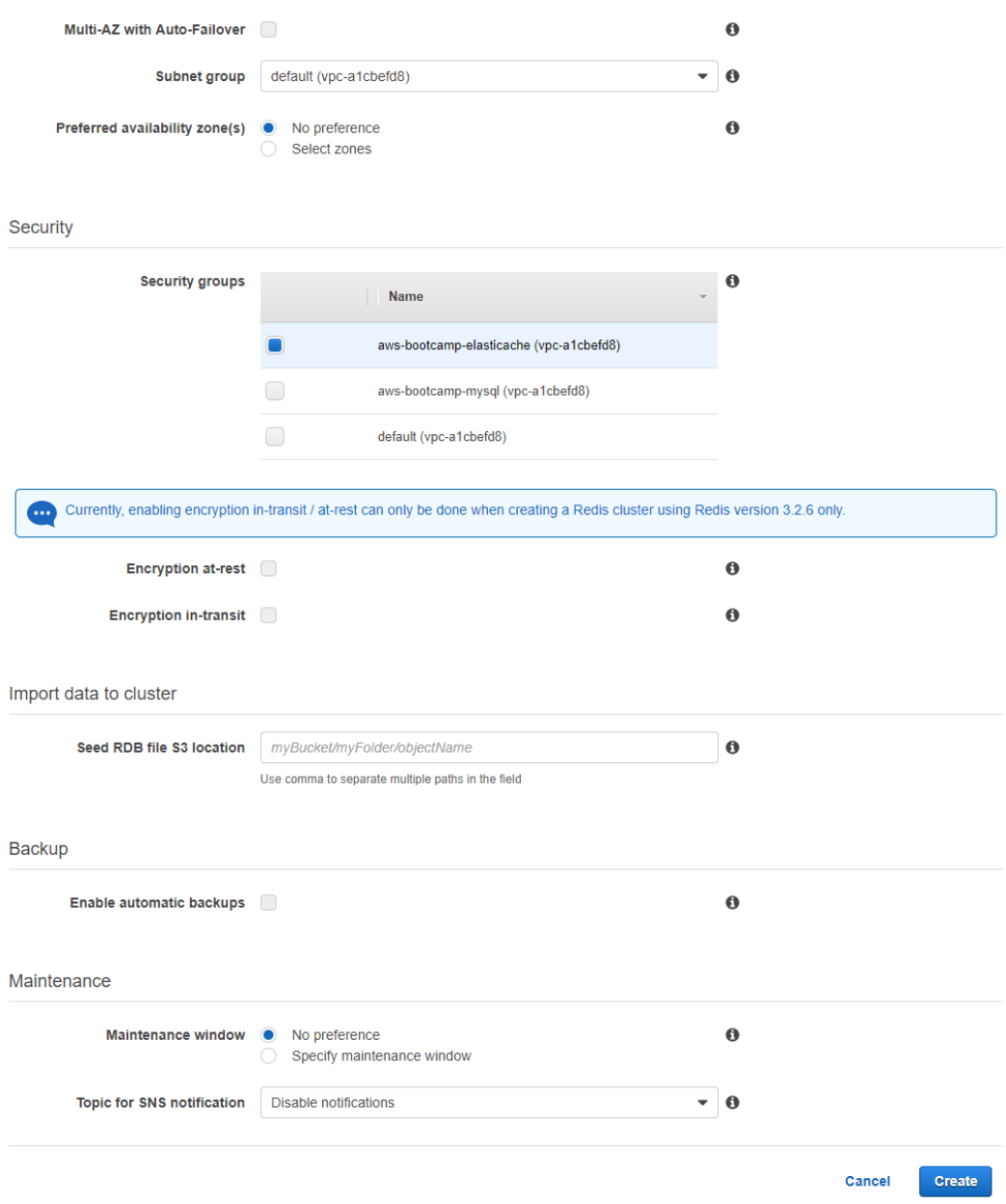

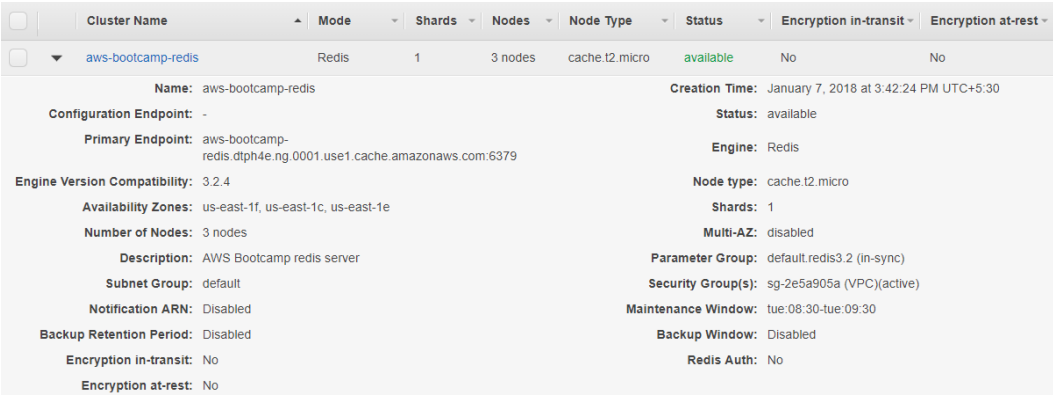

## Create your Amazon ElastiCache cluster

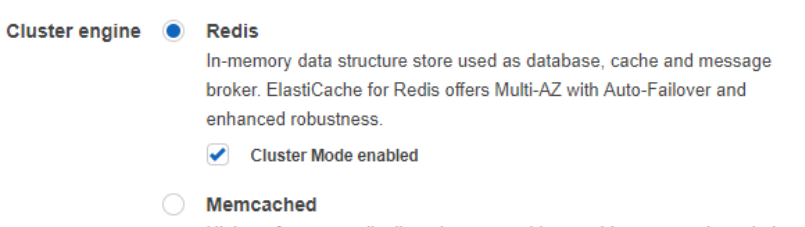

High-performance, distributed memory object caching system, intended for use in speeding up dynamic web applications.

## Redis settings

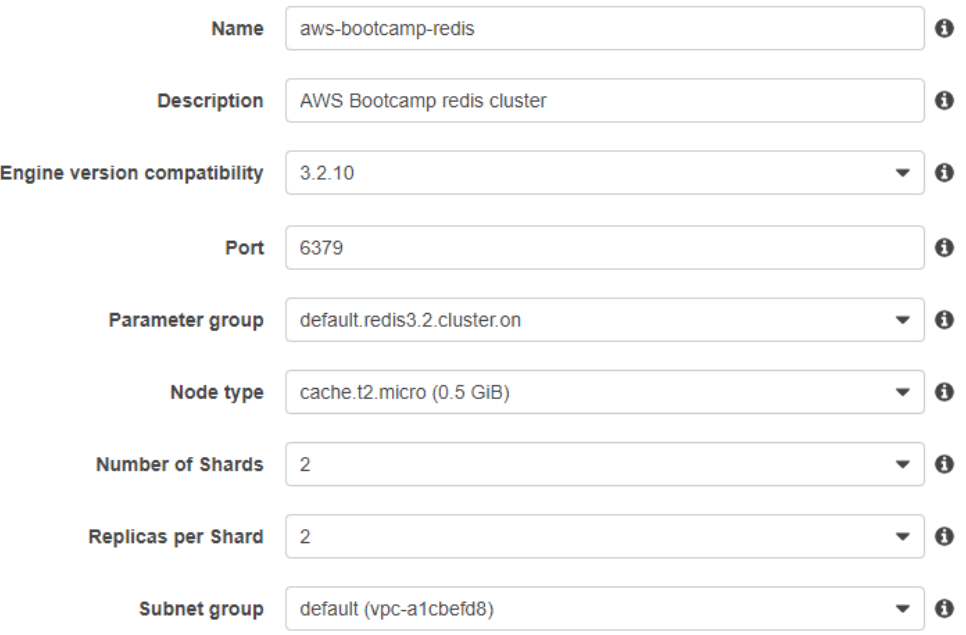

▼ Advanced Redis settings

Advanced settings have common defaults set to give you the fastest way to get started. You can modify these now or after your cluster has been created.

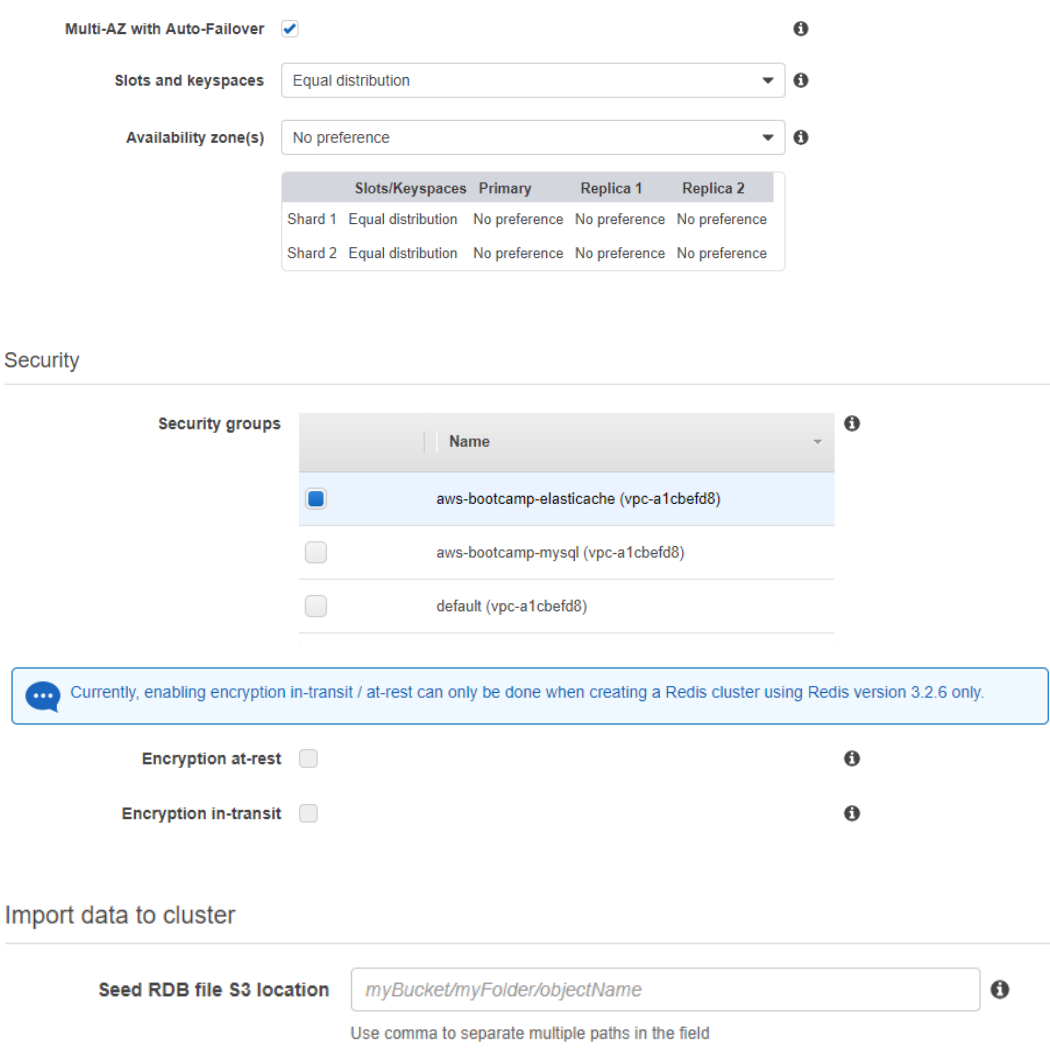

#### **Backup**

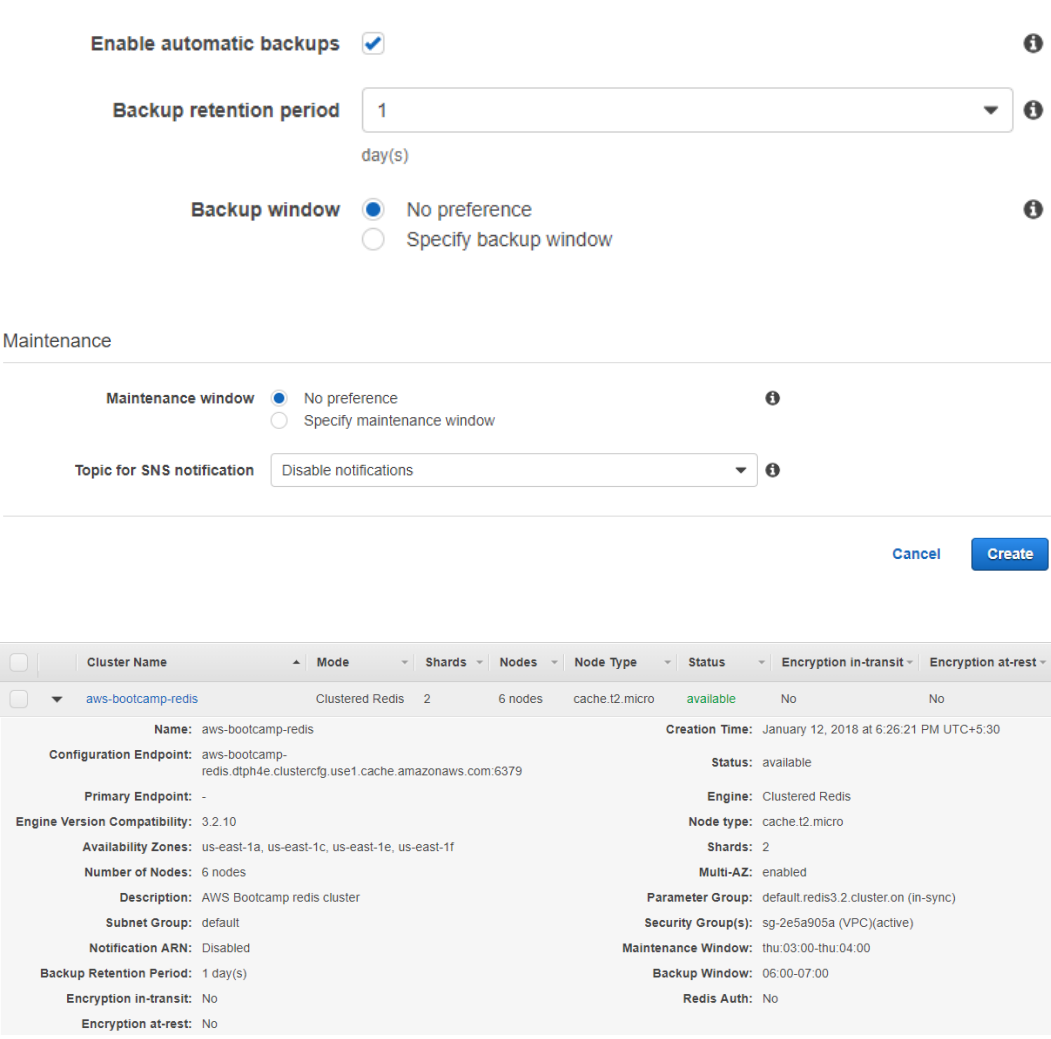

## < Name: aws-bootcamp-redis

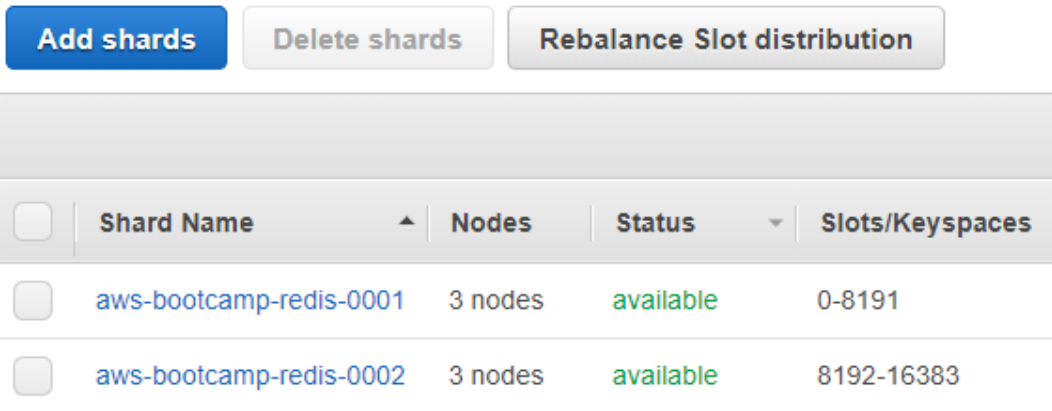

#### < Name: aws-bootcamp-redis-0001

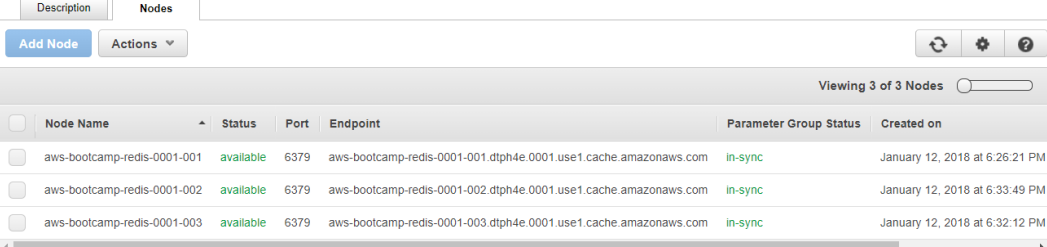

# **Chapter 8: Triggering Notifications**

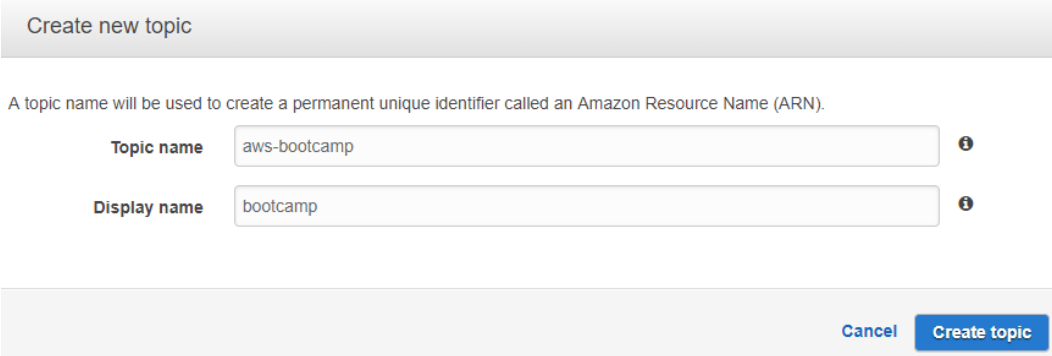

# **Topics**

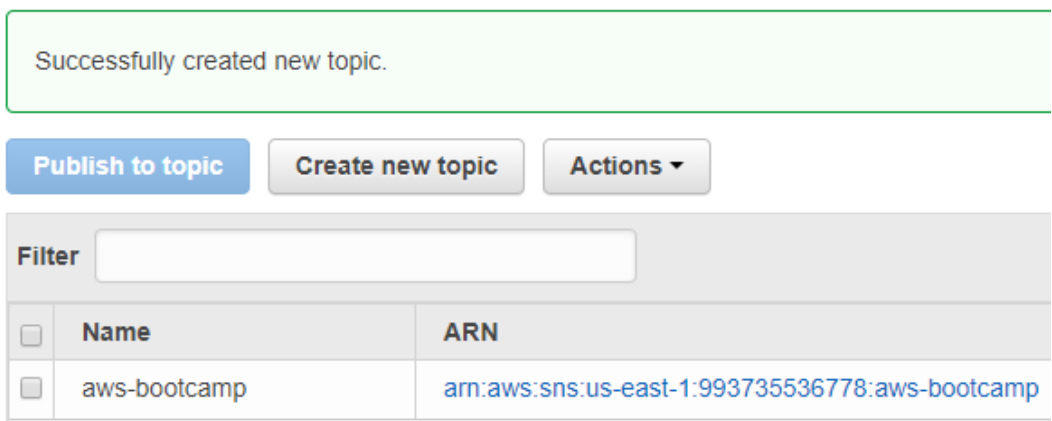

Topic details: aws-bootcamp

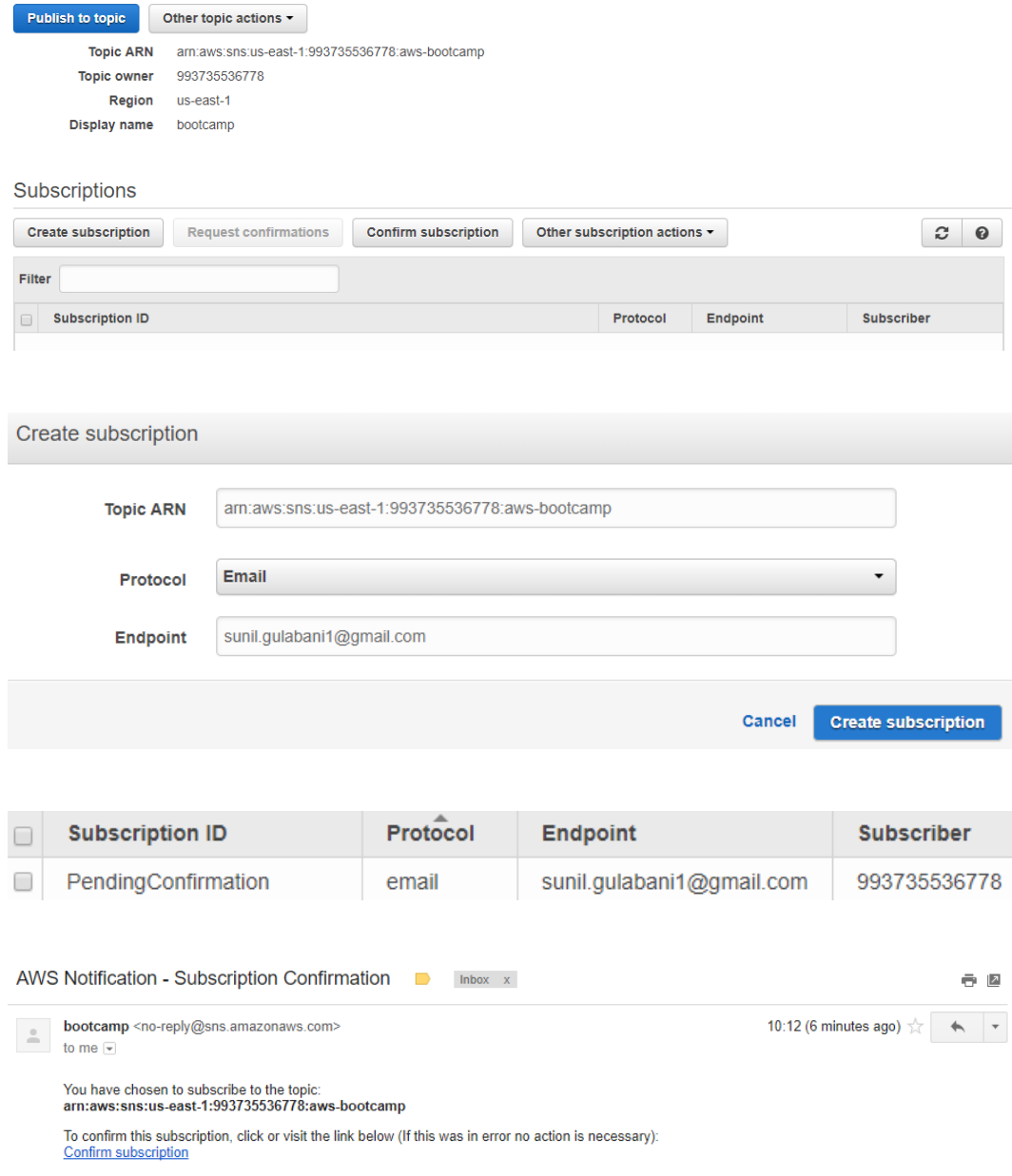

Please do not reply directly to this email. If you wish to remove yourself from receiving all future SNS subscription confirmation requests please send an email to sns-opt-out

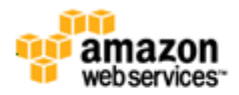

#### **Simple Notification Service**

## **Subscription confirmed!**

You have subscribed sunil.gulabani1@gmail.com to the topic: aws-bootcamp.

```
Your subscription's id is:
arn:aws:sns:us-east-1:993735536778:aws-bootcamp:50c06be4-c502-4fa1-9d31-
aa2837c9b10e
```
If it was not your intention to subscribe, click here to unsubscribe.

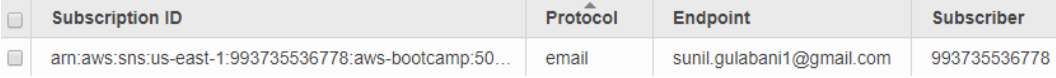

## Topic details: aws-bootcamp

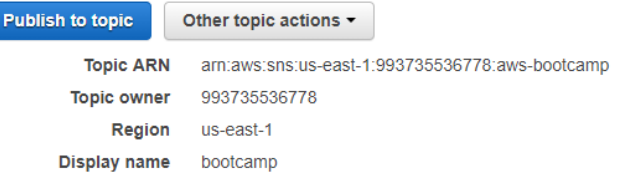

#### Subscriptions

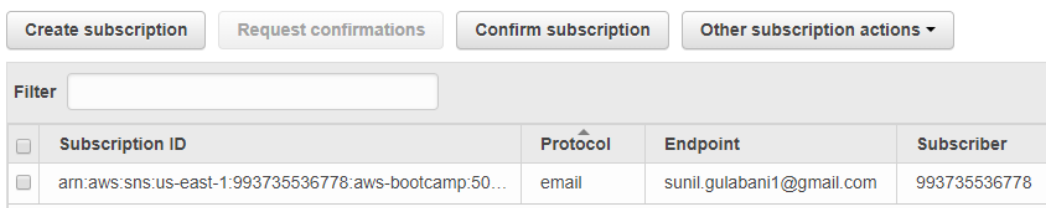

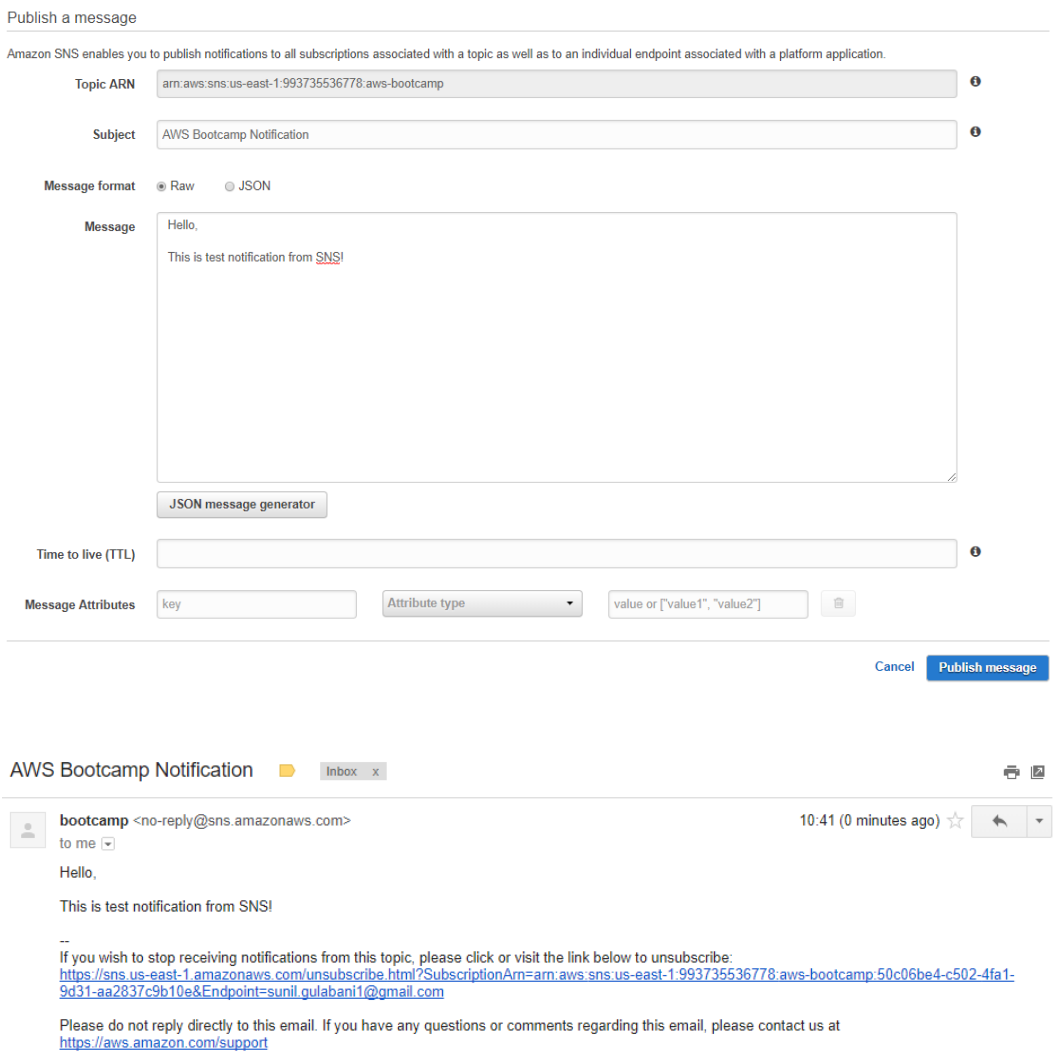

# **Chapter 9: All About CloudWatch**

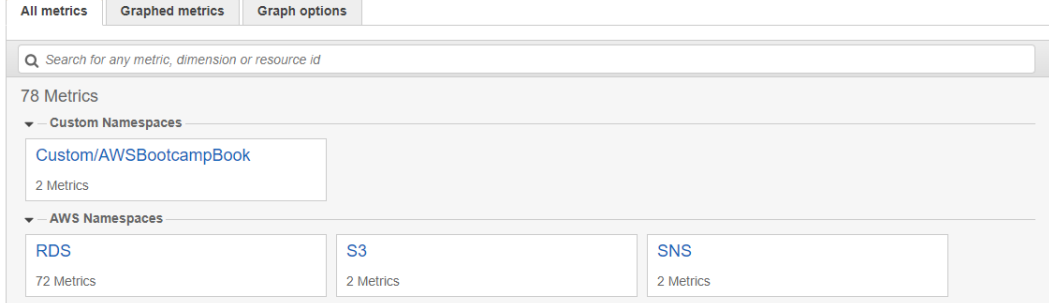

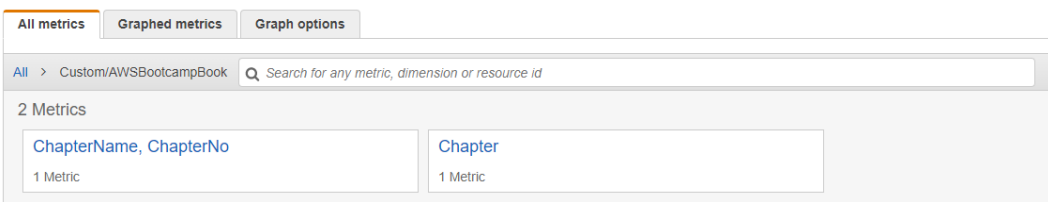

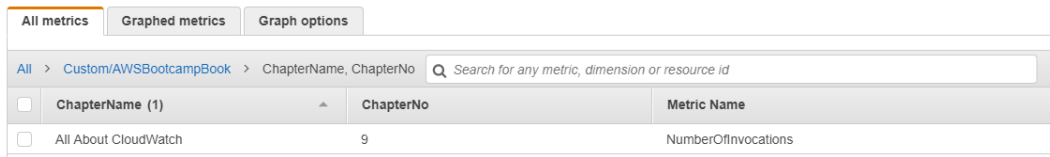

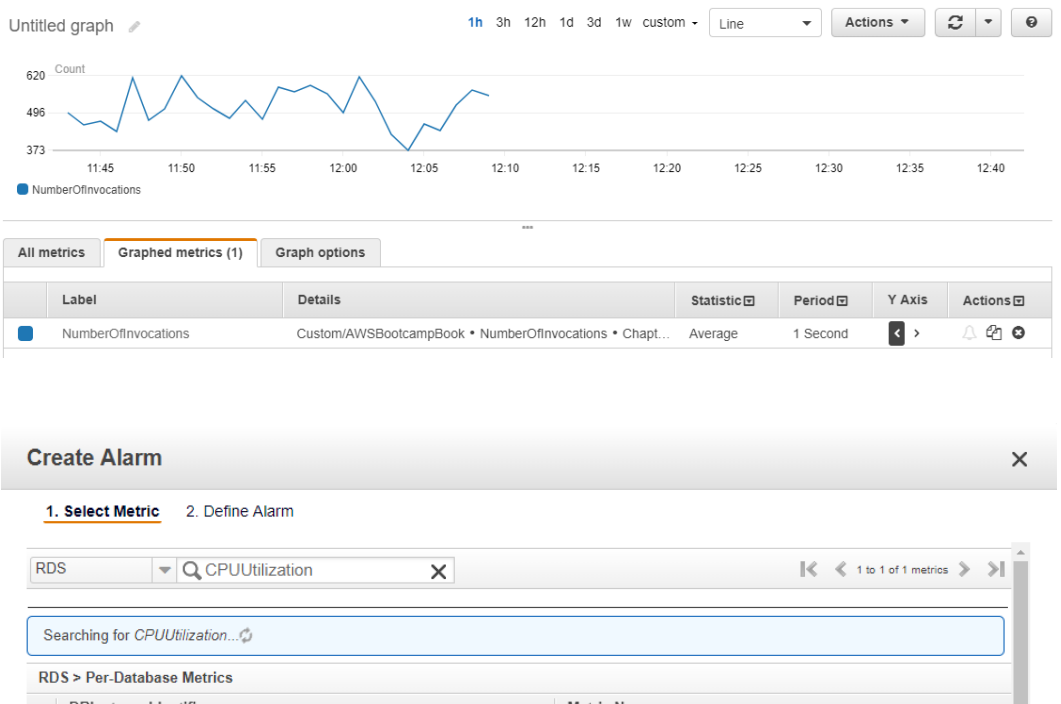

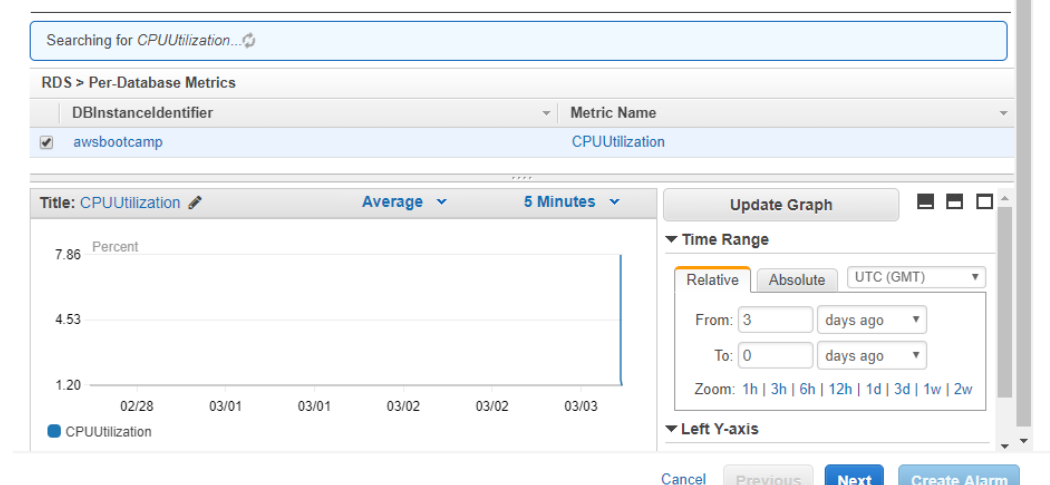

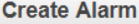

2. Define Alarm

#### 1. Select Metric **Alarm Preview Alarm Threshold** Provide the details and threshold for your alarm. Use the graph on the right to help set the This alarm will trigger when the blue line goes up appropriate threshold. to or above the red line for 1 datapoints within 5 minutes Name: CPUUtilization >= 0 for 1 datapoints within 5 minutes **Description:**  $\overline{5}$  $\overline{4}$ Whenever: CPUUtilization 3 is:  $\boxed{\phantom{1}p_{\pm} \phantom{1}}$   $\boxed{0}$  $\overline{2}$  $\overline{1}$ for: 1  $\swarrow$  out of  $\boxed{1}$  datapoints  $\Theta$  $\bullet$  $\frac{3/03}{10:00}$  $\frac{3}{0}3$ <br>11:00  $\frac{3}{03}$ <br>12:00 **Additional settings** Namespace: AWS/RDS DBInstance- awsbootcamp Provide additional configuration for your alarm. Identifier: Metric Name: CPUUtilization Treat missing data as: missing  $\overline{\mathbf{v}}$  0 **Period:**  $\boxed{5 \text{ Minutes} \quad \blacktriangledown}$ **Actions** Statistic: @ Standard @ Custom Define what actions are taken when your alarm changes state. Average  $\boldsymbol{\mathrm{v}}$ Notification Delete Whenever this alarm: State is ALARM  $\overline{\mathbf v}$ Send notification to: Select a notification list  $\blacksquare$  New list Enter list  $\boldsymbol{\Theta}$ + Notification + Auto Scaling Action + EC2 Action Cancel Previous **Create Alarm** Next **State** Name Threshold **Config Status** AWS-Bootcamp-RDS-High-CPU-Utilization CPUUtilization >= 80 for 1 datapoints within 5 minutes  $\blacksquare$  OK **Log Groups Expire Events After Metric Filters Subscriptions Never Expire**  $\circ$ aws-bootcamp 0 filters None

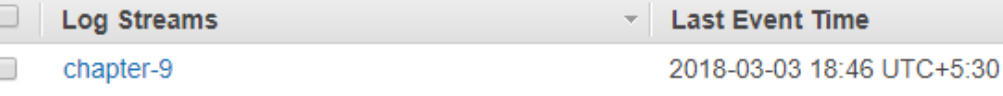

 $\times$ 

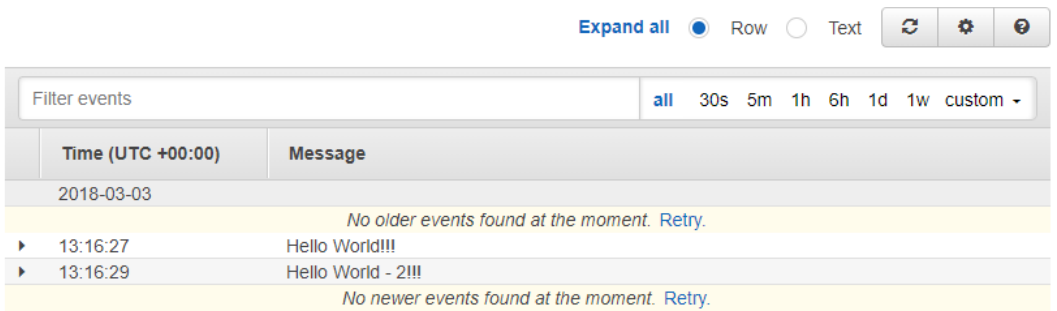

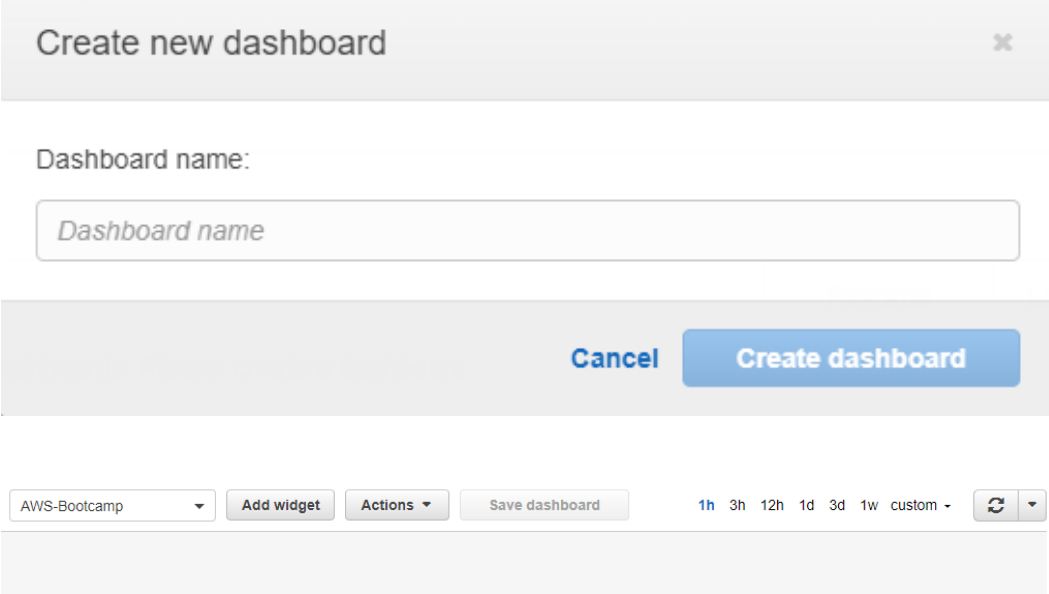

### Add to this dashboard

Select a widget type to configure and add to this dashboard.

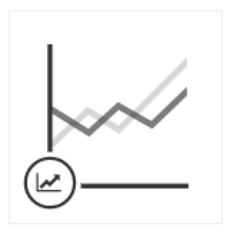

Line Compare metrics over time

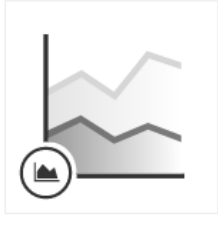

**Stacked area** Compare the total over time

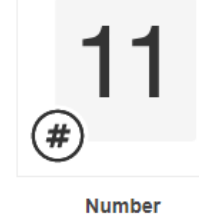

Instantly see the latest value for a metric

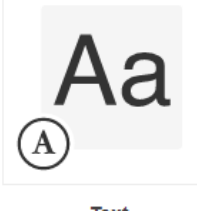

**Text** Free text with markdown formatting

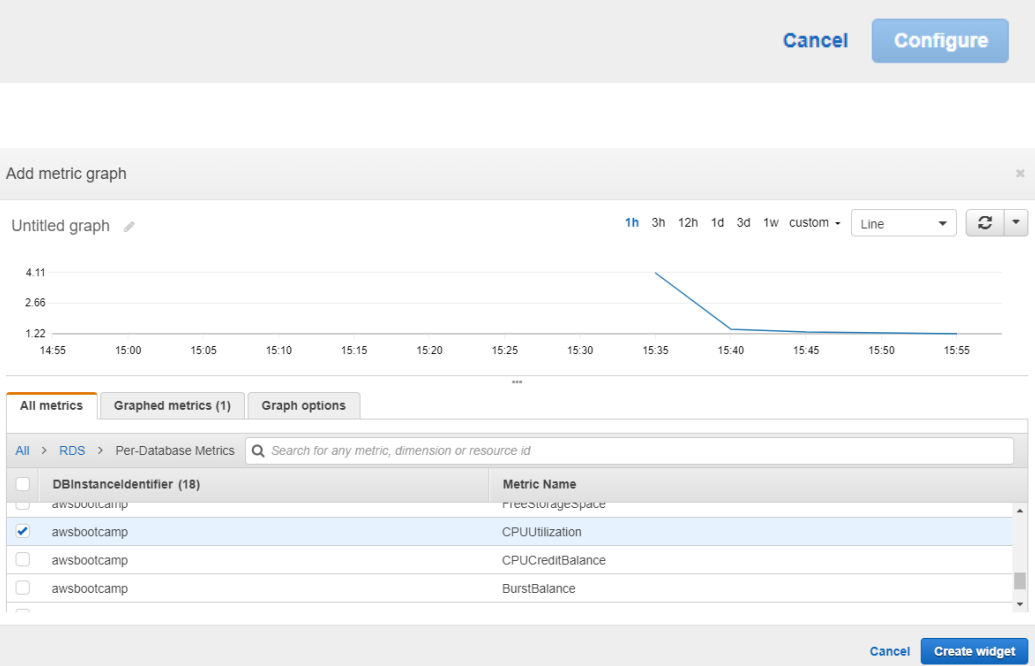

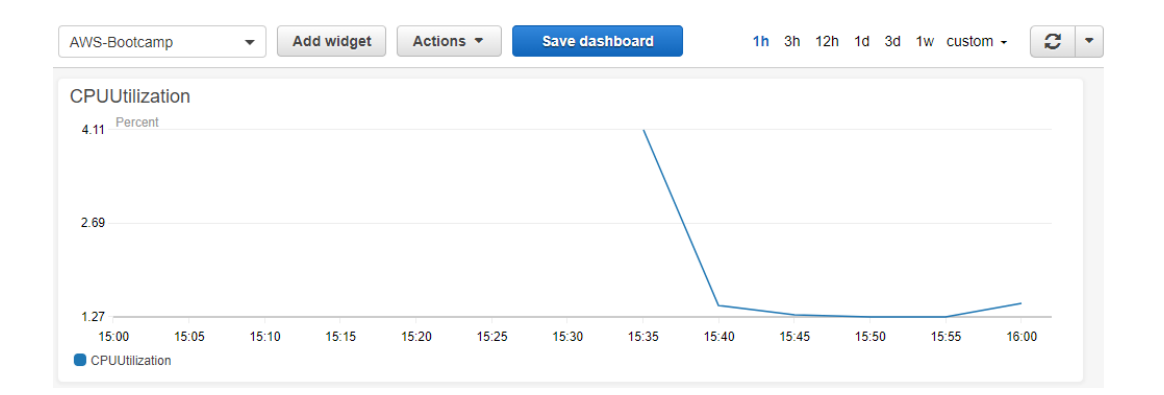